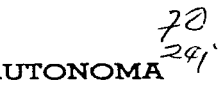

### UNIVERSIDAD NACIONAL AUTONOM DE MEXICO

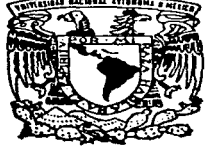

**FACULTAD DE INGENIERIA** 

### SISTEMA DE LIQUIDACION, CIERRE DE OPERACIONES Y LISTA NEGRA (SILCOLINE) **PARA FIDELIST**

#### T E S I  $\mathcal{S}$

OUE PARA OBTENER EL TITULO DE:

INGENIERO EN COMPUTACION  $P$   $P$  $\mathbf{F}$  $S = E$  $\sim$  $\mathbf{T}$  $\Delta$  $\mathbf{N}$ ALBERTO *I*ORDONEZ NOGUEZ HECTOR FRAUSTO CRUZ LOURDES HERNANDEZ **LOPEZ** MARCO ANTONIO PEÑA **LOPEZ** MARIA ASUNCION MARTIN GONZALEZ

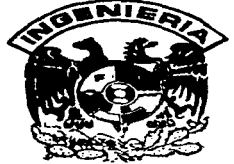

DIRECTOR DE TESIS: ING, MARIA JAQUELINA LOPEZ BARRIENTOS

MEXICO, D. F.

TESIS CON **FALLA DE ORIGEN**  1997

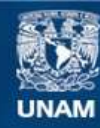

Universidad Nacional Autónoma de México

**UNAM – Dirección General de Bibliotecas Tesis Digitales Restricciones de uso**

### **DERECHOS RESERVADOS © PROHIBIDA SU REPRODUCCIÓN TOTAL O PARCIAL**

Todo el material contenido en esta tesis esta protegido por la Ley Federal del Derecho de Autor (LFDA) de los Estados Unidos Mexicanos (México).

**Biblioteca Central** 

Dirección General de Bibliotecas de la UNAM

El uso de imágenes, fragmentos de videos, y demás material que sea objeto de protección de los derechos de autor, será exclusivamente para fines educativos e informativos y deberá citar la fuente donde la obtuvo mencionando el autor o autores. Cualquier uso distinto como el lucro, reproducción, edición o modificación, será perseguido y sancionado por el respectivo titular de los Derechos de Autor.

### DEDICATORIAS

Luchas han sido las personas que con su valioso apoyo han hecho posible la culminación de este trabajo, pero particularmente debo expresar mi mas profundo reconocimiento a:

Sandy por su gran amor, motivación y comprensión.

Mi bebe, que con su va tangible presencia invecta nuevo entusiasmo a mi vida.

Mis padres, por su invaluable apoyo, cariño y acertada guía.

Mis hermanos, por su ejemplo y unidad.

Dios, por permitirme cumplir esta meta.

Héctor

A lo largo de mi vida han sido muchas las personas que siempre me han motivado, y alentado a alcanzar nuevas metas. La conclusión de este trabajo significa el alcanzar una de las metas más importantes en mi vida profesional, y el camino para incursionar en nuevos provectos.

Quiero agradecer de manera especial y dedicar este trabajo;

 $\Box$ mi amada esposa Sandra, por su amor, paciencia y motivación, en tantos años, a mi hijo Marco, por su cariño y comprensión al robarle horas de juego y compañía, a mi hijo Fernando por todo el nuevo entusiasmo que dio a mi vida, a mis Padres, Aurea y Antonio por su cariño y motivación, a mis queridos hermanos, Teresa, Raúl, Ana y Alejandro, por su ejemplo y apoyo, a Miana y Francisco, por tantos buenos momentos que me regalaron, a mis compañeros por sus ganas de lograr este trabajo.

Y sobre todo a Dios por la vida, y por permitirme conocer a todas estas personas.

#### Marco Antonio

# $\mathbf{M}_{\text{\tiny{i}}\text{ más sincero agradecimiento}}$

#### A Dios

Que le dio a mi vida el verdadero sentido de existir.

"En Yahveh puse toda mi esperanza. él se inclinó hacia mi v escucho mi clamor."

 $(Salmo 40:2)$ 

A mis Padres Por su sacrificio, comprensión, su apovo y sobre todo por el amor que pusieron al educarme.

A mis Hermanos Por su tolerancia, por su disponibilidad en los tiempos difíciles, por sus alegrías, por los ánimos que me dieron, por su valor y por ser como son.

A mis Amigas(os) y Compañeros(as) Por el gran equipo que formamos, por el apoyo mutuo que nos brindamos, por esa amistad sincera, verdadera y de siempre.

Lourdes

and was a support power and the most of MC and they

edico este trabajo a Dios que me permitió participar en el. A la memoria de mis padres, que me enseñaron y motivaron a seguir adelante el tiempo que estuvieron conmigo, a mis hermanos, hermanas, familiares, amigos y compañeros.

.<br>The company commenced and many measurements of the process of the company of the company of the company of the

Al personal de la UNAM y a todos aquellos que me apoyaron. motivaron y contribuyeron a mi formación profesional.

Maria Asunción

#### A mis Padres

omo un testimonio de cariño y eterno agradecimiento por el apovo moral y estímulos brindados con infinito amor y confianza y por infundir en mi ese camino que inicio con toda la responsabilidad que representa el término de mi carrera profesional con admiración y respeto.

**Alberto** 

*U11 agradecinriento muy especial:* 

 $\sim$   $\sim$ 

and the anti-state of the state

A Jaquelina por su entusiasmo y apoyo al dirigir con éxito este trabajo.

A los Profesores de la Facultad por su dedicación y enseñanza.

Alberto Asunción Héctor Lourdes Marco

## ÍNDICE

### **INDICE**

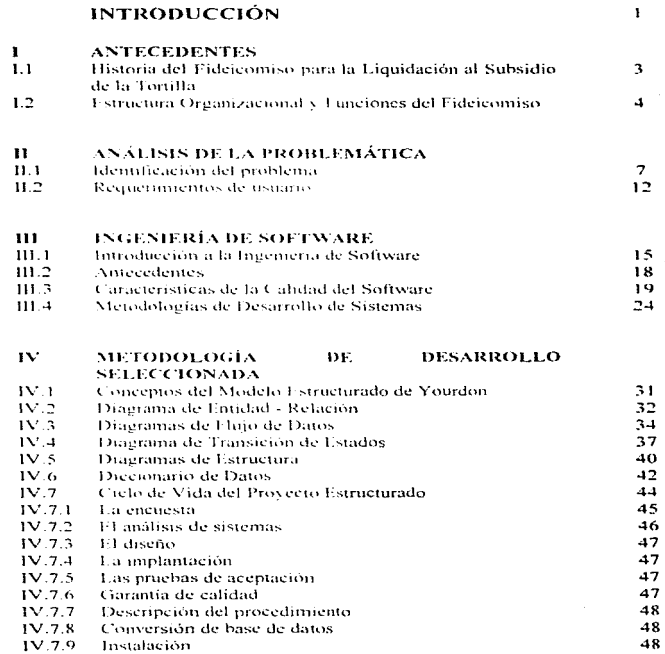

ı

**Indice** 

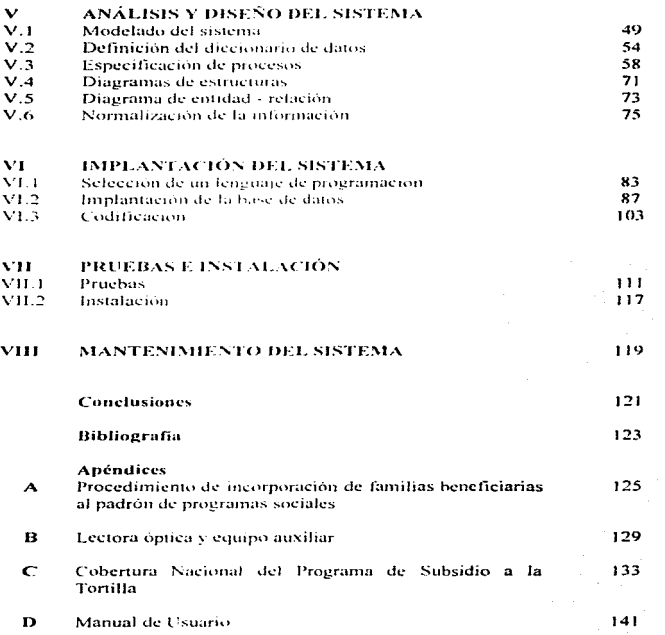

 $\boldsymbol{\kappa}$ 

计可变性 机防

 $\label{eq:reduced} \begin{split} \mathcal{L}_{\text{c}}(\mathbf{r},\mathbf{r},\mathbf{$ 

 $\begin{array}{ccc} \vdots & \vdots & \vdots \\ \vdots & \vdots & \vdots \\ \vdots & \vdots & \vdots \\ \end{array}$ 

ś.

## INTRODUCCIÓN

#### **INTROBUCCIÓN**

En la actualidad los avances en tecnología electrónica (hardware), así como en las técnicas de desarrollo de software, han nermitido que cada yez más empresas tiendan a automatizar sus procesos de computo, aumentando así su productividad, disminuyendo errores y tiempo de procesamiento de la información

Los esquemas adoptados por el Gobierno Federal para el manejo de los subsidios a los productos básicos alimentarios, han poseido un carácter generalizado, es decir, el beneficio es recibido por todos los sectores de la población sin distinción alguna. Lo anterior se debe a que el subsidio es aplicado directamente a los productos, ocasionando que el gobierno absorba parte del costo de producción, provocando gastos sumamente elevados.

A través de CONASUPO por medio del Programa de Subsidio al Consumo de la Tortilla. en la etapa de 1990 a 1991, la aplicación del Subsidio a la Torulla, se hizo mediante los llamados "tortibonos" de 1 y 2 kg, canicables en las tortillerías. y distribuidos por sindicatos y organizaciones nopulares. Io que se presto a manipulaciones políticas, por lo que el subsidió no se canalizó al sector para el que fue creado, presentando la siguiente problemática:

- · No se tema control de la distribución de los tortibonos
- El programa se prestó a manipulación en favor de intereses personales.
- . Se innoraba si el subsidio era canalizado al sector para el que fue creado.
- . Era imposible evaluar el impacto social y económico del programa.

El Gobierno Federal en el manejo de los subsidios y particularmente en el subsidio de la tortilla, vio la necesidad de desarrollar sistemas automatizados que sirvieran de apoyo a las actividades operativas exigidas por el programa, que permitan establecer los mecanismos de control para cubrir las siguientes necesidades; vigilar que el subsidio sea asignado, ejercido y pauado correctamente: lograr un programa de cobertura nacional: conocer el desempeño del programa social para la oportuna toma de decisiones.

Lo anterior abrió paso a la creación de el Fideicomiso para la Liquidación al Subsidio de la Tortilla (FIDELIST), lo que dio lugar al desarrollo del siguiente trabajo, que se refiere expresamente a las funciones propias para efectuar la liquidación, el mantenimiento de la lista negra, el cierre de operaciones y el envío de información.

Para mayor claridad del trabajo, este se ha desglosado en ocho capitulos, los cuales se explican brevemente:

الله المستخدمة المستخدمات المستخدمات المتحدث المستخدمات المستخدمات المستخدمات المستخدمات المستخدمات المستخدمات المستحدي والمستحدث

Capitulo 1. Presenta la historia del Lubranniso asi como so estructura y sus funciones. oenerales.

Canítulo II, la este canítulo se da un nanorama general de la problemática a solucionar. así como los requerimientos y necesidades del organismo, modos y consideraciones de operación del sistema.

Capitulo III. Aquí se dan antecedentes sobre el desarrollo de sistemas y se presentan diferentes metodologías existentes, definiendo que metodología se seguirá para el desarrollo del sistema

Capítulo IV. Se da un panorama general del Método Estructurado de Yourdon que fue la metodología seleccionada, describiendo las herramientas necesarias y los pasos que se deberán seguir para el desarrollo del sistema.

Capítulo V. Se lleva a cabo el analists del sistema, se desarrollan los modelos necesarios para establecer el comportamiento y los huntes del sistema, se crea un diccionario de datos, se especifican los procesos necesarios así como su funcionamiento. Se realiza el diseño del sistema en base al análisis de este, se presentan diagramas de estructuras. Ja normalización de los datos y el modelo Entidad-Relación y la forma de las estructuras para las bases de datos que se utilizaran.

Capítulo VI, Este capítulo presenta la implantación del sistema, se trata desde la selección del lenguaje de programación, la implantación física de la base de datos así como la endificación.

Capitulo VII. Se presentan las diferentes tecnicas de pruebas de software, así como la evaluación del sistema para comprobar su funcionalidad, presentando posteriormente la instalación del mismo sostema.

Capítulo VIII. Se mencionan los diferentes tipos de mantenimiento que hay y se hace referencia a algunas consideraciones necesarias para proporcionar mantenimiento al sistema para el mejor y buen funcionamiento del mismo

Al final se han anexado apéndices en los cuales se presenta información importante, como son: incorporación de beneficiarios, específicaciones de la lectora óptica, cobertura territorial del programa. También se incluye el manual de usuario que se refiere a la operación del sistema. facilitando de esta manera el mejor entendimiento de este trabajo.

 $\mathbf{z}$ 

where we define the state  $\mathcal{O}(\mathcal{A}(\mathbf{a},\mathbf{b}))$  and the contribution of

# CAPÍTULO I

### ANTECEDENTES

#### $CAP$  (THE  $O$  L **ANTECEDENTEE**

#### L1 Historia del Fideicomiso para la Liquidación al Subsidio de la Tortilla

En el marco del plan nacional de desarrollo social el Gobierno Federal instrumentó a través de Conasuno un programa de anoyo selectivo y dirigido a los sectores más débidos de nuestra sociedad, conocido como Programa de Subsidio al Consumo de la Tortilla, mismo que consiste en proporcionar a la población beneficiaria un kilogramo de tortilla sin costo alguno. En su primera etapa del 26 de noviembre de 1990 a mayo de 1991 el programa se aplicó a través de formas valoradas conocidas como "tortibonos", los cuales teman un valor de 1 ó 2 kilogramos efectivos al ser caniendos en la tortillería.

La distribución de los "tortibonos" al ser controlada nor sindicatos, organizaciones políticas y populares se prestó a manipulación en favor de intereses personales, por lo que el subsidio no se canalizó al sector para el que fue creado.

Cabe señalar, que en octubre de 1990 y para resolver la problemática mencronada, se constituve por iniciativa de Conasupo la Dirección de Programas Sociales, como instancia coordinadora a nivel nacional del Programa de Subsidio al Consumo de la Fortilla.

Considerando la segunda y actual etapa, en mayo de 1991 se contempló la utilización de dispositivos de almacenamiento electrónico y sistemas automatizados, a fin de mantener un control de la operación segura y eficiente.

La asignación del subsidio se basa en el Padrón Nacional de Beneficiarios, mismo que fue integrado nor los Servicios Conasupo. La metodología para captar familias al padrón se realiza a través de la Cédula Socioeconômica, la verificación domiciliaria de la información, percibir menos de 2 salarios mínimos y aprobar los criterios de selección que se describen en el apendice A, para finalmente recibir una tarieta plástica con código de barras. la cual es su identificación como beneficiario del programa.

Para hacer efectivo el subsidio los beneficiarios asisten a la tortillería de su preferencia siempre y cuando esté afiliada al programa, presenten su tarieta plástica para ser validada en la Tectora óptica y de proceder le es entregado 1 kilogramo de torulla. La lectora óptica al leer el código de barras de la tarjeta plástica de beneficiario, almacena la transacción con lo que se va conformando el mapa de consumo que será el parámetro para el posterior pago al industrial tortillero

A fin de captar la noblación beneficiaria, los industriales de la masa y la tortilla se afilian al programa y al momento de formar parte del padrón de industriales tortilleros les es entregado un equino de lectora óptica, para ser instalado en la tortillería (apendice B).

 $\mathbf{3}$ 

المتوافق المتوافق المواصلة المتعادلة المتحدة المتحدة المتحدة المتحدة المتحدة المتحدة المتحدة المتحدة المتحدة المتحدة المتحدة

La oneración general del proceso consiste en:

- Los beneficiarios asisten a la tortillería y presentan su tarieta plástica.
- . El industrial tortillero registra la transacción en la lectora óptica y entreva un kilogramo do togillas at homeficiario.
- · El industrial tortillero se presenta en la oficina del Fideicomiso que le corresponde y presenta su lectora óptica y tarieta plastica de industrial.
- $\bullet$   $\bar{E}$ l Fideicomiso desearga e imejaliza la lectora óntica, procesa la información (mapa de consumo de beneficiarios) y le emite el cheque correspondiente que armara los kilogramos entregados a los beneficiarios
- Al finalizar el día de atención, el Fiderconuso genera los reportes correspondientes al desempeño del día y los distribuye a las entidades involuciadas

Hasta abril de 1992 el pago del subsidio a los industriales tortilleros estuvo a cargo de la empresa Servicios por Cupones, que era filhal del Banco Nacional de México (Banamex) observándose diversos nroblemas como son literamplimiento de acuerdos, retrasos en la entrega de la información y costos operacionales excesivamente altos. Ante la problemática citada, Conasuno decidió sustituir el servicio de esta empresa, pero respetando la separación del control y proceso de pago del resto de las actividades del programa. Después de analizar varias opciones. se consideró que lo idônco seria la creación de un la deteomiso por las siguientes ventajas:

- · Control directo de Conasupo a traves de un Conute Tecnico.
- Garantía de la utilización del patrimonio por parte de una institución bancaria.
- · Fortalecimiento del programa en aspectos de coordinación y garantia en el servicio.
- Reducción sustancial en el costo operativo

Por lo anterior, el Fidercomiso para la Figuidación al Subsidio de la Tortilla (FIDELIST). inicia su operación el 10, de mayo de 1992 con el proceso de transferencia de los recursos por parte de la empresa Servicios por Cupones, sonortandose en la firma del contrato entre Conasupo como Fideicomitente y el Banco Nacional de Comercio Interior (BNCI) como Fiduciario. Las actividades del Fideicomiso se regulan por un Comite Tecnico integrado por elementos de la Dirección de Programas Sociales de Conasupo, la Secretaria de Hacienda y Crédito Público, la Secretaría de la Contraloria General de la Federación, la Secretaría de Comercio y Fomento Industrial, de BNCI y por el propio Fidercomiso

#### 1.2 Estructura Organizacional y Funciones del Fideicomiso

La cobertura del Programa Nacional de Subsidio a la Tortilla se compone por 207 ciudades (apéndice C), que en función del indice de población, padrón de industriales y volumen de liquidación son atendidas por 4 tipos de oficinas, mismas que se describen a continuación y que son regulados por la Oficina Central.

Oficina Central, Ubicada fisicamente en el Distrito Federal, es el organismo concentrador y regulador de la operación e información generada en toda la república, se conforma por las áreas de Administración. Operaciones e Informática.

The ground was the

**Oficina Estatal**, (Volumen Alto) Es la oficina cabeceta y única por estado que realiza las funciones de homidación en su localidad, así como supervisar, coordinar y apovar las funciones operativas del resto de las oficinas que operan en el estado y que se describen mas adefante.

Oficina Local, (Volumen medio) Al joual que la oficina estatal realiza las funciones propias de liquidación y coordina las operaciones de las oficinas de nivel inferior (Punto Volante)

Punto Volante, (Volumen bajo) Su función básicamente es la liquidación de los industriales tortilleros utilizando un equipo portátil, va que no se cuenta con una oficina establecida en la localidad, sino que se acude desde una oficina local ó estatal en una visita de un solo dia a la semana.

Oficina LV. (Volumen medio - baio) Por su situación geográfica y al maneiar un volumen mayor que el punto volante (pero sin justificar el instalarse con una oficina local), se cuenta con un agente hugidador que radica en la ciudad, encargado de operar el sistema de liquidación en un equipo portátil, al no contar con una oficina establecida, el punto de reunión se fija previo acuerdo con los industriales tortilleros para realizar la liquidación.

Los niveles de control, supervisión y apoyo presentan la siguiente lógica, misma que se muestra en la figura 1.2.1.

Officina Central a Officina Listatal. Oficina Estatal a Oficina Local, Punto Volante v LV. Oficina Local a Punto Volante. Punto Volante y LV son los myeles más bajos.

the company and the

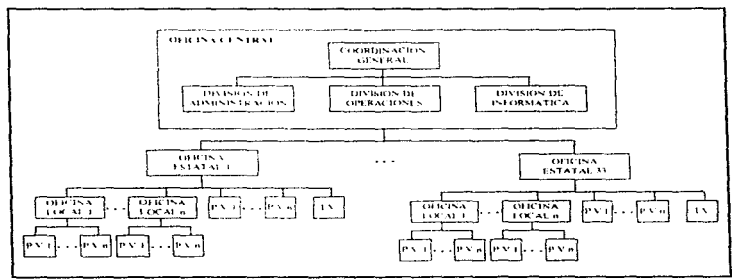

Figura 1.2.1

#### **E.** Antonionian

#### **Funciones del Fideicomiso**

La función principal del Fidejcomiso consiste en realizar el pago a los industriales tortilleros, así como:

- · Procesar y controlar la información derivada del subsidio y su distribución a las distintas entidades que conforman el Comité Técnico.
- · Generar los controles necesarios para carantizar el correcto ciercicio y destino del cubsidio
- Controlar el equipo lector existente en campo.
- · Mantener los canales de comunicación necesarios para lograr la oportunidad de la información, correcta toma de decisiones y evaluación del desempeño del programa.
- Conciliación interna del presupuesto ejercido.
- · Garantizar que los nastos operativos en función del monto del subsidio a la tortilla mantengan una proporción acentable.
- · Realizar los desarrollos informáticos necesarios que apoven la operatividad del programa.

Lo anterior conforme a los mecanismos, normatividad y procedimientos establecidos por el Comité Técnico.

## CAPÍTULO 11

### ANÁLISIS DE LA PROBLEMÁTICA

#### сляти оп ANÁLISIS DE LA PROBLEMÁTICA

#### 11.1 Identificación del problema

De la problemática referida en el capitulo amerior con respecto a la aplicación del subsidio a la tortilla mediante los llamados "tortibonos", se tiene

- · Carencia total del control de su distribución, ya que ésta fue manejada por síndicatos. organizaciones políticas y populares.
- · El programa se prestó a manipulación en favor de intereses personales y no a erradicar la pobreza extrema, que es la política socioeconómica de la cual forma parte el Programa al Subsidio de la Tortilla.
- · Por desconocer el destino de los llamados "tortibonos", se tenora si el subsidio se canalizó al sector para el que fue creado.
- Como consecuencia de los nuntos auteriores resulta imposible evaluar el impacto social y económico del programa, ya que mediante este esquema se tiene un desconocimiento. iotal de su desenvocito.

De lo anterior surge la necesidad de utilizar dispositivos de alinacenamiento electrónico y sistemas automatizados, a fin de mantener un control de la operación clara, segura y eficiente. Esto da origen al Sistema de Liquidación al Subsidio de la Tortilla.

El Sistema de Liquidación al Subsidio de la Tortilla se refiere expresamente a las funciones propias para efectuar la liquidación, el mantenimiento a lista negra, el cierre de operación y el envío de información. Las entidades involucradas durante el proceso de liquidación son 4 a saber.

#### **Entidades:**

Beneficiario. Es la persona que recibe el beneficio del subsidio, el cual consiste en un kilogramo de tortilla diario sin costo alguno.

Industrial tortillero. Es la persona que se atilia al programa con la finalidad de captar el consumo de los beneficiarios existentes en el mismo.

FIDELIST (Fideicomiso para la Liquidación al Subsidio de la Tortilla). Fideicomiso destinado al pago a los industriales tortílleros afiliados al programa a nivel nacional.

CONASUPO, (Compañía Nacional de Subsistencias Populares) Encargada de proveer el patrimonio y normatividad necesaria para la distribución del subsidio y el correcto funcionamiento del Programa de Subsidio a la Tortilla.

 $\overline{7}$ 

and the contract of the contract of

Las emidades mencionadas se relacionan constantemente entre sí como se muestra en la figura II.1.1 y se describe posteriormente:

the contract of the contract of the contract of the

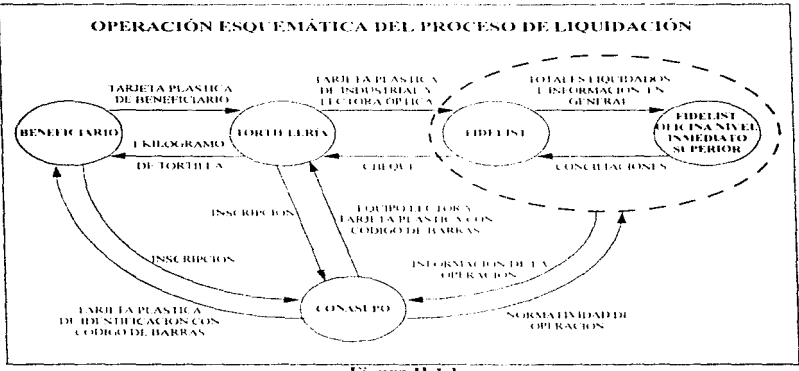

Fienra II.LI

**Relaciones:** 

Relación CONASUPO - BENEFICIARIO. 11 beneficiario solicita el subsidio a la tortilla a la oficina de CONASUPO correspondiente. Esta, en base al mecanismo que se específica en el Apéndice A, decide si procede su incorporación y de ser el caso, le entrega una tarjeta plástica de identificación con código de barras. Así mismo, todo asunto relacionado con la permanencia del beneficiario en el programa y su ejercicio del subsidio es tratado con la paraestatal.

Relación BENEFICIARIO - INDUSTRIAL TORTILLERO. El beneficiario bace efectivo el subsidio al presentarse diario a la tortillería de su preferencia a recoger un kilogramo de tortilla.

Relación CONASUPO - INDUSTRIAL TORTILLERO. A solicitud del industrial tortillero. CONASUPO decide si la inscripción del mismo es aceptada. De proceder, el industrial tortillero recibe una tarieta plástica y el equipo de lectura óptica (Apéndice B) necesario para operar.

Relación FIDELIST - INDUSTRIAL TORTILLERO. El industrial tornitoro acude a la oficina del Fidercomiso que le corresponde, a que le sea descargada su lectora óptica y entregado el cheque por el importe que ampara los kilogramos de tortilla que entrejo a los beneficiarios.

Relación CONASUPO - FIDELIST, FIDELIST debe informar el resultado de la operación díaria, de tal suerte que la paraestatal cuente en todo momento con los elementos necesarios para la oportuna toma de decisiones. El Fideicomiso en comunto con la paraestatal CONASUPO, establece las medidas operativas necesarias para el buen funcionamiento del programa.

Ya que el beneficiario hace efectivo el subsidio al presentar su tarjeta plástica en la tortiflería, cabe mencionar que existen 4 tipos de tarietas plásticas, imismas que, a demas de la diferencia física (impresión de la carátula y color) también se identifican por el código de barras. éste se conforma de 12 digitos como se detalla a continuación.

Código de barras:

 $\mathbf{r}$ 

**IPPPCCCCCCCC** 

Donde -

- Es el digito de identificación de la tarteta, los valores posibles son: 0 Tarieta de beneficiario.
- 1 Tarieta de industrial tortillero.
- 2 Tarjeta de agente liquidador.
- 3 Tarieta de cerente.
- 

**PPP** Clave de la plaza de atención compuesta por 3 dígitos justificados con ceros a la izquierda. La aplicación de dicha clave es para limitar el rango de validez de la tarieta plàstica. Por lo anterior y para los lines del Programa Nacional al Subsidio de la Tortilla, el país se encuentra zonificado, de tal suerte que una tarjeta plástica sólo es válida en la zona para la cual fue personalizado el código de barras. Dicha zonificación se presenta en el Apéndice C (Cobertura Territorial del Programa).

CCCCCCCC Cédula de beneficiario integrada por 8 dígitos justificados con ceros a la izquierda y es el número de identificación del beneficiario. El número se asigna al momento de la producción de tarietas plásticas y sigue un orden consecutivo iniciando en uno por cada plaza de atención.

#### Proceso de Liquidación

El proceso de liquidación a los industriales tortilleros consiste en que éstos acuden a la oficina liquidadora del Fideicomiso que le corresponde y presentan su equipo lector, que es donde se han almacenado las asistencias de los beneficiarios a su tortillería. El Fideicomiso, mediante el Sistema de Liquidación procede a descargar la información de la lectora óptica e interpretar el total de asistencias y emitir el cheque por el monto que ampara las transacciones efectuadas.

El proceso de interpretar la información consiste en crear el va citado mapa de consumo de los beneficiarios e interpretar los posibles malos uso cometidos, este proceso da origen a la "Lista Neera".

Para lograr la cobertura nacional del Programa de Subsidio al Consumo de la Tortilla, se cuenta con 4 tipos de oficinas, mismas que se analizaron en el capítulo I (Antecedentes), por lo que existen varios esquemas de operación del Sistema de Liquidación, estos esquemas se analizarán posteriormente.

En los 4 tipos de oficinas se tiene un problema serio a considerar, ya que los usuarios del sistema serán (en muchos casos) personas no canacitadas en materia de computación.

#### **Lista Negra**

Si un beneficiario asiste a mas de una tortillería el mismo día se considera mal uso. Esto sucede debido a que la unidad de almacenamiento y validación es la lectora óptica y no la tarjeta plástica, por lo que si un beneficiario asiste con n industriales tortilleros las transacciones serán aceptadas por las lectoras y válidas en primera instancia. Siendo hasta el momento de procesar la información donde, mediante el cruce de mapas de consumo se identifican las asistencias en un mismo día con varios industriales, de lo anterior se tiene que

Si un beneficiario asistió a u fortillerias el mismo día se tienen  $(n-1)$  malos usos

El beneficiario es penalizado mediante su inclusión en la lista negra por un numero determinado de días.

La lista negra es un archivo que contiene las cédulas de beneficiarios que cometieron mal uso, mismo que es transmitido a la lectora optica al momento de realizar la descarga y como se describe en el apéndice B, al pase de cada tarieta por el lector óptico se valida su existencia en lista negra y de ser afirmativo la transacción es rechazada.

#### Envío de información

De las relaciones y procesos descritos se concluye que la sincronización de éstos y la comunicación entre las diversas entidades, deben ser exactos para garantizar la oportunidad del ciercicio del subsidio, ya que el sistema en cuestión genera la información fuente del Fideicomiso, viéndose ésta directamente involuerada en el cálculo de depósitos para garantizar que se cuenta con los fondos bancarios necesarios para la operación del día siguiente.

La información generada durante el día de operación se envía a las oficinas correspondientes como se ilustra en la figura II.1.2. De igual manera se presentan los medios de comunicación ó transmisión de datos

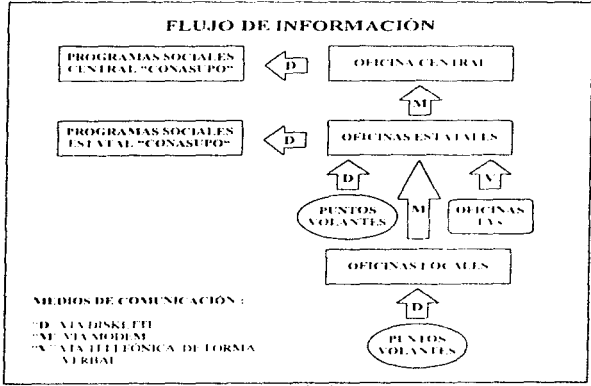

Figura II.1.2

#### Cierre de operación

El cierre de operación consiste en generar los informes necesarios que permitan evaluar el desempeño de la operación del día, Los reportes a generar son:

- · Detalle de cheques emitidos.
- · Detaile de cheques cancelados.
- · Total de cheques y dinero pagado.
- Análisis de asistencia de los industriales a la oficina liquidadora.
- Continuidad de cheques emitidos (validando posibles cheques faltantes).

#### 11.2 Requerimientos de usuario

En coordinación con el área de operaciones se establece la necesidad de contar con un sistema que considere:

#### Reolas del subsidio:

- Al beneficiario (familia) inscrito en el programa se le entreca una tarieta plástica.
- El beneficiario solo debe presentarse a una tortillería al día
- I ha códula de minstrial por tortillería inscrita en el maigrania
- · Una lectora óptica por cédula de industrial.
- I a lectora óptico está programada para no administrado de ou consumo diario
- · El industrial tiene asignado un día a la semana para ser atendido en las oficinas del Figuranteer

#### Modos de operación del sistema:

El sistema debe considerar 3 modos de operación. En función del tipo de oficina y volumen de liquidación se seleccionara el modo que corresponda mediante un archivo de configuración.

1. Sistema instalado en una computadora portátil (Lap-Top) y no imprime cheque ya que éste será elaborado a mano, como es el caso de las oficinas punto volante y LV.

2. Sistema instalado en una computadora personal (PC) y se imprime cheque. Casos específicos, oficina local y estatal con volumen bajo a medio de humdación.

3. Sistema instalado en una red de area local (maneio de concurrencia) y se imprime cheque, Este esquema se aplicará principalmente a oficinas estatales con volumen alto de liquidación.

#### Controles de seguridad del sistema:

- Bitácora encriptada y oculta.
- Acceso al sistema restringido a días y horarios hábiles
- Procesos críticos controlados nor número de autorización.
- En caso de falla de equipo, garantizar la integridad de la información.

#### Validaciones de integridad del sistema:

- Fecha v hora de operación.
- $\bullet$ Espacio en disco mínimo necesario para operar.
- · Existencia de todos los archivos necesarios para garantizar la operación.
- Que la información no sea manipulada fuera del sistema.

#### Consideraciones de operación:

- Descarga de lectora óptica visualizando a detalle la etapa que se esta efectuando.
- Debido a que el sistema será sometido a trabajo pesado, es necesario considerar posibles fallas durante su operación como puede ser falta en el suministro de energía por lo que es indispensable considerar en los procesos críticos del sistema (procesos que involucren el pago) la recuperación de estado de error, esto es que el sistema cuente con la canacidad suficiente para identificar la etana de proceso en que se viointerrumpido y una yez restablecido, el sistema continue su operación a partir del punto en donde se unedó.
- Al jeual que cualquier aparato electrónico la lectora optica esta sujeta a fallas, por lo  $\sim$ que se debe contar con herramientas que permitan descargarla a fin de analizar a detalle la información y posteriormente realizar el pago. Para garantizar la seguridad de esta forma de nago se coordinará con la oficina responsable mediante un numero de autorizacion
- $\ddot{\phantom{1}}$ Ya que el precio de la tortilla puede cambiar en un periodo intermedio de descarga, considerar que el pago se realice en función de totales diarios por el niecio vigente del dia.
- $\sim$ l'acilitar la reexpedición del cheque por errores o problemas al momento de la impresión
- Debido a que la asistencia de los industriales a las oficinas huuidadoras se encuentra programada y restringida a un día a la semana, realizar las validaciones necesarias para garantizar este cumolímiento, pero contemplando que por problemas de causa mayor (fallas en el equipo lector) se cuente con los elementos que permitan efectuar su descarga las veces que sea necesario.
- Al finalizar el día de operación, generar los informes que permitan conocer el desempeño de la operación mediante reportes de: Totales, Detalle y asistencia de los industriales a las oficinas liquidadoras.
- Contar con los elementos necesarios que permitan realizar una primera conciliación de  $\bullet$ la información (número de cheques utilizados y su continuidad)
- Mantenimiento de catálogos, como pueden ser plazas de atención e industriales.
- $\bullet$ Identificar malos usos realizados y de existir, realizar la inclusión del beneficiario en "lista negra" de forma automática.
- $\bullet$ Contar con herramientas que permitan el mantenimiento a la "lista negra" de forma manual
- Se debe contar con mecanismos que permitan el intercambio de información de manera confiable y rápida, ya que la oportunidad de la información es primordial para tomar las decisiones que garanticen la operación del día siguiente.
- $\bullet$ Pensar en un esquema de operación que permita a cada oficina estatal (una por estado), concentrar la información de su zona para facilitar el flujo de información hacia oficinas centrales, considerando un control de información y desempeño jerarquizado por nivel de oficina.
- $\bullet$ A fin de facilitar el soporte técnico requerido para la operación, el sistema debe contar con los elementos necesarios que permitan evaluar el estado físico de la computadora y realizar un primer mantenimiento preventivo y/o correctivo.

# CAPÍTULO III

### INGENIERÍA DE SOFTWARE

#### САРІТИЈО НІ INGENIERÍA DE SOFTWARE

#### III.1 Introducción a la Ingeniería de Software

A medida que el costo del Hardware disminuye debido a las tecnologías de semiconductores, los sistemas de computación se están incorporando a un número cada vez mayor de productos. Además algunas aplicaciones avanzadas de la computación, como las de la inteligencia artificial va son economicamente viables. El Hardware necesario para hacer frente a sus enormes necesidades de computación puede construirse abora a un precio moderado. El resultado final de esta prohferación de los sistemas de computación en todos los aspectos de la vida y los negocios es que las economías personal, empresarial, nacional e internacional, dependen cada vez más de las computadoras y sus sistemas de Software.

Lamentablemente, los costos del Software de la computadora no han disminuido con los del Hardware. De hecho, esos costos muestran un marcado incremento y en muchos tipos de sistemas, los costos del Software representan el 80 por 100 o más de los costos totales del sistema. La práctica de la Ingeniería de Software tiene por objeto la construcción de grandes y complejos sistemas de una forma rentable.

Los costos reales del desarrollo de Software son inmensos. Aunque es muy dificil proporcionar citras actualizadas, se ha estimado (Lehman 1980) que en 1977 los costos del Software en Estados Unidos sobrepasaron los 50.000 millones de dólares. Esto representó más del 3% del PNB en dicho año. Puede estimarse sin lugar a dudas que ahora estos costos han aumentado más del doble y son comparables en otros países desarrollados. Por tanto, es posible que incluso pequeñas mejoras en la productividad del Software den como resultado una significativa reducción de los costos absolutos.

Los problemas que se presentan en la construcción de grandes sistemas de Software es que no son simples versiones a gran escala de los problemas de escribir pequeños programas de computadora. La compleiidad de los programas pequeños es tal que una persona puede comprenderlos con facilidad y retener en la mente todos los detalles del diseño y la construcción. Las especificaciones pueden ser informales y el efecto de las modificaciones evidenciarse de inmediato. Por otro lado, los grandes sistemas son tan complejos que resulta imposible para cualquier individuo recordar los detalles de cada aspecto del provecto. Se necesitan técnicas más formales de especificación del provecto y diseño, debe documentarse apropiadamente cada etapa del provecto. y es esencial una cuidadosa administración.

El término "Ingeniería de Software" se introduio por primera vez a finales de la década de 1960 en una conferencia celebrada para analizar la llamada "Crisis del Software". Esta crisis fue el resultado directo de la aparición de Hardware de computadoras más poderosas, y su potencia hizo posible las aplicaciones que hasta ese momento eran irrealizables. El desarrollo de esas aplicaciones requirió la construcción de grandes sistemas de Software.

#### **HL Ingenieria de Software**

Las primeras experiencias en la construcción de grandes sístemas de Software mostraron que las metodologías de desarrollo de Software hasta entonces existentes eran madecuadas. No podía hacerse una simple amplación a escala de las técnicas aplicables a los sistemas pequeños Varios proveetos importantes se retrasaron meses talgunas veces años) y costaron mucho más de lo previsto en principio y resultaton poco confiables, difíciles de mantener y de rendimiento pobre. El desarrollo del Sottware estaba en una situación de crisis. Los costos del Hardware cajan, nuentras que los de Software aumentaban con rapidez. Había una urgente necesidad de nuevas técnicas y metodologias que permitieran controlar la completidad inherente a los grandes cietemne de Safrano.

.<br>1977 - Paris Antonio II, contratore de la familia de la familia de la familia de la familia de la familia de

Se han propuesto varias definiciones de Ingeniería de Software. Pero sus elementos comunes son, la Ingenierra de Software trata de la construcción de sistemas que son más grandes de lo que normalmente podría manejar un individuo, utiliza principios de Ingeniería para el desarrollo de estos sistemas y tiene aspectos técnicos. El proceso de desarrollo de software contiene tres fases genéricas, definición, desarrollo y mantenimiento

Además, el termino "Software" no solo abarca los programas de computación asociados como alguna apheación o producto. Junto con los programas, el Software incluye toda la documentación necesaria para instalar, usar, desarrollar y mantener esos programas. En cuasto a los sistemas grandes, la tarca de construir tales documentos es de magnitud comparable a la dedesarrollar fos programas.

#### **El Ciclo de Vida del Software**

Al igual que los sistemas a gran escala, los grandes sistemas de Software requieren un tiempo considerable para su desarrollo y permanecen en uso durante un tiempo aún mayor. En este período de desarrollo y uso se pueden identificar varias etanas que iontas constituyen lo que se llama el ciclo de vida del Software.

Ils probable que el modelo inicial del ciclo de vida del Software lo hubiera propuesto por primera vez Royce en 1970; y desde entonces el modelo ha tenido muchos perfeccionamientos y variaciones, todos ellos pueden incluirse en un "macro" modelo de cíclo de vida, integrado por:

- 1. Análisis y definición de necesidades. Los servicios, restricciones y objetivos del sistema, se establecen consultándolos con los usuarios.
- 2. Diseño del sistema y del Software. Partiendo de su definición, las necesidades se dividen en sistema de Hardware y sistema de Software. A este proceso se le Hamadiseño de sistemas. El diseño de Software es el proceso de representar las funciones de cada sistema de Software a fin de poderlo transformar con facilidad en uno o más programas de computación.
- 3. Anlicación y pruchas de unidades. Durante esta ctana el diseño del Software se realiza como un conjunto de programas o unidades de programas escritos de programación ejecutable. Las pruebas de unidades implican la comprobación de que cada unidad cumple con su especificación
- 4. Pruebas del sistema. Las unidades de programa individuales o los programas, se integran y prugban como un sistema completo para asegurar que cumplan con las necesidades del Software
- 5. Operación y mantenimiento. Se instala el sistema y se pone en uso práctico. La actividad de mantenimiento implica corregir errores que no se descubrieron en primeras etapas, mejorar la aplicación de las unidades y/o aumentar los servicios al sistema :

#### Evolución del Software

 $\sim$   $\sim$   $\sim$ 

Los grandes sistemas de Software no son estáticos. A medida que el ambiente cambia el sistema deberá adantarse a estos cambios.

El mantenimiento de Software es el proceso de corregir errores y de modificarlo para que refleie los cambios del ambiente.

Lehman propone que la evolución del Software está sujeta a varias "leves":

1. Cambio continuo. Un programa que se utiliza en un ambiente del mundo real debe cambiar o será cada vez menos útil en ese ambiente.

2. Complejidad creciente. A medida que un programa cambia, su estructura se hace más compleia.

3. Evolución del programa. Es el proceso autorregulador, y una medición de atributos del sistema como el tamaño, el tiempo entre versiones, el numero de errores, etc.

4. Conservación de la estabilidad organizativa. Durante el tiempo de vida de un programa, su rapidez de desarrollo es casi constante e independiente de los recursos dedicados al desarrollo del sistema.

5. Conservación de la familiaridad. Durante el tiempo de vida de un sistema, la evolución del cambio del sistema en cada versión es aproximadamente, constante.

#### **III.2 Antecedentes**

Un mejor rendimiento del Hardware, un tamaño más pequeño y un costo más bajo, han dado lugar a sistemas informáticos más sofisticados. Nos hemos trasladado de los procesadores con tubos de vacío a dispositivos electrónicos.

Durante los primeros años de desarrollo de las computadoras, el Hardware sufrió continuos cambios, mignitas que el Software se veja simplemente como añadido.

La segunda era de la evolución de los sistemas de computadora se extiende desde la mitad de la década de los 60 hasta tines de los 70. La multiprogramación y los sistemas multiusuario. introdujeron nuevos conceptos de interacción hombre - máquina.

Todos estos programas tenían que ser corregidos cuando se detectaran fallas, se modificaban por cambios en los requerimientos del usuario o se adaptaban a un nuevo Hardware que se hubiera comprado. Estas actividades se llamaron colectivamente mantenimiento del Software

La tercera era de la evolución de los sistemas de computadoras comenzó a mediados de los 70. El sistema distribuido en computadoras múltiples, cada una ejecutando funciones concurrentemente y comunicandose con alguna otra incrementó notablemente la complejidad de los sistemas informáticos. Redes de área local y global, comunicaciones dígitales y creciente demanda de acceso "instantáneo" a los datos, ejercieron una fuerte presión sobre los desarrolladores de Software.

La cuarta generación y su correspondiente Software tienen un profundo impacto en el equilibrio de la potencia política e industrial de todo el mundo.

Ya, las técnicas para el desarrollo de Software están cambiando la forma en que algunos segmentos de la comunidad informática construye los programas de computadora.

Los sistemas expertos y el Software de inteligencia artificial se han trasladado finalmente del laboratorio a aplicaciones prácticas, en un amplio rango de soluciones al mundo real.

#### III.3 Características de la Calidad del Software

La garantía de la calidad del Software (GCS), es una actividad de protección que se debe aplicar a lo largo del proceso de la Ingeniería de Software. La GCS engloba lo siguiente:

1. Métodos y herramienta de análisis, diseño, codificación y prueba.

- 2. Revisiones técnicas formales que se aplican durante cada paso de la Ingeniería.
- 3. Una prueba de la estrategia.
- 4. El control de la documentación del Software y de los cambios realizados.
- 5. Un procedimiento que asegure un ajuste a los estándares de desarrollo de Software teuando sea posible).
- 6. Mecanismos de medida y de información.

#### Calidad del Software y Garantia de Calidad del Software

Hasta el realizador de Software más apto estará de acuerdo con que el Software de alta calidad es una meta importante. Pero, ¿como se define la calidad?. Se han propuesto muchas definiciones de la calidad del Software, por lo que a nosotros respecta, la calidad del Software se define como:

Concordancia con los requerimientos funcionales y de rendimiento explicitamente establecidos, con los estándares de desarrollo documentados, y con las características implícitas que se espera de todo Software desarrollado profesionalmente.

La anterior definición sirve para enfatizar tres puntos importantes:

- 1. Los requesitos del Software son la base de las medidas de la calidad. La falta de concordancia con los requisitos es una falta de calidad.
- 2. Los estándares especificados definen un conjunto de criterios de desarrollo que guían la forma en que se aplica la Ingeniería del Software. Si no se siguen esos criterios, casi siempre se dará una falta de calidad.
- 3. Existe un conjunto de requerimientos implícitos que a menudo no se mencionan, si el Software se ajusta a sus requerimientos explícitos pero falla en alcanzar los requerimientos implícitos, la calidad del Software queda en entredicho.

La calidad del Software es una compleja mezcla de ciertos factores que varían para las diferentes aplicaciones y los clientes que la solicitan.

#### Factores que Determinan la Calidad del Software

Los factores que atectan la cafidad del Software se pueden clasificar en dos grandes grupos:

- 1. Factores que pueden ser medidos directamente (errores, KLD, unidad de tiempo).
- 2. Factores que solo pueden ser medidos indirectamente (facilidad de mantenimiento ó uso).

Debemos comparar el Software (documentos, programas, etc.) con alguna referencia y llegar a una indicación de la calidad. Tres aspectos importantes de un producto de software son: sus características operacionales, su capacidad de soportar los cambios y su adaptabilidad a nuevos entornos.

Los factores que afectan a la calidad del software son:

- Corrección. El grado en que un programa satisface sus específicaciones y consigue los objetivos de la misión encomendada por el cliente.
- · Fiabilidad. El grado en que se puede esperar que un programa lleve a cabo las funciones deseadas con la precisión y exactitud requerida.
- · Eficiencia, La cantidad de recursos de computadora y de código requeridos por un programa para llevar a cabo sus funciones.
- Integridad. El grado en que nuede controlar el acceso al Software o a los datos por personal no autorizado.
- · Facilidad de uso. El esfuerzo requerido para aprender, trabajar, preparar la entrada e interpretar la salida de un programa.
- · Facilidad de mantenímiento. El esfuerzo requerido para localizar y arreglar un error en un programa.
- Flexibilidad. El esfuerzo requerido para modificar un programa operativo.
- Facilidad de prueba. El esfuerzo necesario para probar un programa de forma que se asegure que realiza su función requerida.
- · Portabilidad, El estuerzo requerido para transferir el programa desde un Hardware y/o un entorno de sistemas de Software a otro.
- Reusabilidad. El grado en que un programa (o partes de un programa) se puede reusar en otras aplicaciones. Esto va relacionado con el empaquetamiento y el alcance de las funciones que realiza el programa.
- Facilidad de interoperación. El esfuerzo requerido para acoplar un sistema a otro.

Es difícil, y en algunos casos imposible, desarrollar medidas directas de los anteriores factores de calidad.

#### Carantia de la Calidad del Sofrware

La garantía de calidad es una actividad esencial en cualquier empresa que produce productos que van a ser usados por otros.

La primera función de control y de garantía de calidad formal fue introducida por los laboratorios Bell en 1916 y se extendió por todo el mundo de las manufacturas.

La historia de la garantía de calidad en el desarrollo de Software ha ido paralela a la historia de la calidad en la fabricación de Hardware. Durante los primeros años de la informática. la calidad era responsabilidad unicamente del programador

Lo que esto implica en el desarrollo de Software es que la responsabilidad de la garantía de calidad del Software corresponde a muchos integrantes de una organización; ingenieros de Software, gestores del provecto, chentes y las personas que trabajan dentro del grupo de GCS.

El grupo de GCS sirve como representación del cliente dentro de la casa, es deeir, la gente que lleva a cabo la GCS debe mirar el Software desde el punto de vista eliente.

#### Actividades de la GCS

La garantía de calidad de Software comprende una gran variedad de tarcas asociadas con siete actividades principales.

- 1. Volicación de metodologías técnicas.
- 2. Realización de técnicas formales.
- 3. Prueba del Software.
- 4. Aiuste a los estándares.
- 5. Control de cambios
- 6. Mediciones

 $\overline{a}$ 

7. Revistro y realización de informes.

La calidad del Software debe estar diseñada en el producto o sistema. Por esta razón, la GCS comienza realmente con un conjunto de herramientas y métodos técnicos que ayudan al analista a conseguir una especificación de calidad y un diseño de calidad.

Una vez que se ha creado una especificación (o prototipo) y un diseño, debe ser garantizada su calidad. La actividad central que permite garantizar la calidad es la revisión técnica formal. La revisión técnica formal (RTF) es una especie de reunión del personal técnico con el único propósito de descubrir problemas de calidad.
#### **Revisiones del Software**

Las revisiones del Software son un "filtro" para el proceso de Ingeniería de Software. O sea. las revisiones se aplican en varios puntos durante el desarrollo del Software y sirven para detectar defectos que puedan así ser eliminados

Una presentación tormal de un diseño de Software a una audiencia de clientes, elecutivos y personal técnico es una forma de revision. A veces denominada *inspección*, Una revisión técnica formal es el filtro más efectivo desde el punto de vista de garantía de calidad. Llevada a cabo por ingenieros de Software. la RTF es un medio efectivo para mejorar la calidad del Software.

Sin embargo, las tecnicas de revisión formal se han mostrado como hasta un 95%. efectivas para el descubrimiento de flaquezas de diseño. Al detectar y eliminar un gran porcentaje de esos errores, el proceso de revisión reduce substancialmente el costo de los siguientes pasos de las fases de desarrollo y de mantemmiento.

Durante cada paso se pueden generar errores inadvertidamente. La revisión puede fallar en descubrir errores generados de agentes externos y errores de pasos anteriores, resultando en un mayor número de errores que pasan madyerndos. En algunos casos, los errores que pasan inadvertidos desde pasos anteriores se amplifican por el trabajo actual.

Para llevar a cabo las revisiones, el equipo de desarrollo debe dedicar tiempo, esfuerzo y dinero.

#### **Revisiones Técnicas Formales**

Una revisión tecnica formal (RTF) es una actividad de garantía de calidad del Software que es llevada a cabo por los profesionales de la Ingeniería del Software. Jos objetivos de la RTF sont

- 1. Descubrir errores en la función, la lógica o la implementación de cualquier representación del Software.
- 2. Verificar que el Software bajo revisión alcanza sus requerimientos.
- 3. Garantizar que el Software ha sido representado de acuerdo con ciertos estándares predefinidos.
- 4. Conseguir un Software que sea desarrollado en forma uniforme.
- 5. Hacer que los provectos sean manejables. Además, la RTF sirve como campo de entrenamiento, permitiendo que los ingenieros mas jóvenes puedan observar las diferentes aproximaciones al análisis, diseño e implementación del Software.

#### **Fishilidad del Software**

La fiabilidad del Software, a diferencia de otros factores de calidad, puede ser medida o estimada mediante datos históricos o de desarrollo. La fiabilidad del Software se define en términos estadísticos como "la probabilidad de operación libre de fallas de un programa de computadora en un entorno determinado y durante un tiempo específico".

Los primeros trabaios sobre fiabilidad intentaron extrapolar las matemáticas de la teoría de fiabilidad del Hardware a la predicción de la fiabilidad del Software. La mayoría de los modelos de fiabilidad relativos al Hardware van más orientados a las fallas debidas al deseaste que a las fallas debidas a los defectos de diseño, desgraciadamente, para el Software lo que ocurre es lo contrario. De hecho, todas las fallas del Software se encuentran producidas por problemas de diseño o de implementación.

#### Modelos de Fiabilidad del Software

Los modelos de fiabilidad del Software se usan para caracterizar y predecir el comportamiento importante para los directores y los ingenieros. Para modelar la fiabilidad del Software, se deben considerar primero los factores que le afecten: generación de fallas, eliminación de fallas y entorno. La generación de fallas depende principalmente de las características del código desarrollado, tales como el tamaño y las características del proceso de desarrollo, ó como las tecnologías y herramientas de Ingemería del Software utilizadas, el nivel de experiencia del personal, etc. Se puede observar que el código se puede desarrollar para añadir posibilidades o para eliminar fallas. La eliminación de fallas depende del tiempo, del perfil operativo y de la calidad de la actividad de reparación. El entorno depende del perfil operativo. Como algunos de los anteriores factores son de naturaleza probabilística y se dan en el tiempo. los modelos de fiabilidad del Software generalmente son procesos algatorios.

#### **Fxaminando la Necesidad de la GCS**

Todas las organizaciones de desarrollo de Software tienen algún mecanismo de garantia de la calidad. En el nivel inferior de la escala, la calidad es responsabilidad únicamente del individuo que deba crear, revisar y probar el Software. En el nivel superior de la escala, existe un grupo de GCS que carga con la responsabilidad de establecer estándares y procedimientos para conseguir la calidad de Software y asegurar que se siga cada uno de ellos.

Antes de institucionalizar procedimientos formales de garantía de calidad, una organización de desarrollo de Software debe adoptar procedimientos, métodos y herramientas de Ingeniería del Software. Esta metodología, combinada con un paradigma efectivo para el desarrollo de Software, puede hacer mucho por mejorar la calidad de todo el Software desarrollado por la organización.

No existe un único enfoque mejor para solucionar el mal del Software. Sin embargo, mediante la combinación de métodos completos para la fase del desarrollo del Software, mejores herramientas para la automatización de estos métodos, bloques de construcción más potentes para la implementación del Software, mejores garantías para la calidad y una predominante filosofía para la coordinación, control y gestion, podemos conseguir una disciplina llamada *Ingeniería del* Software.

#### III.4 Metodologías de Desarrollo de Sistemas

Reconocer los problemas y sus causas, y demoler los mitos del Software son los primeros pasos hacía las soluciones. Pero las propias soluciones tienen que proporcionar asistencia práctica a la persona que desarrolla Software, mejorar la calidad del Software v, por último, dividir el Software del Hunda see

La ingemería del software esta compuesta por una serie de pasos que abarcan los métodos, las herramientas y los procedimientos mencionados . Estos pasos se denominan métodos de la ingeniería de software. La elección, de un metodo para la ingeniería, del software se lleva, a cabo de acuerdo con la naturaleza del provecto y de la aplicación, los métodos, herramientas y controles a usar, son pieza fundamental para designar el metodo a seguir.

#### El Ciclo de Vida Clásico

Algunas veces llamado "modelo en cascada", el metodo del ciclo de vida exige un enfoque sistemático y secuencial del desarrollo del Software que comienza en el nivel del sistema y progresa a través del análisis, diseño, codificación, prueba y mantenimiento. El método abarca las actividades presentadas en la figura III.4.1.

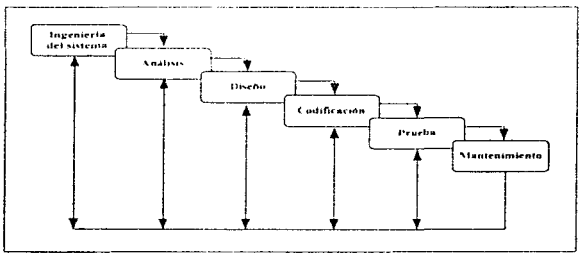

Figura III.4.1. Método Ciclo de Vida Clásico

 $\sigma$  ,  $\tau$  , and  $\sigma$ 

Ingeniería del sistema. Connenza estableciendo los requisitos de todos los elementos del sistema y luego asignando algún subconjunto de estos.

contract and state

Análisis de los requisitos del Software. El proceso de recopilación de los requisitos se centra e intensifica especialmente para el Software. Los requisitos, tanto del sistema como del Software, se documentan v se revisan con el cliente.

Diseño. El proceso de diseño traduce los requisitos en una representación del Software que pueda ser establecida de forma que obtenga la calidad requerida antes que comience la codificación.

Codificación. El diseño debe traducirse en una forma legible para la máquina. El paso de codificación realiza esta tarea. Si el diseño se realiza de una manera detallada, la codificación puede realizarse mecamcamente.

Prueba. La prueba se centra en la lógica interna del Software, asegurando que todas las sentencias se han cumplido y las funciones externas realizadas.

Mantenimiento. Los cambios ocurrirán debido a que se hayan encontrado errores, ó a que el Software deba adaptarse a cambios del entorno externo.

El ciclo de vida clásico es el método más antiguo y más ampliamente usado en Ingeniería del Software. Sin embargo, con el paso de unos cuantos años, se han producido varías críticas, entre los problemas que presenta este método se encuentran:

- 1. Los provectos reales raramente siguen el flujo secuencial que propone el modelo, Siempre hay iteraciones hacia etapas anteriores del desarrollo de la metodología.
- 2. Normalmente, es difícil para el cliente establecer explicitamente los requisitos al principio.
- 3. El cliente debe tener paciencia. Hasta llegar a las etapas finales del desarrollo del provecto, no estará disponible una versión operativa del programa. Un error importante no detectado hasta que el programa esté funcionando puede ser desastroso.

Cada uno de estos problemas es real. Sin embargo el método tiene un lugar importante en el trabajo realizado en Ingeniería de Software. A pesar de sus inconvenientes, es significativamente mejor que desarrollar el software sin guías.

 $25$ 

#### Construcción de Prototipos

Normalmente un cliente define un conjunto de objetivos generales para el Software, pero no identifica los requisitos detallados de entrada. En éstas y otras muchas situaciones puede ser mejor método la construcción de un prototipo. La construcción de prototipos es un proceso que facilita al programador la creación de un modelo de Software a construir. El modelo tomará una de las formas siguientes.

- 1. Un prototipo en papel o basado en una PC, de tal forma que facilite al usuario la comprensión de como se producirá la iteración.
- 2. Un prototipo que implemente algunos subconjuntos de la función requerida del programa descado.

3. Un programa que ejecute parte o toda la función deseada pero que tenga otras características que deban ser incionadas en el nuevo trabajo de desarrollo.

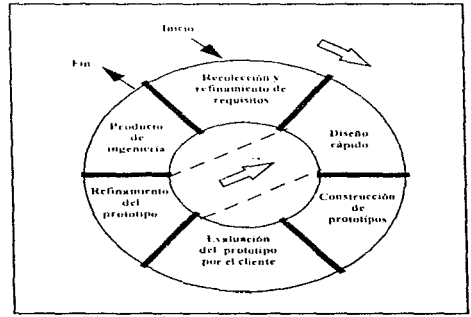

Figura III.4.2.- Método de Prototipos

Como todos los métodos de desarrollo de Software, la construcción de prototipos comienza con la recolección de los requisitos. El ingeniero y el cliente se reúnen para definir los objetivos globales para el Software. Luego se produce un "diseño rápido" se enfoca sobre la representación de los aspectos visibles del Software al usuario El prototipo es evaluado por el cliente/usuario y se utiliza para refinar los requisitos del Software a desarrollar, despues se produce un proceso iterativo en el que el prototipo es "afinado" para que satisfaga las necesidades del cliente. Esto se aprecia mejor en la figura III.4.2.

El modelo de prototipos paede servir como "primer sistema"; al igual que el ciclo de vida clásico. Aunque pueden aparecer problemas, la construcción de prototipos es un método efectivo para la Ingeniería de Software. La clave está en que el cliente y el ingeniero deben estar de acuerdo en el mecanismo de definición de los requisitos

#### El Modelo en Espíral

El modelo en espiral para la Ingeniería de Software ha sido desarrollado para considerar las mejores características tanto del ciclo de vida clásico como de la creación de prototipos, añadiendo al mismo tiempo un nuevo elemento, el análisis de riesgo. El Modelo en Espiral que se aprecia en la figura. III.4.3 define cuatro actividades principales:

1. Planificación. Determinación de objetivos, alternativas y restricciones.

2. Análisis de riesgo. Analisis de alternativas e identificación/resolución de riesgos.

3. Ingeniería. Desarrollo del producto de "siguiente nivel".

4. Evaluación del cliente. Valoración de los resultados de Ingeniería.

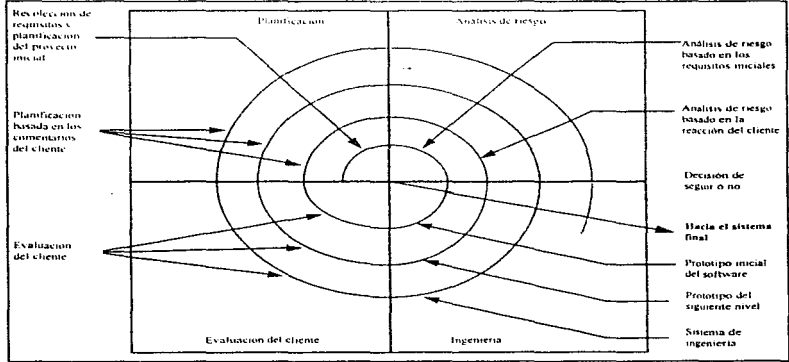

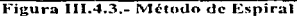

#### III. Ingeniería de Software

second and continued to the

÷

Con cada iteración alrededor de la espiral (comenzando en el centro y siguiendo hacia el exterior) se construyen sucesivas versiones del Software, cada vez más completas. Durante la primera vuelta alrededor de la espiral se definen los objetivos, las alternativas y las restricciones. y se analizan e identifican los riesgos.

En cada vuelta alrededor de la espiral, la culminación del análisis de riesgo resulta en una decisión de "seguir o no seguir".

Sin embargo, en la mayoría de los casos, se sigue avanzando alrededor del camino de la espiral, y ese camino lleva a los desarrolladores hacia afuera, hacia un modelo más completo del sistema, y al final al propio sistema operacional.

#### Método Fstracturada

El análisis estructurado, como todos los demás métodos de análisis de requisitos, es una ractividad de construcción de modelos. Mediante una notación que es úmica del método de análisis estructurado, creamos modelos que reflejan el flujo y el contenido de la información (datos y control); partimos del sistema funcionalmente v, según los distintos comportamientos. establecemos la esencia de lo que se debe construir.

Usando como base diagramas de fluio de datos y de control, el analista separa las funciones que transforman el flujo. Después, crea un modelo de comportamiento usando el diagrama de transición de estados y un modelo de contenido de los datos con un diccionario de requisitos. Las específicaciones de los procesos y del control proporcionan una elaboración adicional de los detalles.

La notación original para el análisis estructurado fue desarrollada para aplicaciones de procesamiento de datos convencionales, pero se han desarrollado mejoras que permiten aplicar el método a los sistemas de tiempo real.

El análisis estructurado está soportado por una larga lista de herramientas CASE que ayudan con la creación de cada elemento del modelo y también en el mantenimiento de la consistencia y de la corrección.

El análisis estructurado ha evolucionado durante los últimos 20 años, y cada vez es más utilizado dentro de la comunidad de la Ingeniería del Software.

28

#### Técnicas de cuarta generación

El término "técnicas de cuarta generación" (T4G) abarca un amplio espectro de herramientas de Software que tienen algo en común: todas facilitan el desarrollo del Software, a través de la especificación de algunas características del Software, la herramienta genera automáticamente el código fuente basándose en la especificación del ingeniero.

El método T4G para la Ingeniería del Software se orienta hacia la posibilidad de especificar el Software a un nivel más próximo al lenguaje natural o en una notación que proporcione funciones específicas.

Al igual que otros métodos. T4G comienza con el paso de recolección de requisitos, Idealmente, el cliente describe los requisitos que son, a continuación, traducidos directamente a un prototipo operativo.

En este momento el dialogo eliente - ingemero descrito por los otros métodos sigue signdo una parte esencial del enfoque de T4G.

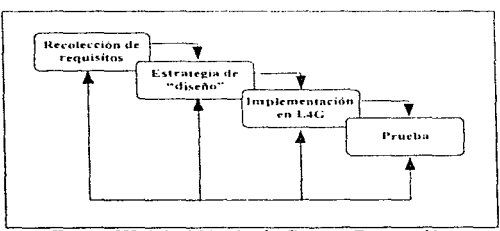

Figura III.4.4.- Método de Cuarta Generación

La implementación mediante un lenguaje de cuarta generación (L4G) permite, al que desarrolla el Software, centrarse en la representación de los resultados deseados, que es lo que se traduce automàticamente en un código fuente que produce dichos resultados.

Para transformar una implementación T4G en un producto, el que lo desarrolla debe dirigir una prueba completa, desarrollar una documentación con sentido y ejecutar el resto de actividades de "transición" requerida en los otros métodos de Ingeniería de Software (ver figura  $II.4.4$ ).

Resumiendo, las técnicas de la cuarta generación ya se han convertido en una parte importante del desarrollo en el área de aplicaciones de sistemas de información.

29

#### Selección de una Metodología de Desarrollo

La demanda del Software continúa creciendo, pero los métodos convencionales contribuyen cada vez menos al desarrollo del mismo.

Por lo cual se han desarrollado día a día nuevos métodos más eficientes y menos complejos para la elaboración de nuevos sistemas.

Ahora que se han visto brevemente los principios de algunas metodologías de desarrollo, podemos entender el por qué una de ellas (Método Estructurado), ha tenido tanto éxito, sobre todo una en particular. (Metodología Estructurada de Yourdon), este método permite la construcción correcta de un sistema, mejorar la calidad del mismo, reducir costos, etc.

En el siguiente capítulo veremos más a detalle en que consiste esta metodología.

# CAPÍTULO IV METODOLOGÍA DE DESARROLLO SELECCIONADA

#### CAPITHI O IV

contracto avec

#### METODOLOGÍA DE DESARROLLO SELECCIONADA

La importancia de una metodología de desarrollo, radica en que permite:

- · Reducir y administrar los costos del ciclo de vida.
- Construcción correcta de un sistema.
- Administrar algances y escalas de tiempo.
- Mejorar la calidad de los sistemas.

the company of the company of the company of the company of the company of the company of the company of the company of the company of the company of the company of the company of the company of the company of the company

· Reducir los costos de mantenimiento

El Método estructurado de Yourdon (Yourdon Structured Method) es un método de desarrollo de sistemas que incluve:

- Definición y estructura de modelos de sistemas estándar y modelos de componentes.
- Notaciones, estándares y reglas para construír en base a herramientas de modelado.
- · Reglas de consistencia entre componentes del modelo, vistas y aspectos.
- Técnicas y estrategias para aplicar YSM a problemas y situaciones del mundo real.

Los principios del YSM son basarse en herramientas gráficas y solo hacer uso del texto en aquellos casos en que sea rigurosamente necesario para proveer un mayor entendimiento y precisión dentro del desarrollo. El combinar un ambiente gráfico y el uso de texto permite:

- · Proveer una vista gráfica y abstracción a detalle del sistema.
- · Facilitar una comunicación gráfica.
- · Proveer en una especificación textual los detalles necesarios y minimizar las ambigüedades.
- · Eficientar el modelado y construcción del sistema.
- · Eficientar el establecimiento de los verdaderos requerimientos.

#### IV.1 Conceptos del Modelo YSM.

- 1. Un modelo es una representación abstracta de una situación real. La abstracción resalta las partes más importantes e ignora otras que no son tan relevantes.
- 2. Los modelos avudan a entender un problema y dan información para decidir acerca de una solución.
- 3. Los modelos son fáciles de construir y su costo es menor del que realmente se piensa.
- 4. Los modelos responden a preguntas específicas acerca del propósito del sistema que será desarrollado.

Un beneficio adicional del YSM, es que permite que los modelos sean usados en las revisiones con todas las diferentes áreas que se ven involueradas en el desarrollo del sistema. satisfaciendo las necesidades de cada grupo. Algunos de estos grupos son:

- · Administradores
- · Denning del cierono.
- $\bullet$  Discondures
- · Programadores.
- $\bullet$  Areas de Evaluación.
- · Áreas de Mantenimiento

Para los sistemas complejos, una imagen no es suficiente para presentar cuál es el problema y encontrar posibles caminos de solución. En estos casos la representación de los requerimientos y el diseño del modelo en diferentes imágenes es muy importante. Cada imagen es utilizada para discutir un comunto de ideas, por ejemplo:

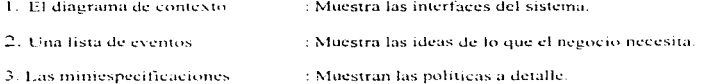

En esta metodología las herramientas gráficas de modelado se utilizan para ayudar a concentrarse en las propiedades más sobresalientes del sistema, aclarar las correcciones y los cambios en los requerimientos del usuario, y a respaldar con información documental el ambiente del usuario. Estas herramientas de modelado son: Diagrama de Entidad - Relación. Diagrama de Flujo de Datos. Diagrama de Transición de Estados. Diagrama de Estructuras.

#### IV.2 Diagrama de Entidad - Relación.

**Simula** 

Este tipo de diagrama también conocido como DER, o diagrama E-R, (figura IV.2.1) es un modelo de red que describe con un alto nivel de abstracción la distribución de datos almacenados en un sistema.

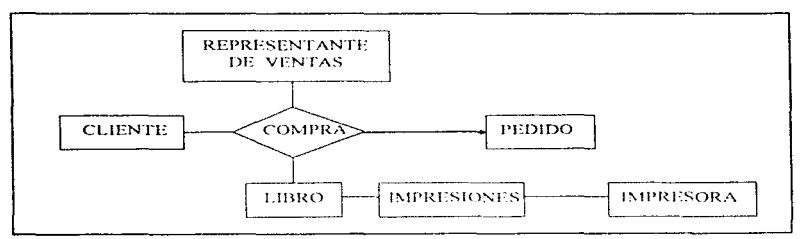

Figura IV.2.1.- Diagrama de Entidad - Relación típico

Hay cuatro componentes principales en un diagrama  $E \cdot R$ :

- Tipos de objetos. Estos se simbolizan por medio de una caja rectangular (Figura IV.2.2) y representan una colección o conjunto de objetos con las siguientes características:
	- Cada uno puede identificarse de manera única por algún medio.
	- Cada uno juega un papel necesario en el sistema que se construye.
	- Cada uno puede describirse por uno o más datos.

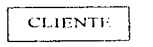

Figura IV.2.2.- tipo de objeto

Relaciones. Los objetos se conectan entre si mediante relaciones. Una relación representa un conjunto de conexiones entre objetos, y se representa por medio de un rombo (figura IV.2.3). Es comun ver múltiples conexiones entre múltiples objetos que nueden ser multidireccionales.

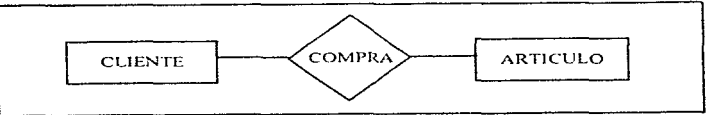

Figura IV.2.3. Una relación

· Indicadores asociativos de tipo de objeto. Ésta es una notación especial (figura IV.2.4) y representa algo que funciona como objeto y como relación. Otra manera de ver esto es considerar que el tipo asociativo de obieto representa una relación acerca de la cual se desea mantener alguna información.

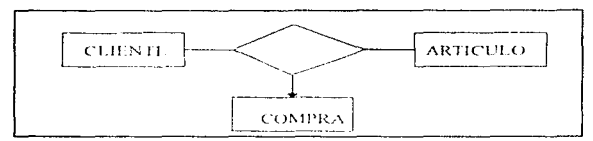

Figura IV.2.4.- Indicador asociativo de tipo de objeto

· Indicadores de supertino / subtino, Los tinos de objeto de subtino / supertino consisten en tipos de objetos de una o mas subeategorías, conectados por una relación (figura  $\{V, 2, 5\}$ ). Los subtipos se conectan al supertipo por medio de una relación sin nombre; y el supertipo se conecta a la relación con una línea que contiene una barra, y que describe datos que se aplican a todos los subtinos. Sin embargo, cada subtino se describe por medio de datos diferentes: de otro modo no tendría caso hacer distinción entre ellos.

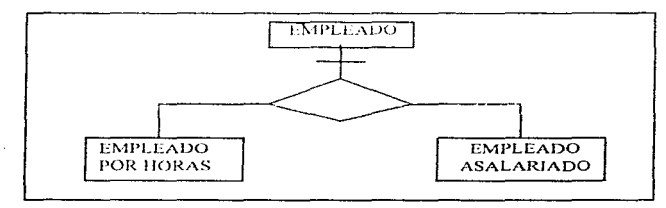

Figura IV.2.5.- Indicador de subtino / supertino

#### IV.3 Diagramas de Flujo de Datos (DFD).

Esta es una herramienta que permite visualizar un sistema como una red de procesos funcionales, conectados entre si por "conductos" y "tanques de almacenamiento" de datos. Algunas de las principales características de un DFD son:

- Prácticamente no requieren de explicación; se puede simplemente mirar el diagrama y entenderlo. La notación es sencilla y clara y, en cierto sentido, intuitivamente obvia. Esto es particularmente importante pues quien finalmente verá este diagrama será el usuario, y si requiere de consultar otros documentos para entenderlo, seguramente no le entenderá y probablemente no se moleste ni en leerlo.
- El diagrama cabe fácilmente en una página. Esto significa dos cosas : 1) alguien puede mirarlo sin ofuscarse y 2) el sistema que se está modelando no es muy complejo.
- · Además, si el diagrama se dibujó con computadora, significa que se pueden hacer cambios y producir nuevas versiones en cuestión de minutos

Los componentes de un DFD, son los que a continuación se describen:

#### Proceso.

El primer componente de un DFD se conoce como proceso. Los sinónimos comunes son burbuja, función o transformación. El proceso muestra una parte del sistema que transforma entradas en salidas, y se representa como un circulo, ovalo o un rectángulo con las esquinas redondeadas (figura IV.3.1). Normalmente se nombra o describe con una sola palabra, frase u oración sencilla. El proceso a veces describe quién o qué lo está efectuando, más que describir el proceso mismo.

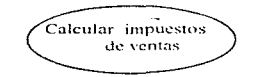

Figura IV.3.1.- Ejemplo de un proceso

#### Flujo.

Un flujo se representa gráficamente por medio de una flecha (figura IV.3.2) que entra o sale de un proceso, y representan datos en movimiento. Normalmente los flujos tienen nombre, y este representa el significado del paquete que se mueve a lo largo del flujo. Nótese también que los flujos muestran la dirección : una cabeza de flecha en cualquier extremo (o en ambos), un flujo con dos cabezas representa un dialogo, es decir, una pregunta y una respuesta.

Datos de un beneficiario

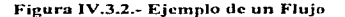

#### Almacén.

El almacén se utiliza para modelar una colección de paquetes de datos en reposo. Se denota por dos líneas paralelas (figura JV.3.3). De modo característico el nombre que se utiliza para identificar al almacén es el plural del que se utiliza para los paquetes que entran y salen del almaçên por medio de flujos. Normalmente se hace referencia a los almaçenes como archivos o bases de datos.

**PLDHDOS** 

Figura IV.3.3.- Representación gráfica de un almacén

#### Terminador.

Los terminadores representan entidades externas con las cuales el sistema se comunica, pero fuera del control del sistema que se está modelando, en algunos casos el terminador puede ser otro sistema. Gráficamente se representan por un rectángulo (figura  $[ $\sqrt{3.4}$ ).$ 

> **DEPARTAMENTO DE CONTABILIDAD**

#### Figura IV.3.4.- Representación gráfica de un terminador

Existen un número de reglas que se requieren para poder utilizar un DFD con éxito:

- 1. Escoger nombres con significado para los procesos, flujos, almacenes y terminadores.
- 2. Numerar los procesos.

 $\sim 10^{-1}$  .

- 3. Redibuíar el DFD tantas veces como sea necesario estéticamente.
- 4. Evitar los DFD excesivamente complejos.
- 5. Asegurarse de que el DFD sea internamente consistente y que también lo sea con cualesquiera DFD relacionados con el.

#### IV.4 Diagrama de Transición de Estados (DTE).

En la actualidad algunos sistemas grandes y complejos enfocados a los negocios tienen complejas relaciones en el tiempo (aspectos conocidos como comportamiento de tiempo real), que deben modelarse tan cuidadosamente como las funciones y las relaciones entre datos.

Si el sistema maneja entradas de miles de terminales y entradas de alta velocidad provenientes de otros sistemas de cómputo, así como de satélites de comunicaciones, el sistema de tiempo real deberá responder dentro de un margen breve, posiblemente de tan solo unos microsegundos, a ciertas entradas provenientes del ambiente exterior, además de estar preparado para recibir diversas combinaciones y secuencias de entradas a las cuales se debe responder adecuadamente.

El Diagrama de Transición de Estados (llamados también sistemas de tiempo-real). enfatiza el comportamiento dependiente del tiempo del sistema.

El DTE puede usarse por si solo como herramienta de modelado. Sin embargo, puede, y en general debiera, ser utilizado en conjunto con otras herramientas. En la figura IV.4.1 se muestra un DTE típico.

Los principales componentes del DTE son estados y flechas que representan los cambios de estado.

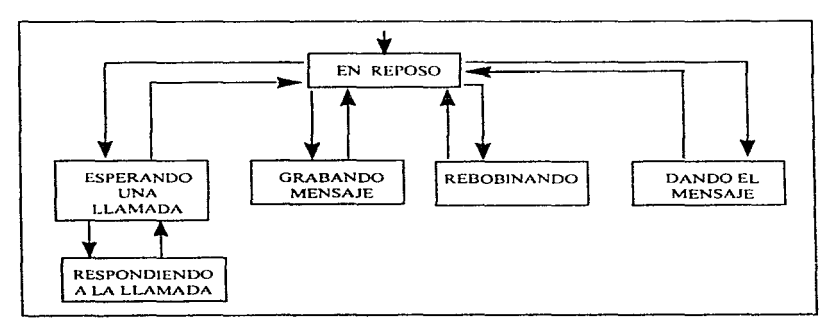

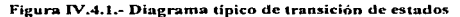

#### Estados del Sistema

Un estado representa algún comportamiento del sistema que es observable y que perdura durante algún período finito. Por tamo, los estados típicos de un sistema pueden ser:

the company of the company of

- · Esperar a que el usuario de su contraseña
- · Esperar la sieuiente orden.
- Aguardar en reposo.
- · Esperar los datos de entrada.
- Aumentar el bloqueaje de datos si se dispone de un canal de transmisión mas ancho.
- ·Verificar la velocidad de los canales de comunicación disponibles, y envíar la información a la velocidad correcta-

Muchos de estos ejemplos implican que el sistema esté esperando a que algo ocurra, y no se expresan en términos de que la computadora esté haciendo algo. Esto se debe a que el diagrama de transición de estados se usa para desarrollar un modelo esencial del sistema, es decir, un modelo de como se comportaría el sistema si hubiera tecnología perfecta. Un aspecto de la tecnología perfecta sería que la computadora trabaje de manera infinitamente rápida, de modo que cualquier proceso o cálculo, que tenea que hacer, o cualquier acción que deba tomar, se haga en cero momentos. Así, cualquier estado observable en el que el sistema se pueda encontrar sólo nuede corresponder a períodos en los que:

- 1. Está esperando que algo ocurra en el ambiente externo.
- 2. Está esperando a que alguna actividad que se esté dando en ese momento en el ambiente cambie a otro estado.

#### Cambios de Estado.

Un sistema que existe en un solo estado, es un sistema estático, y por lo tanto no requiere de un DTE. Normalmente los sistemas de información que se modelan pueden tener decenas de estados diferentes; sin embargo, si se tienen reglas ordenadas que gobiernen su comportamiento, entonces generalmente sólo algunos tipos de cambio de estado serán significativos y válidos.

La mayoría de los sistemas tienen un estado inicial reconocible y un estado final reconocible, sin embargo, pudiera tratarse de un modelo de estado estable de un sistema que ha estado siempre activo y que continuará siempre estándolo.

El sentido común nos indica que un sistema solo puede tener un estado inicial; sin embargo, puede tener múltiples estados finales. Los diversos estados finales son mutuamente excluyentes, lo cual significa que solo uno de ellos puede ocurrir durante alguna ejecución del sistema.

#### Condiciones y acciones.

Para completar un DTE se necesitan añadir dos cosas más: las condiciones que causan un cambio de estado y las acciones que el sistema toma cuando cambia de estado.

Una condición es un acontecimiento en el ambiente externo que el sistema es canaz de detectar : típicamente es una señal, una interrupción o la llegada de un paquete de datos. Esto usualmente hace que el sistema cambie de un estado de espera N a un estado de espera Y; o de Bevar a cabo la actividad X a Bevar a cabo la actividad Y.

Como parte del cambio de estado, normalmente el sistema hará una o más acciones: producirá una salida, desplegara una señal en la terminal del usuario, llevara a cabo un cálculo, etc. Así que las acciones que se muestran en un DTE son respuestas regresadas al ambiente externo o bien calculos cuvos resultados el sistema recuerda, para poder responder -a algún acontecimiento futuro.

#### Construcción del Diagrama de Transición de Estados.

Puede seguirse cualquiera de dos enfoques:

- 1. Se puede comenzar por identificar todos los posibles estados del sistema y representar cada uno como una caja separada en una hoja de papel. Luego, se pueden explorar todas las conexiones con significado (es decir, los cambios de estado ) entre las cajas.
- 2. Como alternativa, se puede comenzar por el estado inicial, y luego metódicamente ir siguiendo un camino hasta el o los estados restantes; luego del o las estados secundarios, proseguir a los terciarios; etc.

El enfoque quedará determinado, en muchos casos, por el usuario con quién esté trabajando, sobre todo si él es el único que esta familiarizado con el comportamiento dependiente del tiempo del sistema.

Cuando se termine de construir el DTE preliminar, deben seguirse las siguientes reglas para verificar la consistencia:

- $\bullet$  : Se han definido todos los estados ? Vea con cuidado el sistema para detectar si existe algún otro comportamiento observable, o alguna otra condición en la que el sistema pudiera estar, aparte de las que se han identificado.
- $\bullet$   $\lambda$  Se pueden alcanzar todos los estados ?  $\lambda$  Se han definido estados que no tengan caminos que lleven a ellos ?.

#### IV, Metodología de Desarrollo Seleccionada

· ¿ Se puede salir de todos los estados ? Como se menciono anteriormente, el sistema puede tener uno o más estados finales con múltiples entradas a ellos: pero todos los demás estados deben tener un sucesor.

and the company of the

• En cada estado. ¿ el sistema responde adecuadamente a todas las condiciones posibles? Este es el error mas común cuando se construye un DTE: el analista identifica los cambios de estado cuando ocurren condiciones normales, pero no especifica el comportamiento del sistema ante situaciones inesperadas, por lo que el sistema tendrá un comportamiento impredecible baio una variedad de circunstancias.

#### 1V.5 Diagramas de Estructura.

Los diagramas de estructura, además de mostrar la jerarquia funcional, muestra las interfaces de datos entre sus diversos componentes

Mediante los Diagramas de Estructura, se representa graficamente la estructura de un proceso descomponiendolo en módulos que se intercambian información y se encadenan hasta completar las funciones a realizar, tal y como se muestra en la figura IV.5.1.

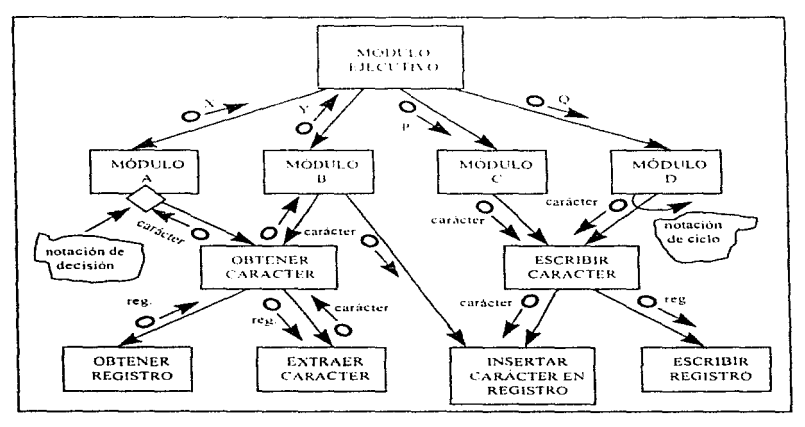

Figura IV.5.1.- Diagrama típico de estructura

El rectángulo en un diagrama de estructura representa un módulo y las flechas que conectan los módulos son llamados de subrutinas; la notación implica que una subrutina terminará o regresará a donde se llamó cuando finalice de realizar su función.

En este diagrama (figura IV.5.1), cada rectángulo representa un módulo (por ciemplo, una subrutina de FORTRAN, un procedimiento de Pascal, o un párrafo o subprogramas de COBOL). Las flechas que concetan los rectangulos representan las invocaciones de módulos (por ejemplo, Hamados de subratinas o Hamados de procedimientos). El diagrama también muestra los parámetros de entrada que se le dan a cada módulo invocado. y los parámetros de salida devueltos por cada módulo cuando termina su labor y le devuelve el control al que lo llama.

Esta herramienta modela aspectos de la implantación del sistema, no de sus requerimientos, por lo tanto, no es muy recomendable revisarla con el usuario.

Los diagramas de estructura de DeMarco han logrado bastante popularidad en los últimos años, ya que además de mostrar cada objeto del modelo de datos, se muestra el campo llave (figura IV.5.2), lo qual es muy útil para la construcción del diccionario de datos.

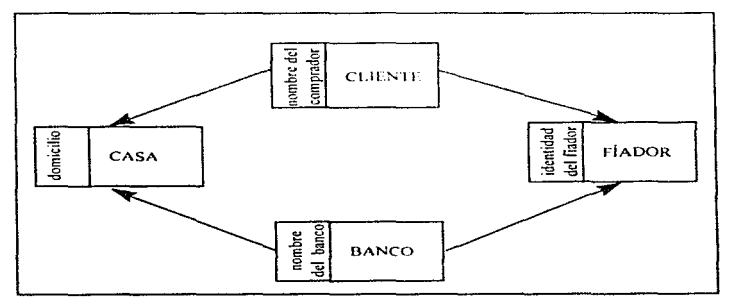

Figura IV.5.2.- Diagrama típico de estructura de datos de DeMarco

#### IV.6 Diccionario de Datos.

El Diccionario de Datos es un listado organizado de todos los datos pertinentes del sistema, con definiciones precisas y rigurosas para que tanto el usuario como el analista tengan un entendimiento común de todas las entradas, salidas, componentes de almacenes y cálculos intermedios. El diccionario de datos define a estos haciendo lo siguiente:

- Describe el significado de los flujos y almacenes que se muestran en los DFD.
- Describe la composición de agregados de paquetes de datos que se mueven a lo largo de los flujos, es decir, paquetes complejos (por ejemplo, el domicilio de un cliente), que pueden descomponerse en unidades más elementales (como ciudad, estado y código postal).
- Describen la composición de los paquetes de datos en los almacenes.
- · Especifica los valores y unidades relevantes de piezas elementales de información en los flujos de datos y en los almacenes de datos.
- Describe los detailes de las relaciones entre almaçenes que se enfatizan en un diagrama de entidad - relación

à.

Existen muchos esquemas de notación comunes utilizados por el analista de sistemas. El que se muestra a continuación es de los más comunes y de simbolos sencillos: ż,

- $\sim$ está compuesto de
- $\mathbf{y}$
- $\left( \right)$ optativo (puede estar presente o ausente).
- $\left\{ \right.$ iteración
- seleccionar una de varias alternativas  $\mathbf{I}$
- $\star \star$ comentario
- $\omega$ identificador (campo clave) para un almacén
- $\mathbf{I}$ separa opciones alternativas en la construcción

Por ejemplo, para definir el nombre de cualquier persona se podría utilizar:

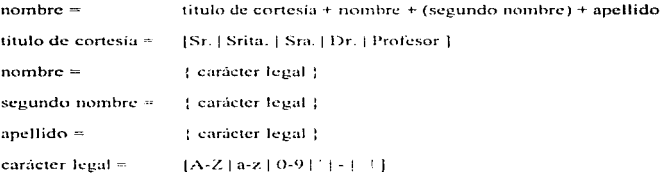

En este ejemplo, hemos visto que el término nombre puede descomponerse en nombre, segundo nombre, apellido y título de cortesia; pero tal vez en algunos ambientes de usuario no se requiera tal descomposición, ni sea relevante, ni tenga significado. Por esto es importante identificar los datos elementales que deberán introducirse al diccionario de datos, proporcionando una breve narrativa, encerrada entre caracteres "\*", que describa el significado del término en el contexto del usuario, y que especifique los valores y unidades de medida que los datos elementales pueden tomar.

Construir un diccionario de datos es una de las labores más tediosas, y largas, del análisis de sistemas. Pero también es una de las más importantes: sin un diccionario formal que defina el significado de los términos, no se puede esperar precisión.

 $\alpha$  ,  $\alpha$  ,  $\alpha$ 

#### IV.7 Ciclo de Vida del Provecto Estructurado.

A continuación revisaremos, el ciclo de vida del proyecto estructurado, que es el enfoque moderno de análisis de sistemas que se utiliza en la metodología de Yourdon. Veremos brevemente las nueve actividades y los tres terminadores del ciclo. de vida del provecto, que se muestran en la figura IV.7.1.

**Contract Contract** 

and a second company of the season of the company and a second company of the season of the company of the comp<br>The company of the company of the company of the company of the company of the company of the company of the c

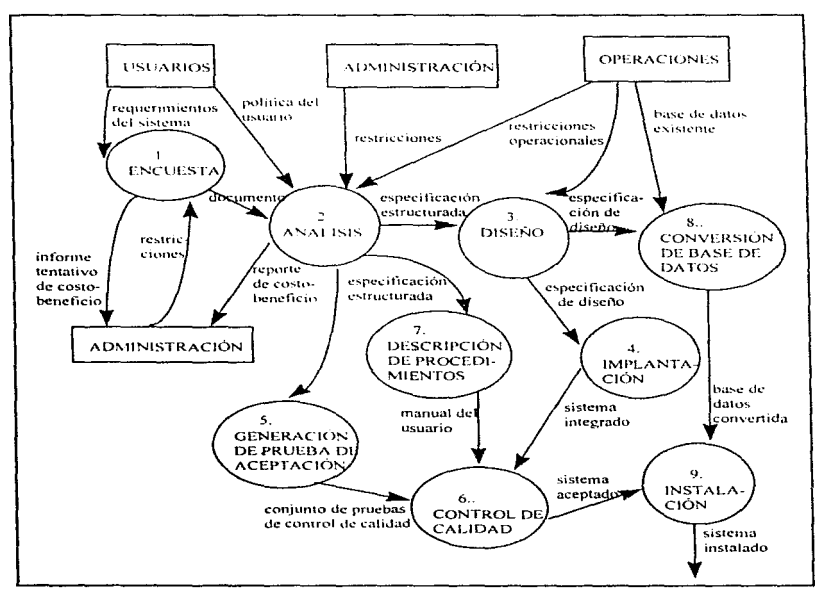

Figura IV.7.1.- El ciclo de vida del proyecto estructurado

Los terminadores son los usuarios, los administradores y el personal de operaciones; normalmente se trata de individuos o grupos que proporcionan las entradas al gouipo del provecto, y comúnmente son los beneficiados finales del sistema. Ellos interactuan con las nueve actividades del ciclo de vida de un provecto estructurado.

#### IV.7.1 La encuesta.

A esta actividad también se le conoce como el estudio de factibilidad o como el estudio inicial de negocios. Por lo común, empieza cuando el usuario solicita que una o más partes de su sistema se automaticen. Los principales objetivos de la encuesta son los siguientes:

- · Identificar a los usuarios responsables y crear un "campo de actividad" inicial del sistema. Esto puede comprender la conducción de una serie de entrevistas para determinar qué usuarios estarán involucrados ( o serán afectados por ) en el proyecto propuesto. Pudiera también implicar el desarrollo de un diagrama inicial de contexto, que es un diagrama de fluio de datos sencillo, en el qual se representa el sistema completo con un solo proceso.
- · Identificar las deficiencias actuales en el ambiente del usuario. Esto en general comprenderá la lista de funciones que hacen falta o que se están llevando a cabo insatisfactoriamente en el sistema actual. Por ejemplo, esto pudiera incluir declaraciones como las siguientes:
	- El sistema actual no es capaz de producir los informes requeridos por la modificación a los impuestos decretada el año anterior
	- · El software del sistema actual no se puede mantener, y no podemos ya contratar programadores dispuestos a darle mantenimiento en el lenguaje que originalmente se utilizó para desarrollarlo.
	- El hardware del sistema actual no es confiable y el vendedor se acaba de declarar en quiebra.
	- · El tiempo de respuesta del sistema telefónico de pedidos actual es tan malo que muchos clientes cuelgan frustrados antes de hacer su pedido.
	- . El sistema actual no es capaz de recibir los informes sobre límites de crédito del departamento de contabilidad, y no puede producir los informes de promedio de volumen de pedidos que requiere el departamento de mercadotecnia.
- · Establecer metas y objetivos para un sistema nuevo. Esto puede ser también una simple lista narrativa que contenga las funciones existentes que deban reimplantarse. las nuevas que necesiten añadirse y los criterios de desempeño del nuevo sistema.

#### IV. Metodologia de Desarrollo Seleccionada

And the company's company's

· Determinar si es factible automatizar el sistema y de ser así, sugerir escenarios aceptables. Esto implicará algunas estimaciones bastante rudimentarias y aproximadas del costo y el tiempo necesarios para construir un sistema nuevo y los beneficios que se derivarán de ello; también dos o más escenarios ( por ejemplo, el escenario con una computadora grande, el de procesamiento distribujdo, etc.). Aunque a estas alturas la administración y los usuarios querrán una estimación precisa y detallada, el analista tendrá mucha suerte si logra determinar el tiempo, los recursos y los costos con un error menor del 50% en esta etapa tan temprana del provecto.

<u> 1980 - Ann Aon Mar Chevrolet Ann I</u>

· Preparar el esquema que se usará para guiar el resto del proyecto. Este esquema incluirá toda la información que se listó anteriormente, además de identificar al administrador responsable del provecto. También pudiera describir los detalles del cielo de vida que seguirá el resto del proyecto.

En general, la encuesta ocupa sólo del 5 al 10 por ciento del tiempo y los recursos de todo el proyecto, y para los proyectos pequeños y sencillos pudiera ni siquiera ser una actividad formal. Sin embargo, aun cuando no consuma mucho del tiempo ni de los recursos del proyecto. es una actividad verdaderamente importante. Al final de la encuesta, la administración pudiera decidir cancelar el provecto si no parece, atractivo desde el punto de vista costo-beneficio.

#### **IV.7.2** El análisis de sistemas.

El propósito principal de la actividad de análisis es transformar sus dos entradas - o insumos o factores - principales, las políticas del usuario y el esquema del provecto, en una específicación estructurada. Esto implica modelar el ambiente del usuario con diagramas de flujos de datos, diagramas de entidad - relación, diagramas de transición de estado y demás herramientas que utiliza esta metodología.

El proceso paso a paso del análisis de sistemas (es decir, las subactividades de la actividad) implica el desarrollo de un modelo ambiental y el desarrollo de un modelo de comportamiento. Estos dos modelos se combinan para formar el modelo esencial, que representa una descripción formal de lo que el nuevo sistema debe hacer, independientemente de la naturaleza de la tecnología que se use para cubrir los requerimientos.

Además del modelo del sistema que describe los requerimientos del usuario, generalmente se prepara un conjunto de presupuestos y cálculos de costos y beneficios más precisos y detallados al final de la actividad del análisis.

En general, la ctapa del análisis consumirá la mayor parte del tiempo de proyecto, estimándose en aproximadamente del 35% al 40% del tiempo total.

#### IV.7.3 El diseño.

La actividad del diseño se dedica a asignar porciones de la especificación (también conocida como modelo esencial ) a procesadores adecuados (sean máquinas o humanos) y a labores apropiadas (o tareas, particiones, etc.) dentro de cada procesador. Dentro de cada labor, la actividad de diseño se dedica a la creación de una jerarquía apropiada, de módulos de programas y de interfaces entre ellos para implantar la especificación dada. Además, la actividad de diseño se ocupa de la transformación de modelos de datos entidad-relación en un diseño de base de datos

También se desarrollará el modelo de implantación del usuario, este modelo describe los asuntos relacionados con la implantación que le importan al usuario al grado de que no se les quiere confiar a los diseñadores y programadores. Los asuntos principales que suclen preocupar al usuario son aquellos relacionados con la especificación de la frontera humano-máquina y la especificación de la interfaz hombre-máquina. Esa frontera separa las partes del modelo esencial que llevará a cabo una persona (como actividad manual), de las partes que se implantaran en una o más computadoras. De manera similar, la interfaz hombre-máquina es una descripción del formato y de la secuencia de entradas que los usuarios proporcionan a la computadora (por ejemplo, el diseño de pantallas y el diálogo en linea entre el usuario y la computadora), además  $\frac{1}{2}$  del formato y la secuencia de salidas - o productos - oue la computadora proporciona al usuario.

#### IV.7.4 La implantación.

Esta actividad incluye la codificación y la integración de módulos en un esqueleto progresivamente más completo del sistema final. Por eso, esta actividad incluye tanto programación estructurada, como implantación descendente.

#### IV.7.5 Las pruebas de aceptación.

La especificación estructurada debe contener toda la información necesaria para definir un sistema que sea aceptable desde el punto de vista del usuario. Por eso, una vez generada la especificación, puede comenzar la actividad de producir un conjunto de casos de prueba de aceptación desde la especificación estructurada.

Dado que el desarrollo de las pruebas de aceptación puede suceder al mismo tiempo que las actividades de diseño e implantación, pudiera ser que esta actividad se realice al término del desarrollo del modelo esencial, es decir al término del análisis

#### IV.7.6 Garantia de calidad.

La garantía de calidad también se conoce como la prueba final o la prueba de aceptación. Esta actividad requiere como entradas los datos de la prueba de aceptación generada y el sistema integrado producido.

#### IV. Metodología de Desarrollo Seleccionada

Normalmente esta actividad es responsabilidad de uno o más miembros de la organización usuaria , o pudiera llevarla a cabo un grupo independiente de prucha o un departamento de control de calidad.

Nôtese también que es importante flevar a cabo actividades de garantia de cafidad en cada una de las actividades anteriores para asegurar que se hayan realizado correctamente.. Por eso, se esperaría que esto se haga durante toda la actividad de análisis, diseño y programación, para asegurar que el analista esté desarrollando especificaciones de alta calidad, que el diseñador esté produciendo diseños de alta calidad y que el programador este escribiendo códigos de alta entidad

Es particularmente importante revisar frecuentemente el modelo en sus etapas imendes de construcción, a fin de verificar que lo planeado coincida con lo desarrollado. De tal forma que en caso de encontrar variantes. Tos comentarios se hagan llegar al personal encargado de esa etapa para su corrección o validación, y posteriormente se someta de nuevo al proceso de revisión, se esperaría que esto fuera un ciclo que se repitiera mientras sea necesario.

#### IV.7.7 Descripción del procedimiento.

Una de las actividades importantes a realizar es la generación de una descripción formal de las partes del sistema que se harán en forma manual, lo mismo que la descripción de como interactuarán los usuarios con la parte automatizada del nuevo sistema. Es decir que como resultado de esta actividad se tendrá el manual del usuario.

#### IV.7.8 Conversion de base de datos

En algunos provectos, la conversión de base de datos involucraba más trabajo (y más planeación estratégica ) que el desarrollo de programas de computadora para el nuevo sistema. En otros casos, pudiera no habei existido una base de datos que convertir. En el caso general, esta actividad requiere como entrada la base de datos actual del usuario, al igual que la especificación del diseño del nuevo sistema.

#### IV.7.9 Instalación.

 $\sim 10^{-1}$  .

La actividad final, desde luego, es la instalación; sus entradas son el manual del usuario, la base de datos convertida y el sistema aceptado producido. En algunos casos, sin embargo, la instalación pudiera significar simplemente un cambio de la noche a la mañana al nuevo sistema. en otros casos. la instalación pudiera ser un proceso gradual, en el que un grupo tras otro de usuarios van recibiendo manuales y entrenamiento y comenzando a usar el nuevo sistema.

## **CAPÍTULO V**

### ANÁLISIS Y DISEÑO DEL SISTEMA

#### **CAPÍTULO V** ANÁLISIS Y DISEÑO DEL SISTEMA

#### V.1 Modelado del sistema

 $\sim$   $\sim$ 

the company of

 $\mathbf{v} = \mathbf{v} \cdot \mathbf{v}$ 

El sistema de liquidación al subsidio de la tortilla es el sistema generador de la información fuente del Fideicomiso. Sobre esta basan sus operaciones todas las áreas que lo integran a fin de garantizar la oportunidad del ejercicio del subsidio. Como se mencionò en los capítulos anteriores el objetivo del presente sistema es el de proveer las herramientas que permitan efectuar la liquidación a los industriales tortilleros y llevar a cabo el flujo de información a las entidades involucradas.

En la figura V.1.1 se presenta el diagrama 0 de flujo de datos, mismo que muestra los procesos principales del sistema. Dichos procesos son:

1. Liquidación. Descarga de lectoras, interpretación de información y emisión de cheques.

2. Lista negra. Control de beneficiarios a penalizar y generación de archivos de transmisión

3. Cierre de operación. Cálculo de totales y emisión de reportes de operación.

4. Envío de información, Flujo de información a las distintas entidades.

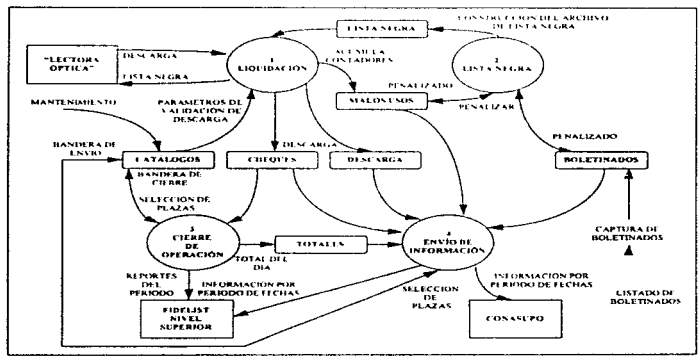

Figura V.1.1

49

#### Diagrama 1. Liquidación

Las funciones que comprende el diagrama de la figura V.1.2 se describen a continuación:

**College** 

**Contract Contract** 

÷.

1.1 Descarga. Proceso mediante el cual se extrae y envía información a la lectora óntica

1.2 Valida liquidación. Partiendo del archivo de descarga, se valida lo siguiente: congruencia de la información: existencia de industrial y plaza de atención: existencia del ambiente necesario para continuar la descarga de información y la configuración del equino de almacenamiento.

1.3 Imprime cheque. Elaboración manual ó impresión del cheque según corresponda (se cuenta ó no con impresora).

1.4 Graba liquidación. Registra la información de la descarga en los archivos correspondientes.

1.5 Asistencia de beneficiarios y malos usos. Proceso de interpretación de líneas de detalle del archivo de descarga e identificación de malos usos.

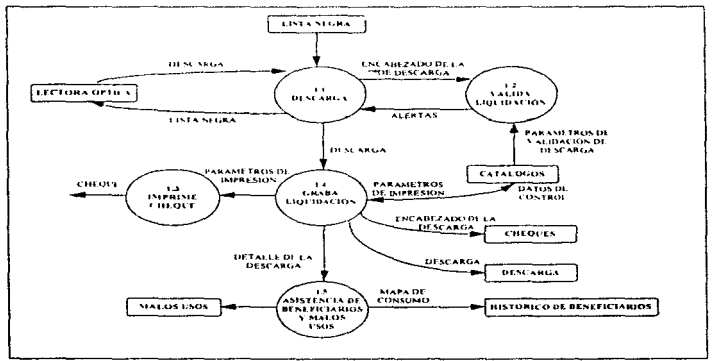

Figura V.I.2

#### Diagrama 2. Lista negra

J.

Proceso mediante el cual se monitorean las cédulas de beneficiarios que deben ser incluidas en la lista negra, el tiempo de permanencia en la misma depende de la forma de ingreso:

Cantura. El beneficiario nermanecerá boletinado hasta que se indíque lo contrario mediante la captura de bajas.

Proceso. Cometió mal uso y tiu detectado por el sistema, se le antica la penafización por un tiempo determinado y, una yez transcurrido dicho período la baía del boletín será automática.

Los procesos ilustrados en la fienza V 1-3 son:

2.1 Movimientos CONASUPO. Anheación a lista negra de modificaciones realizadas al boletín vía cantura.

2.2. Captura de boletinados. Captura (alta ó bata) de cédulas de beneficiarios, dichos movimientos se registran en un archivo temporal de boletinados y la aplicación a la lista negra se realiza en el proceso de movimientos CONASUPO.

2.3. Cenera archivos de transmisión. Construcción de archivos de lista negra en el formato requerido por la lectora óptica.

2.4 Asistencia de heneficiarios y malos usos. Proceso de interpretación de líneas de detalle del archivo de descarga e identificación de malos usos.

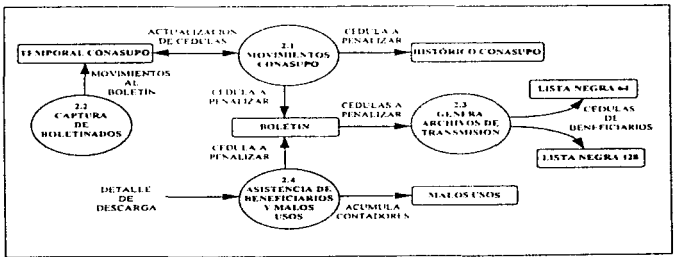

Figura V.1.3

#### Diagrama 3. Cierre de operación

El cierre de operación es el proceso que se realiza al final del día de trabajo, éste permite conocer el desempeño de la operación. La figura V.1.4 muestra las funciones que son tres a saber:

3.1 Valida cierre. Función encargada de verificar la existencia de plazas de atención y validar que se cuente con el ambiente necesario.

3.2 Graba totales. Registra totales liquidados. Los totales se calculan a partir del archivo de cheques emitidos.

3.3 Imprime reportes. Impresión de reportes que son:

- · Detalle de cheques
- $\bullet$  Totales

 $\sim 10^{-1}$ 

- Continuidad de folios
- · Cheques cancelados
- Distribución de asistencias

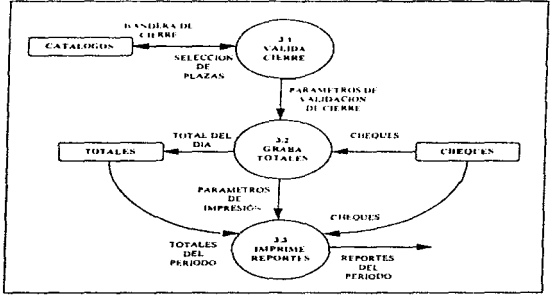

Figura V.1.4

#### Diagrama 4, Envío de información

 $\sim$   $\sim$   $\sim$ 

and a string

El envío de información consiste en preparar y entregar los archivos a las oficinas de FIDELIST v CONASUPO correspondientes. Dicho proceso se presenta en la figura V.1.5.

4.1 Valida envía. Existencia de plazas, archivos y directorio de trabajo.

4.2 Preparar envío. Copia la información de los archivos fuente a archivos temporales. La información copiada corresponde solo al rango de fechas seleccionado.

4.3 Graba envío. Copia archivos temporales a diskette.

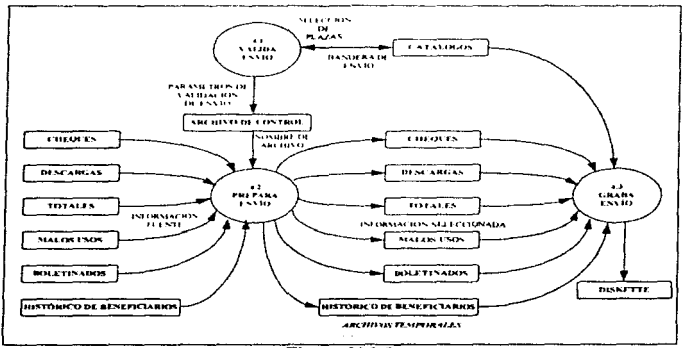

Figura V.1.5

Los procesos no presentados en este indice del capitulo corresponden a herramientas que permiten consultar y mantener actualizados los catalogos. V.2 Definición del diccionario de datos

 $\tilde{\phantom{a}}$ 

 $\alpha = 1$  .

 $\mathcal{L}$ z.

En la construcción del diccionario de datos utilizaremos la siguiente nomenclatura:

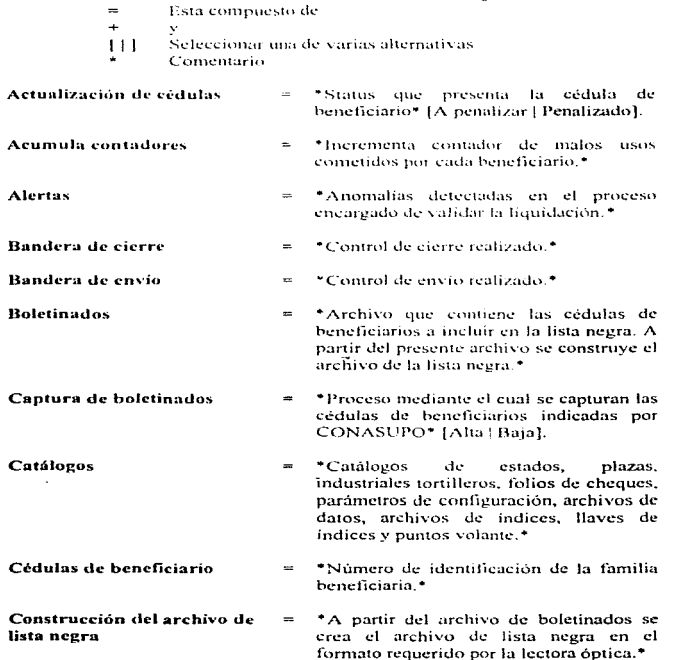

÷.

 $\tilde{\mathbf{r}}$  $\frac{1}{2}$  $\begin{array}{cccccc} \mathcal{L}_1 & \mathcal{L}_2 & \mathcal{L}_3 & \mathcal{L}_4 \\ \mathcal{L}_1 & \mathcal{L}_2 & \mathcal{L}_3 & \mathcal{L}_4 & \mathcal{L}_5 \\ \mathcal{L}_1 & \mathcal{L}_2 & \mathcal{L}_3 & \mathcal{L}_4 & \mathcal{L}_5 & \mathcal{L}_6 \\ \mathcal{L}_1 & \mathcal{L}_2 & \mathcal{L}_3 & \mathcal{L}_4 & \mathcal{L}_5 & \mathcal{L}_6 \\ \mathcal{L}_5 & \mathcal{L}_6 & \mathcal{L}_7 & \mathcal{L}_8 & \mathcal{L}_7 & \mathcal{$ 

 $\frac{1}{2}$ 

 $\bar{\Sigma}$ 

ł ř.  $\frac{1}{4}$ à. ł in and a

Ĩ.

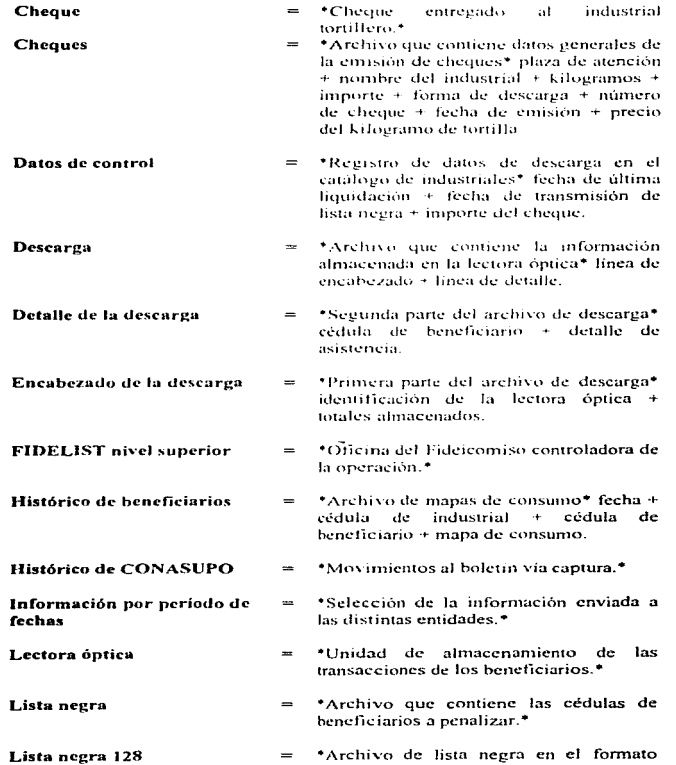

----

----
$\sim$   $\sim$ 

requerido para lectoras de capacidad de 128 kbytes.\* Lista negra 64 \*Archivo de lista negra en el formato requerido para lectoras de capacidad de 64 kbytes.<sup>\*</sup> Listado de boletinados \*Informe de CONASUPO indicando las afectaciones a realizar en el archivo de lista negra<sup>4</sup> cédula de beneficiario 4 tipo. de movimiento [Alta] Baja]. **Malos** usos \*Archivo histórico que contiene los  $\overline{a}$ malos usos\* cédula de heneficiario + número de malos usos - número de ingresos a boletín + status [Pendiente ] Boletinadol. Mantenimiento \*Herramientas que permiten mantener  $a$ emalizados los catalogos: estados. plazas atención. industriales. de parametros generales. folios, puntos volantes.\* \*Detalle de asistencia de los beneficiarios Mapa de consumo  $\equiv$ a las tortillerias." Movimientos al boletín  $\sim$ \*Tipo de movimiento realizado mediante el proceso de captura\* [Alta | Baja]. Parámetros de impresión \*Información necesaria para la impresión de reportes ó cheques\* nombre del estado + Nombre de la plaza + Nombre del industrial + número de cheque + importe + cuentas contables de cargo y abono + impresora asignada. Parámetros de validación de \*Valida proceso de descarga, verificando: descarga Fecha v Hora; Existencia de archivos. plaza e industrial; status de la lectora óptica; tope máximo de kilogramos.\* Parámetros de validación del  $=$ \*Selección de rango de fechas y tipo de cierre\* [Manual | Automático]. cierre Parámetros de validación del = \*Selección de rango de fechas y tipo de

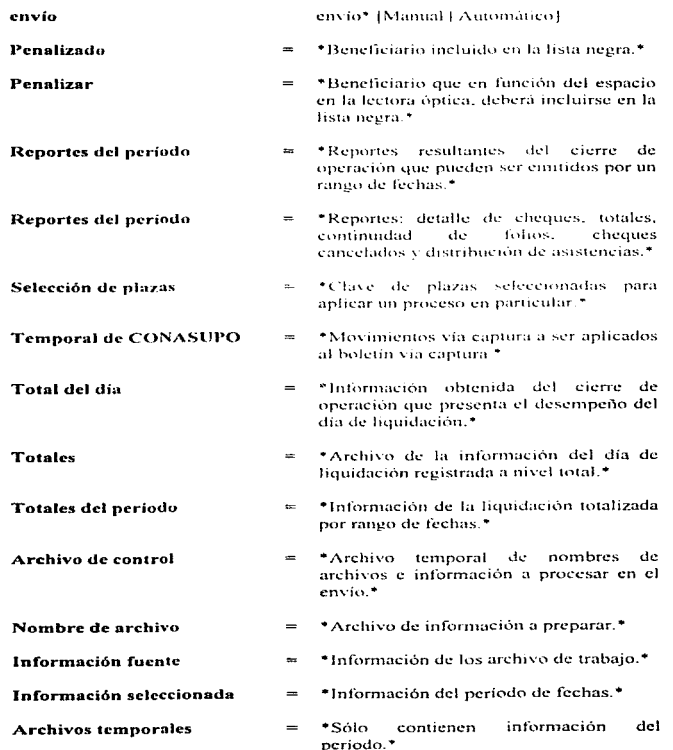

÷

j. J ÷,

#### V.3 Especificación de procesos

Previo al análisis de los procesos, es necesario conocer la información contenida en los archivos de "descarga" y "lista negra" cuyo origen ó destino se sitúa en la lectora óptica.

Existen 4 archivos a saber:

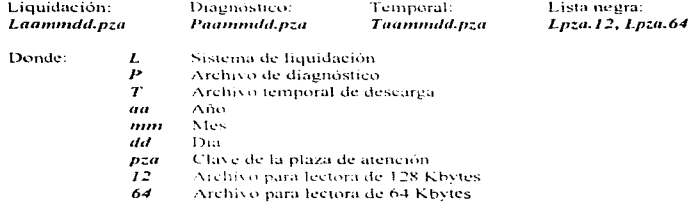

Los archivos de liquidación, diagnóstico y temporal, tienen el mismo formato, la diferencia radica en el proceso aplicado:

Temporal, Archivo que se crea en cada proceso de descarga y que una vez finalizada se agrega al archivo de liquidación.

Liquidación. Un archivo por día de liquidación, donde se guardan los archivos temporales correspondientes a las descargas.

Diagnóstico. Archivo a ser analizado de presentarse problemas en la lectora óptica.

Etapas del proceso de descarga de la lectora óptica

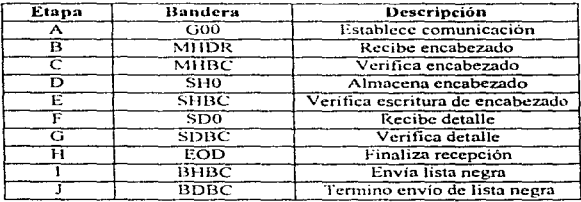

Análisis del archivo de descarga: L961031.250

ŀ

El archivo de descarga presenta varias líneas de control, por lo que fijaremos la atención a dos lineas en particular: línea de encabezado y línea de detalle.

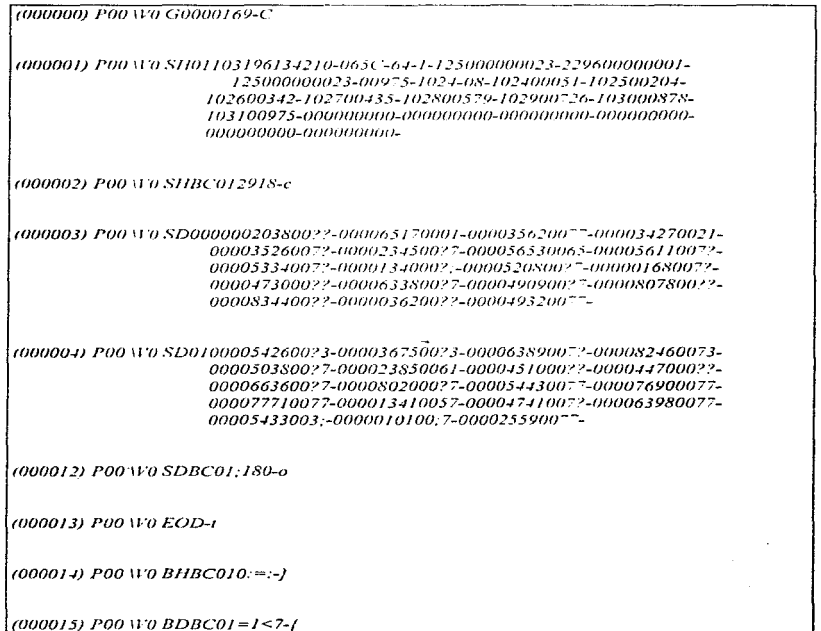

Archivo L961031.250

a na mara a sua

## Linea de encabezado

 $\alpha \in \mathbb{Z}$ 

Utilizada para validar la congruencia de la información ya que contiene: Datos de personalización, datos de control, y total de transacciones.

J.

El encabezado se conforma de 236 caracteres y para su análisis la separaremos en un conjunto de cadenas

 $\sim$  .

s. **Contractor**  $\sim 10$ 

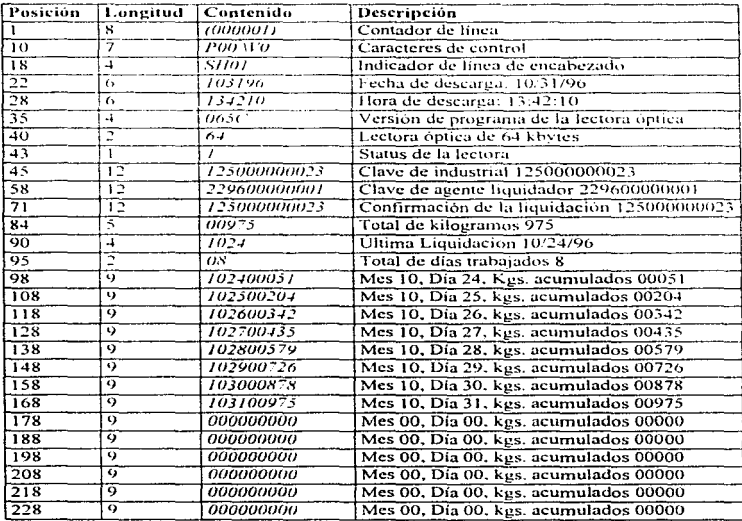

## Linea de detalle

Integrada de 267 caracteres. Comprende cédulas de beneficiario y sus mapas de consumo (codificado a fin de optimizar el espacio disponible en la unidad de almacenamiento).

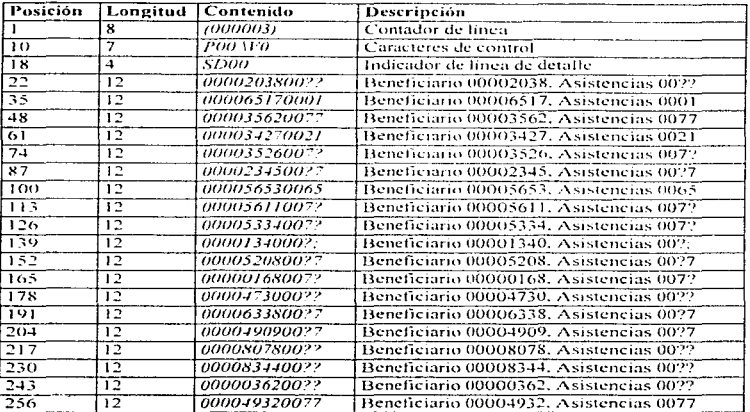

Asistencias del beneficiario 00001340: Eiemplo: 002.

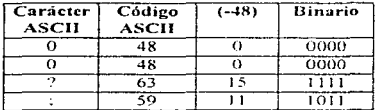

Concatenando cadenas binarias: Invirtiendo cadena binaria:

0000 0000 1111 1011 1101 1111 0000 0000

De lo anterior y basados en los días de operación especificados en la linca de encabezado se concluye que el beneficiario 00001340 tiene 7 asistencias, mismas que corresponden a los días 24, 25, 27, 28, 29, 30, 31 de octubre de 1996.

Análisis del archivo de lista negra: 1.250.12

Integrada por 246 caracteres. Presenta listado de cédulas de beneficiarios penalizados.

```
100 M 0 BL0000002222-00000331-00001820-00000006-00000289-00000939-00002518-
            00002613-00002618-00002848-00002989-00003030-00003075-00003156-
            00003285-00000520-00000181-00000258-00000891-00002437-00002732-
            00003260-00000045-00000213-00000444-00000989-
[00] \1'0_BL0100001109-00001161-00001523-00001629-00001782-00002223-00002341-
            00002342-00002603-00002637-00002854-00000568-00000622-00001826-
            00002317-00002344-00000445-00000478-00000671-00002235-00002543-
            00000288-00000694-00000988-00001670-00001875-
```
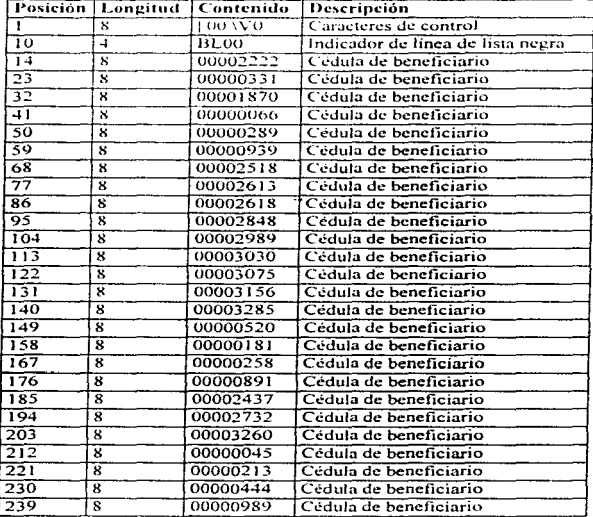

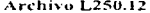

 $62$ 

## Especificación de procesos

A continuación se presentan los procesos descritos en los diagramas de flujo de datos.

. . <u>. . . . . . . . . . .</u>

#### Proceso 1. Liquidación

#### Proceso 1.1. Descarga

Descarga información de la lectora (LO - PC) Envía lista negra a la lectora (PC - LO) Localiza apuntadores a los archivos Obtén número de cheque a emitir Si No es punto volante Imprime el cheque Caso Contrario Presenta datos para elaborar cheque manualmente Fin Si Si El sistema no está instalado en red Procesa asistencia de beneficiarios y malos usos Fin Pasa archivo temporal de descarga a archivo definitivo de descarga Borra archivo temporal **Fin Proceso** Fluio de la información: LO - PC: La información fluye de la lectora óptica a la computadora PC - LO: La información fluve de la computadora a la lectora óptica Proceso 1.2. Valida liquidación Si Existen archivos v es hora válida Si (Existe plaza e industrial, coincide fecha de última liquidación y no rebasa tope de kgs.) Bandera = Correcto Fin Si Fin Si **Fin Proceso** 

## Proceso 1.3. Imprime cheque

Si La impresora está preparada Imprime cheque Caso Contrario Mensaie de alerta Fin Si **Fin Proceso** 

#### Proceso 1.4. Graba liquidación

Escribe en archivos los datos del cheque, malos usos e histórico de beneficiarios Incrementa el número de cheques en catalogo de folios **Fin Process** 

#### Proceso 1.5. Asistencia de beneficiarios y malos usos

Mientras Exista información en archivo de descarga Caso Es linea de encabezado del archivo ('SH0') interpreta encabezado de archivo de descarga Caso Es línea de detalle ('SD0'). Interpreta detalle de asistencias Para Todos los beneficiarios Identifica cambio de mes en mana de consumo Para Todos los meses Sí El mes tiene información Busca el primer registro del beneficiario Mientras Sea el mismo beneficiario, mes y año

Acumular mana de consumo para análisis de malos usos (operación lógica "OR")

Si Existe el registro con el mismo industrial

Reemplaza mapa de consumo acumulando asistencias (operación lógica "OR").

## Fin Si

## **Fin Mientras**

Si Existe mas de un registro en la fecha (año y mes)

## Si Existe mal uso (operación lógica "AND")

Registra beneficiario y día del mal uso

## Fin Si

## Fin Si

Si No existe registro del beneficiario con el industrial Registra mapa de consumo

## Fin Si

## Fin Si

## **Fin Para**

## Fin Para

#### **Fin Mientras Fin Proceso**

contract of the contract of

Proceso 2. Lista negra

#### Proceso 2.1. Movimientos CONASHPO

#### Mientras Existan bajas en archivo TEMPORAL de boletinados de CONASUPO Registra movimiento en archivo HISTÓRICO de boletinados de CONASUPO Elimina registro del archivo de boletin

Borra registro en archivo TEMPORAL de boletinados de CONASUPO

#### **Fin Mientras**

**Contractor State State State** 

Mientras Existan bajas por sistema en archivo de boletín.

Elimina registro del archivo de boletin

Inicializa contador de malos usos

## **Fin Mientras**

Mientras Existan altas en archivo TEMPORAL de boletinados de CONASUPO

Registra movimiento en archivo HISTÓRICO de boletinados de CONASUPO Realiza alta de registro en archivo de boletín.

Borra registro en archivo TEMPORAL de boletinados de CONASUPO

## **Fin Mientras**

Mientras Existan altas por sistema en archivo de boletín

Realiza alta de registro en archivo de boletín

Acumula contador de malos usos

## **Fin Mientras**

**Fin Proceso** 

#### Proceso 2.2. Captura de boletinados

#### $^*$  Alta  $^*$

Cantura clave de la plaza

Mientras Existan claves a capturar

Captura clave de beneficiario

Si No existe en archivo TEMPORAL de boletinados de CONASUPO Alta de clave de beneficiario en archivo

## **Fin Si**

## **Fin Mientras**

\* Baia \*

Cantura clave de la plaza

Mientras Existan claves a capturar

Captura clave de beneficiario

Si Existe en archivo de TEMPORAL boletinados de CONASUPO Baia de clave de beneficiario en archivo

#### **Fin Si**

**Fin Mientras** 

**Fin Proceso** 

#### Proceso 2.3. Genera archivos de transmisión

\* Loza.12 v Loza.64 \*

Mientras Existan boletinados de CONASUPO en archivo de boletín Si No rebasa capacidad de la lectora óptica

Incluye clave de beneficiario en archivo de lista negra

## Fin Si

## **Fin Mientras**

Mientras Existan boletinados por sistema en archivo de boletín

Si No rebasa capacidad de la lectora óptica

Incluye clave de beneficiario en archivo de lista negra

Fin Si

## **Fin Mientras**

## **Fin Proceso**

Capacidad en boletín para lectoras de 128 kb. = 5,000 claves de beneficiario Capacidad en boletín para lectoras de 64 kb.  $= 2.500$  claves de beneficiario

## Proceso 2.4. Asistencia de beneficiarios y malos usos

El proceso aparece reflejado en 2 DFD y es el mismo que el proceso  $1.5$ 

## Proceso 3. Cierre de operación

## Proceso 3.1. Valida cierre

Si Existe ruta de archivos temporales y existen los archivos necesarios Bandera = correcto

Fin St

**Fin Proceso** 

## Proceso 3.2. Graba totales

Calcula total liquidado en base al archivo de cheques Registra totales en el archivo de totales Fin Proceso

Proceso 3.3. Imprime reportes Si La impresora está preparada Imprime reportes Caso Contrario Mensaje de alerta Fin Si **Fin Proceso** 

Proceso 4. Envio de información

## Proceso 4.1. Valida envío

Si Existe ruta de archivos de envío y existen los archivos fuente Bandera = correcto

\_\_\_\_\_\_\_\_\_\_\_

Fin Si **Fin Proceso** 

#### Proceso 4.2. Prepara envío

Pregunta "Envio Automático ó Manual ?" Si Seleccionó envío Manual Selecciona archivos a procesar

Selecciona plazas a procesar

## Fin Si

Selecciona período de la información Registra fechas y archivos seleccionados en archivo de control de envío Para Los archivos seleccionados Para Las plazas de atención seleccionadas Copia información de archivo fuente a archivo temporal

Fin Para

Fin Para **Fin Proceso** 

#### Proceso 4.3. Graba envio

Crea archivo de seguridad de envio de información Copia archivos temporales a diskette Fin Proceso

#### Procesos auxiliares

Los procesos que se presentan a continuación no aparecen en los DFD ya que son procesos auxiliares en la operación del sistema.

#### Proceso. Limpiar y configurar lectoras

\* Obtener archivo de diagnóstico \* Si Existen archivos y es hora válida Descarga información de encabezado de la lectora (LO - PC) Descarga información de detalle de la lectora (LO - PC) Envía lista negra a la lectora (PC - LO) Pasa archivo temporal de descarga a archivo de diagnóstico Borra archivo temporal Fin Si

**Fin Proceso** 

#### Proceso. Consulta de últimas liquidaciones

\* Consulta de datos generales de industrial y sus liquidaciones (por período)\* Captura plaza de atención Captura cédula de industrial Cantura rango de fechas Graba a disco datos generales del industrial tortillero Mientras Existan cheques dentro del rango de fechas capturado Graba a disco datos del cheque **Fin de mientras** Presenta reporte en pantalla con opción a imprimir-

**Fin Proceso** 

## Proceso. Modificación de folios

\* Mantenimiento al catalogo de folios (número de cheques) \* Cantura folio inicial, final y actual Si (folio actual  $\ge$  folio inicial y folio actual  $\le$  folio final) Graba folios capturados en archivo de folios

Fin Si **Fin Proceso** 

#### Proceso. Cancelar y reexpedir cheque

\* Utileria que permite cancelar y expedir un cheque que por alguna circunstancia de daño \*

Captura folio a cancelar y reexpedir

Localiza folio en archivo de cheques

#### Si No está cancelado el cheque

Presenta datos del cheque a cancelar

Solicita confirmación del proceso

Si Confirmó proceso

Si Hav folio disponible

Incrementa folio actual en archivo de folios Cancela cheque seleccionado Registra nuevo cheque

Imprime cheque

## Fin Si

Fin Si Fin Si

**Fin Proceso** 

## Proceso. Autorización de Pago Extra

\* Autoriza la emisión de mas de un cheque en una semana \* **AUTORIZA (PE) Fin Proceso** 

## Proceso. Autorización por diferencia de fechas

\* Autoriza la emisión del cheque cuando la lectora presenta diferente fecha de descarga a la registrada en el catálogo de industriales \* AUTORIZA (DF)

Fin Proceso

<u> The Company and Company and Company and Company and Company and Company and Company and Company and Company and Company and Company and Company and Company and Company and Company and Company and Company and Company and </u>

#### Proceso. Autorización de Pago Fuera de Período

\* Autoriza la emisión del cheque cuando el industrial se presenta un día de la semana que no le corresponde \* *AUTORIZA (FP)* **Fin Proceso** 

#### Proceso. AUTORIZA (Campo de la base de datos)

\* Realiza la autorización recibida por parámetro \* Captura cédula de Industrial Cantura clave de plaza de atención Si Existe el industrial y la plaza Campo de la base de datos = autorizado Fin Si

**Fin Proceso** 

#### Proceso. Emisión de cheque por autorización

\* Emisión del cheque una vez analizado el archivo de diagnóstico \* Captura clave de la plaza y cédula de industrial Captura kilogramos e importe a pagar Captura número de autorización proporcionado por oficina estatal Si No excede tope máximo de kilogramos Si Número de autorización registrado en catalogo de plazas  $= 0$  $semilla = \text{clave de la plaza}$ 

## Caso contrario

semilla = último numero de autorización registrado en catálogo de plazas

#### Fin Si

#### **GE NOAUT**(semilla)

**noaut** = "clave de la plaza" + "*GE NOAUT*(semilla)"

 $Si$  *noqut* = número proporcionado por oficina estatal

Si Existen folios

Incrementa folio en archivo de folios

Registra cheque en archivo de cheques

Registra nuevo número de autorización en catálogo de plazas Registra autorización en archivo histórico de autorizaciones Imprime cheque

#### Fin Si

#### Fin Si

Fin St **Fin Proceso** 

#### Proceso. GE\_NOAUT(semilla) Genera número de autorización

\* Genera número de autorización para la emisión del cheque por autorización \*  $multiplicator = 25173$ 

incremento  $-13849$ modulo - $= 1000000$ semilla  $\approx Mod$  (multiplicador  $\ast$  semilla  $\div$  incremento, modulo) **Fin Proceso** 

#### Proceso. Reproceso de asistencia de beneficiarios y malos usos

\* Se aplica solo a procesamiento en red y reprocesos en monousuario \* Mensaje "Se horrará la información de malos usos procesada anteriormente" Pregunta "Confirme la Opeián ?"

Si Confirmó la opción

Selecciona plazas de atención para reproceso

Cantura neriodos mensuales

Inicializa archivos de mapa de consumo y malos usos

Mientras Existan archivos de descarga a procesar

Procesa asistencia de beneficiarios y malos usos

**Fin Mientras** 

#### Fin Si

**Fin Proceso** 

#### Proceso. Mantenimiento a catálogo de puntos volantes

\* Mantenimiento de los puntos volantes controlados por la oficina liquidadora \*

Caso Borrar punto volante

Borra registro del catalogo de puntos volante

Caso Recupera punto volante borrado

Recupera registro del catalogo de puntos volante

Caso Modifica información

Pide datos

Registra cambio

Caso Alta de punto volante

Pide datos

Crea registro

**Fin Proceso** 

## V.4 Diagramas de estructuras

Los siguientes diagramas de estructuras muestran la secuencia y jerarquía funcional del sistema, así como las interfaces de datos y la estructura de los procesos. La figura V.4.1 corresponde al primer nivel de diagramas de estructuras, cada una de las estructuras se presentan a detaile en las figuras V.4.2, V.4.3. V.4.4 y V.4.5.

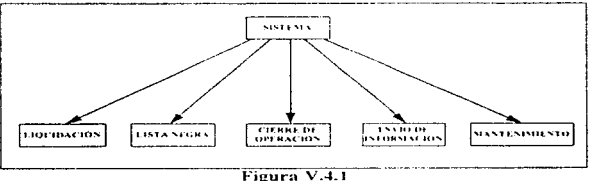

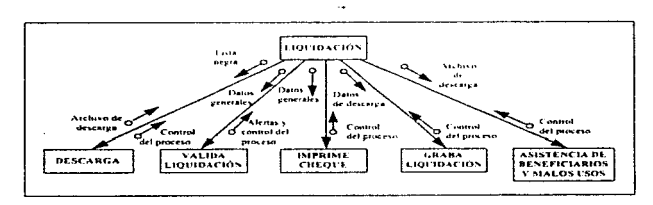

Figura V.4.2

 $\sim$   $\,$ 

 $\Delta\omega$  and  $\Delta\omega$ 

**Microsoft** Card

Í

÷.

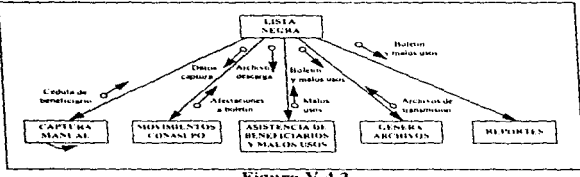

÷,

تحصيصات

 $\overline{\phantom{a}}$ 

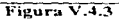

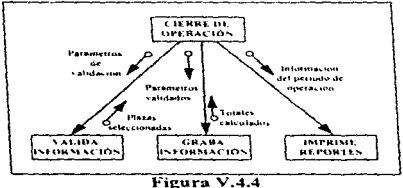

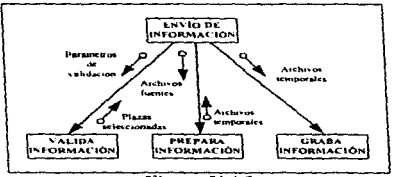

Figura V.4.5

## V.S Diagrama de cntidaJ - relación

En base a la metodología seleccionada (YSM) se procede a definir el diagrama de entidad - relación (DER) del sistema, mismo que se presenta en la figura V.5.1; esta permite visualizar la distribución de datos acumulados y la forma de cómo se relacionan las diversas entidades.

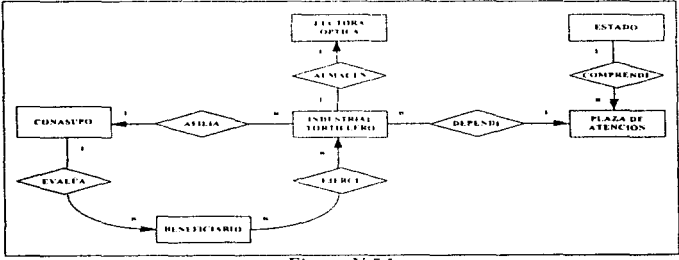

Figura V.5.1

## Entidades:

- 1. Estado (entidad federativa)
- 2. Plaza de atención (ciudades)
- 3. Industrial tortillero
- 4. Lectora óptica
- 5.CONASUPO
- 6. Beneficiario

#### Relaciones:

 $\sim 10^{-1}$ 

## Estado - Plaza de atención. Relación tipo·· <sup>J</sup>- *n··*

Comprende. Un estado se compone de varias plazas de atención, mismas que pueden ó no pertenecer al estado. la situación se origina por la ubicación geográfica de la plaza de atención.

## Industrial tortillero - Plaza de atención. Relación tipo "n - 1"

Depende. El industrial tortillero acude a la plaza de atención del Fideicomiso que le corresponde en donde es descargado y configurado el equipo lector.

## Industrial tortillero - CONASUPO, Relación tipo "n - I"

Afilia. Es la paraestatal la encargada de controlar el padrón de industriales tortilleros inscritos en el programa

## CONASUPO - Beneficiario. Relación tipo "/ - n"

Evalúa. Mediante los criterios de selección descritos en el apendice A. CONASUPO decide la inclusión del beneficiario al padrón de familias subsidiadas.

#### **Beneficiario - Industrial tortillero.** Relación tipo " $n \cdot n$ "

Ejerce. Los beneficiarios asisten a la tortillería de su preferencia a hacer uso del beneficio del subsidio.

## Industrial tortillero - Lectora óptica. Relación tipo "1 - 1"

Almacén. Por normatividad, un industrial tortillero sólo puede tener un equipo de almacenamiento de información

ŧ.

## V.6 Normalización de la información

Un sistema de bases de datos es un sistema de mantenimiento de registros basado en computadoras, es decir, un sistema cuyo proposito general es registrar y mantener información.

El enfoque relacional, se caracteriza porque la presentación de los datos al usuario se produce en forma de tablas. En dichas tablas los rengiones ó registros siempre deben tener un formato fijo y una idéntica estructura. El enfoque relacional en Bases de Datos parte del modelo relacional en matemáticas (teoría de conjuntos), y por tanto, son susceptibles de aplicar al mismo todas las formulaciones teóricas que este último presenta.

A continuación se presenta una tabla de equivalencias entre tres conceptos sinónimos y las diferentes maneras con que cada uno de ellos en su dominio nombra los elementos.

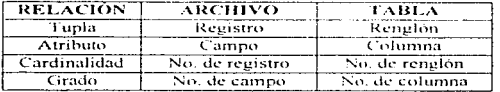

Normatización. La normalización nos permite estructurar los datos en relaciones y además evita que los archivos de las bases de datos tengan redundancias, incoherencias o inconsistencias

 $\ddot{\phantom{a}}$ 

## Definiciones previas:

Dependencia funcional. Dado un archivo, sean CAMPO1 y CAMPO2 dos campos de ese archivo, diremos que  $CAMCO2$  tiene dependencia funcional de  $CAMPO1$  cuando dado un valor de CAMPO1 se obtiene un valor único de CAMPO2 o que a cada valor de CAMPO2 le corresponde un único valor de CAMPO1.

Dependencia funcional completa. Si en un archivo, CAMPOI es un conjunto de campos, entonces diremos que CAMPO2 tiene dependencia funcional de todo el conjunto de CAMPO1 consta de un único atributo entonces coincide la dependencia funcional y la dependencia funcional completa.

Candidato a clave. Candidato a clave es un atributo o comunto de atributos que identifica de forma univoca un registro. Uno de los candidatos a clave es utilizado con clave principal o primaria.

Atributo no clave. Es aquel que no forma parte de la clave o de un candidato a clave.

Determinante. Es un atributo o un conjunto de atributos del que dependen otros atributos.

**Formas normales:** 

No Normalizado. Una relación ó un archivo no está normalizado cuando sus diferentes atributos se encuentran en un formato ambiguo, sin distinción funcional y con longitud variable. Por ejemplo, si en una base de datos bancaria guardamos en el mismo registro los datos del títular de la cuenta y todos los movimientos asociados.

1" Forma normal (IFN). Una relación está en IFN si y sólo si sus atributos son no descomponibles, es decir, si dentro de un mismo campo guardamos información que no puede ser susceptible de una ulterior subdivisión.

2" Forma normal (2FN). Una relación está en 2FN cuando está en  $IFN$  y cada atributo no clave tiene Dependencia Funcional Completa de la clave primaria. Una relación que este en  $IFN$  puede descomponerse en un conjunto de relaciones que estan en  $2FN$ .

3<sup>\*</sup> Forma normal (3FN). Una relación está en 3FN cuando está en 2FN y cada atributo no clave tiene dependencia no transitiva de la clave principal. Dicho de otra manera, cada atributo tiene dependencia únicamente de la clave, no existiendo dependencias entre atributos no clave

A continuación y a manera de ejemplo, normalizaremos las bases de datos contenedoras de la información relacionada con la emisión del cheque. A fin de facilitar el ejemplo, no se considerará información de control, misma que sí aparece en la implantación de la base de datos, ver Capítulo VI subindice 2.

÷

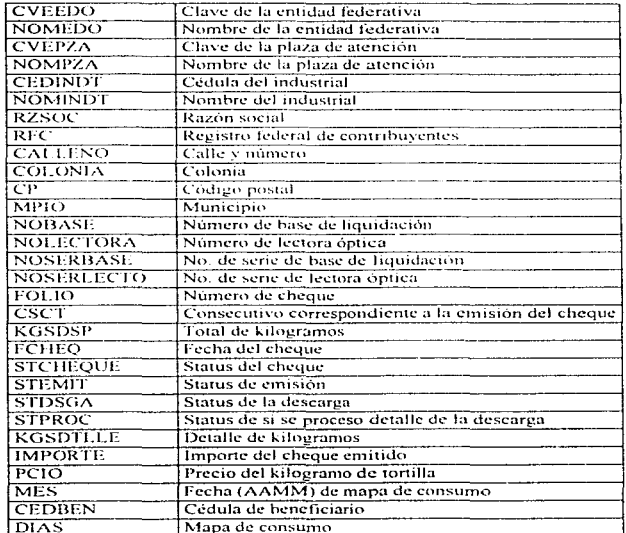

Los atributos requeridos para la identificación de un cheque son los siguientes:

La primera relación está formada por :

 $\ddot{z}$ 

ä

j.

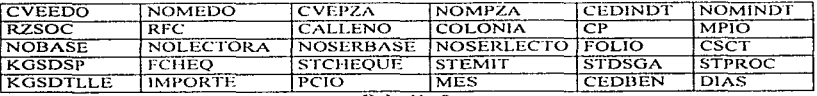

Relación 0

La relación 0 no está en IFN (1<sup>8</sup> Forma Normal) debido a que al emitir un cheque se cometen redundancias al tener que registrar los atributos: estado, plaza y datos del industrial. Además, una descarga se compone por n beneficiarios lo cual implica tener una tabla de longitud variable.

 $\sim$   $\sim$ 

Para subsanar lo anterior identificaremos los atributos que se pueden separar, mismos que dan origen a las siguientes relaciones:

#### **CVEEDO NOMEDO** Relación 1A

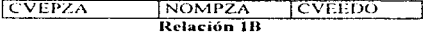

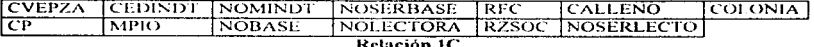

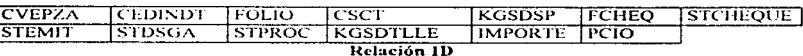

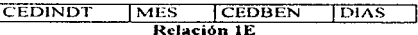

Las cinco relaciones anteriores están en IFN ya que sus atributos no son susceptibles de una posterior división.

Para pasar a 2FN identificaremos las dependencias funcionales completas de los atributos no clave con la clave primaria. La clave primaria puede ser simple ó compuesta como se aprecia en las siguientes relaciones.

. . . .

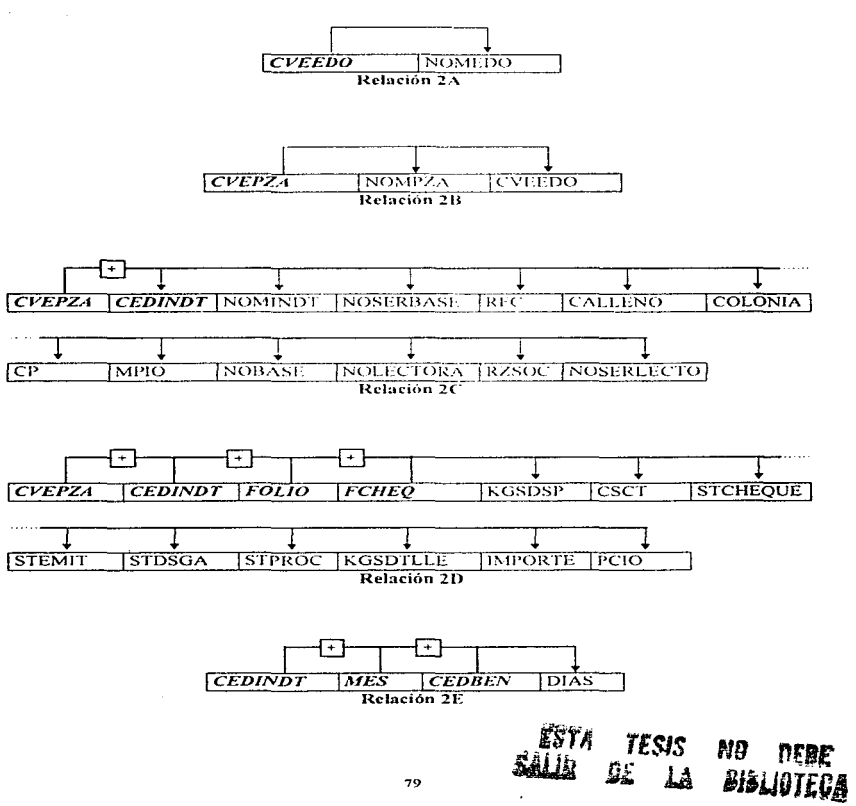

-----

Una vez que las cinco relaciones están en 2FN, se aprecia también que están en 3FN ya que no existen dependencias transitivas entre atributos no clave. Como se aprecia, las relaciones tinales son óptimas para el manejo de datos que la relación que dio origen a las mismas.

# CAPÍTULO VI IMPLANTACIÓN DEL SISTEMA

## FALTA PAGINA

No. 82

And people special control end control

## CAPÍTIH O VI IMPLANTACIÓN DEL SISTEMA

Concluyendo la etapa de análisis y diseño del sistema, se lleva a cabo la implantación a del mismo: para realizar dicha implantación se requiere de un lenguaie de programación fī. garantice un desempeño satisfactorio del sistema adecuándose así a las necesidades y o١ li: saciones de FIDELIST.

## V + Selección de un Lenguaie de Programación

Para llevar a cabo la selección de lenguaje de programación se consideró lo siguiente:

• FIDELIST posee licencia de 3 lenguajes de bases de datos (Data Base Lenguages) y son los siguientes:

- $\div$  Clipper 5.2
- $\bullet$  Dhase IV
- Fox Pro 2.6 (para Windows)
- · El equipo de Hardware con que se cuenta es el siguiente:
	- $\bullet$  Computadora personal (PC) con microprocesador 80486.
	- Computadora portatil (Lap-Top) con microprocesador 80286 y 80486.
	- Red LAN (Novell V4.10).

#### Evaluación de los Lenguajes de Programación.

Para realizar una mejor evaluación de los lenguajes de programación se presentan, las tal is VI.1.1, VI.1.2 y VI.1.3, donde se comparan:

- Características generales.
- Limites de los datos.
- Comnatibilidad con Dbase III v 1V.
- · Compatibilidad con sistemas operativos de Red.
- Características de reservación

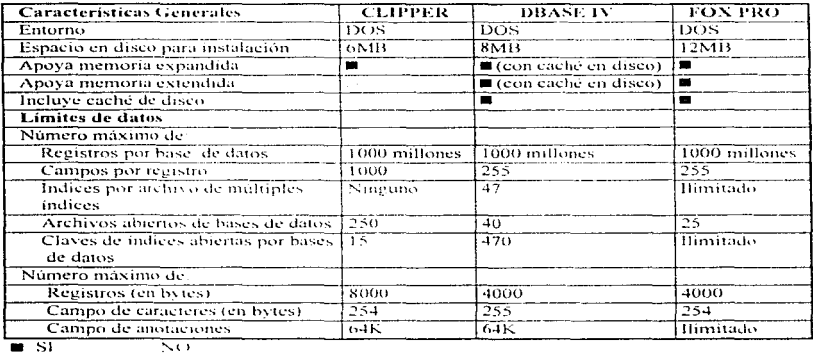

--------

 $\overline{\bullet}$  si

**Street Course** 

Tabla VI.1.1

| Compatibilidad                                      | <b>CLIPPER</b>           | <b>DBASE IV</b> | <b>FOX PRO</b> |
|-----------------------------------------------------|--------------------------|-----------------|----------------|
| Compatible con el lenguaje de Dbase III<br>Plus     | 50                       |                 |                |
| Compatible con el formato .DBF de Dbase III<br>Plus | 國                        | $\blacksquare$  | œ              |
| Usa el formato de indice NDX de Dbase III<br>Plus   | <b>a</b> (con manejador) | 瘋               | ч.             |
| Compatible con el lenguaie de Dbase IV              | Ð                        | 雷               | =              |
| Compatible con el formato .DBF de Dbase IV          | D)                       | œ               | ٠              |
| Usa el formato de índice .MDX de Dbase IV           | D                        | m               | E.             |
| Puede usar formato exclusivo de indice              | ш                        | ≂.              | m              |
| Compatibles con Sistemas Operativos de Red          |                          |                 |                |
| Net Ware                                            |                          |                 | m              |
| LAN Manager                                         |                          | (limitado)      | m              |
| <b>VINES</b>                                        |                          | (limitado)      | 圈              |
| <b>PC LAN</b>                                       |                          |                 |                |
| $3+Open$                                            |                          | 68              | . .            |
| $\blacksquare$ S1<br>U NO                           |                          |                 |                |

Tabla VI.1.2

contractors and contractor

## Características del Ambiente.

El lenguaje de programación debe presentar herramientas que permitan trabajar de una manera transparente y rápida, permitiendo así un manejo más eficiente de la información.

Clipper 5.2 no presenta la posibilidad de interactuar con el procesador sin antes realizar el proceso de compilación de un programa fuente, no tiene un asistente que de rapidez al manejo de las bases de datos, queries, formatos de pantallas y reportes.

Dbase IV permite interactuar al usuario con el procesador sin tener un programa fuente que tenga que ser traducido, posee un asistente que proporciona rapidez en el manejo de las bases de datos, facilitando el manejo de queries, formatos de pantallas y reportes.

Fox Pro (para Windows) fiene un gran desarrollo en Windows, facilitando así el manejo de las bases de datos de una manera fácil e intuitiva-

## Portabilidad.

**The Contract of Contract of the Contract of Contract of The Contract of The Contract of The Contract of The Co** 

La portabilidad es importante ya que el lenguaje de programación seleccionado debe tener la facilidad de generar un código que pueda ser ejecutado en diferentes plataformas. En la tabla VI.1.4 se muestra la evaluación de portabilidad.

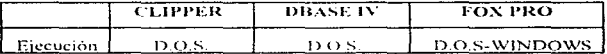

#### Tabla VI.1.3

## Conocimiento del personal.

Uno de los atenuantes de importancia en la elección del lenguaje de programación suele ser la experiencia que tiene un programador en algún lenguaje de estos mismos.

Los desarrolladores de sistemas de FIDELIST tiene una gran experiencia en el lenguaje de programación Clipper, no siendo indiferentes a los otros lenguajes, además de que Clipper ha sido el lenguaje más empleado en proyectos previos, permitiendo así la utilización de funciones de otros sistemas.

## Selección final.

Finalmente el lenguaje que se seleccionó fue Clipper 5.2 por las siguientes razones:

- · Se adecua a las limitantes de Hardware.
- · Cumple con las necesidades del maneio de información.
- La experiencia del personal se enfoca al manejo del lenguaje Clipper.
- · Clipper es un compilador que genera código ejecutable, por lo cual no es necesario tener un conocimiento computacional mayor para el manejo del sistema.
- · Dado a la utilización anterior del Clipper se ha convertido en una herramienta importante de desarrollo en FIDELIST.

## VI.2 Implantación de la base de datos

En base a que Clipper fue el lenguaje de programación seleccionado y utiliza archivos "DBF", se procede a implementar las bases de datos considerando los siguientes puntos:

## Archivos de datos

• Nombre

 $\frac{1}{2}$ 

- · Descrinción
- Registro
- $\bullet$  Nombre
- · Descripción
- $\bullet$  Tipo
- · Longitud

Archivo de índice

- · Nombre
- $\bullet$  Llave

El nombre de los archivos de datos empieza con la letra " $L$ " y el nombre de los archivos de indices comienza con la letra "f".

Tipo de extensión de los archivos

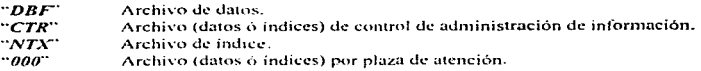

## Archivo: LAUT.DBF

 $\sim 10^{-1}$ 

Histórico de movimientos realizados por autorización

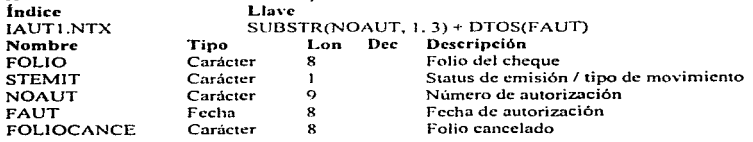

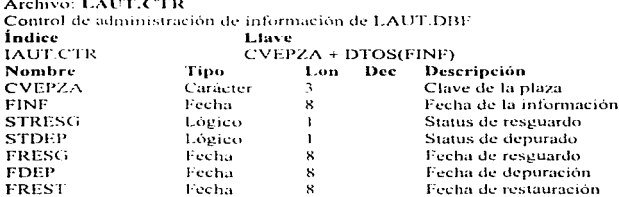

#### Archivo: LBOL.000

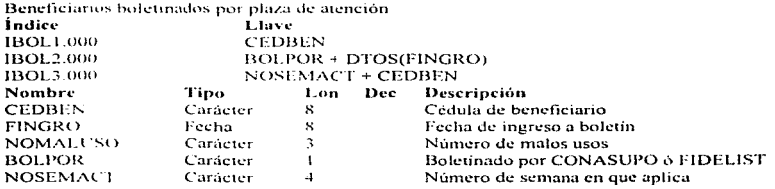

÷

 $\overline{a}$ 

 $\frac{1}{2}$ 

## Archivo: LCATBEN.000

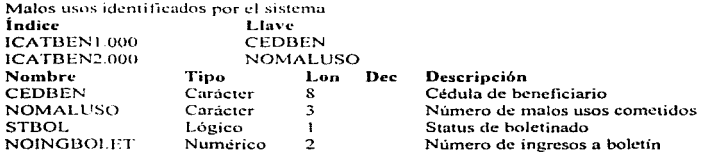

 $\ddot{\phantom{a}}$ 

## Archivo: LCATEDOS.DBF

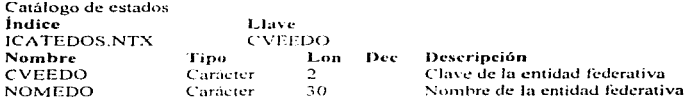

## Archivo: LCATENT.DBF

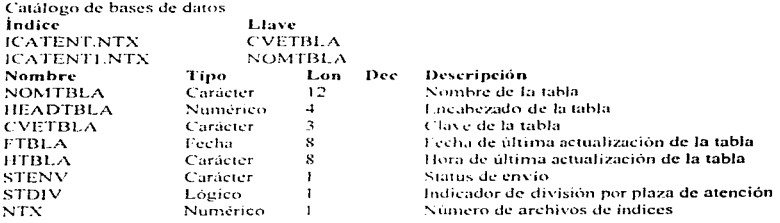

## Archivo: LCATMSG.DBF

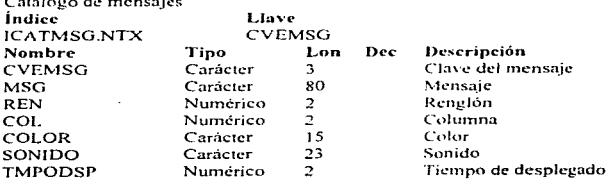

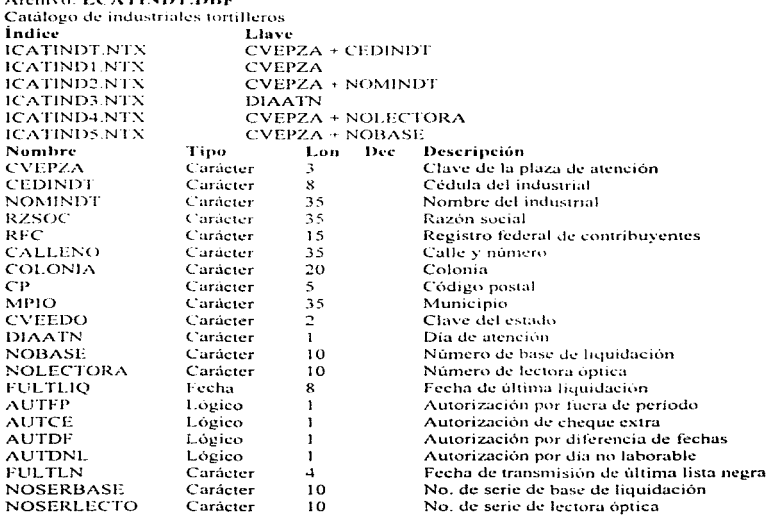

÷.  $\sim$   $\sim$   $\sim$   $\sim$ 

 $\begin{array}{c} 1 \\ 1 \\ 2 \end{array}$ 

## Archivo: J.CATINDT DRE

## Archivo: LCATNTX.DBF

 $\sim 10^{-1}$  .

Catálogo de archivos de índices

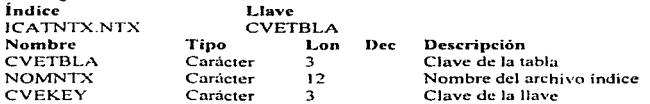

k,

×. ł. ŧ  $\frac{1}{2}$  $\epsilon$  $\frac{1}{2}$ 

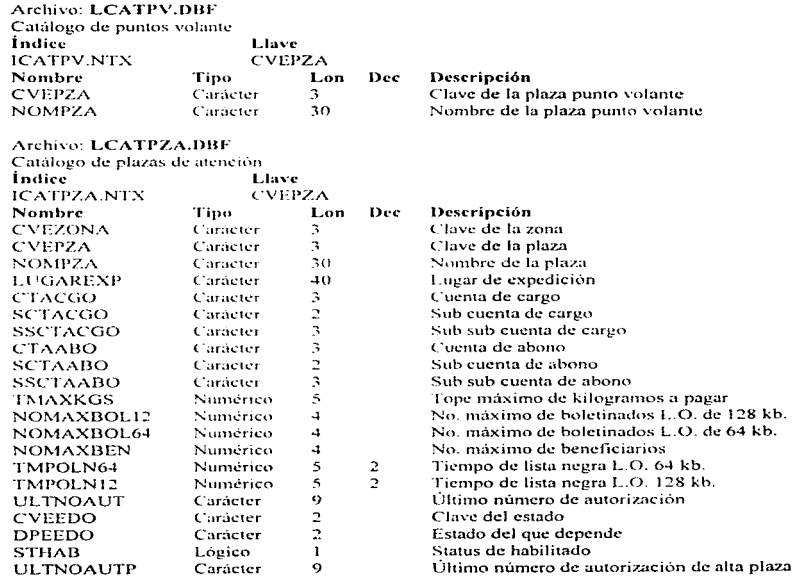

 $\sim$   $\sim$
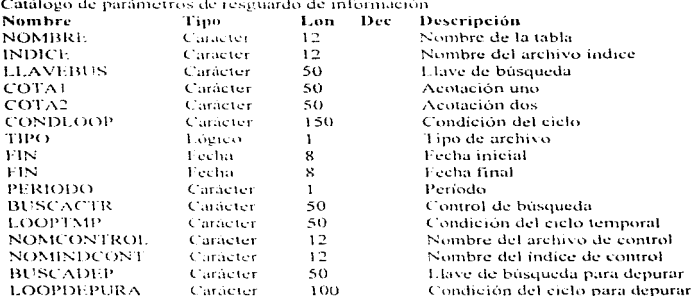

**Contract of** 

#### **Archivo: LCATRESG.DBF**

### Archivo: LCHEQUES.CTR

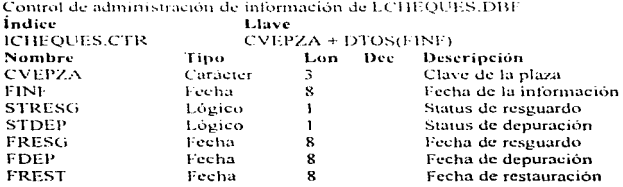

#### Archivo: LCHEQUES.DBF

 $\overline{\phantom{a}}$ 

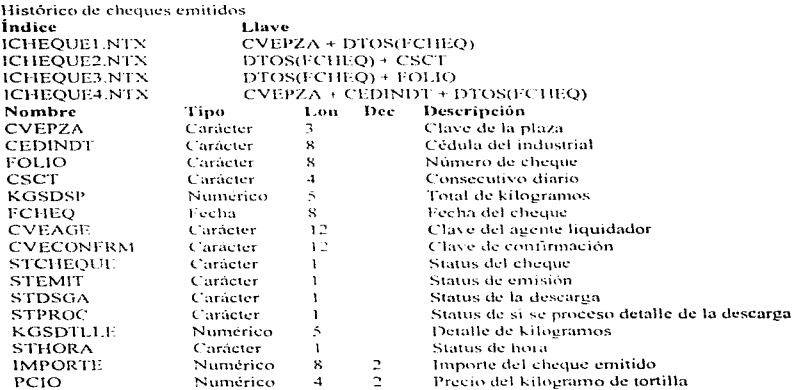

### Archivo: LCMIPROC.000

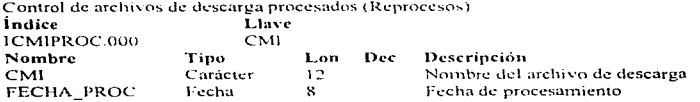

#### Archivo: LCMIS.CTR

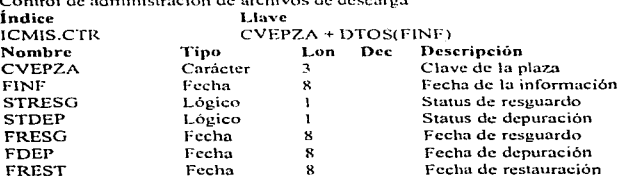

#### Archivo: LCONENV.DBF

Catálogo de archivos temporales de envio de información para consulta.

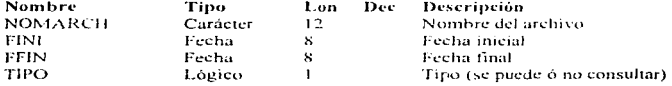

--------

 $\sim$ 

------

### Archivo: LDIASNL.DBF

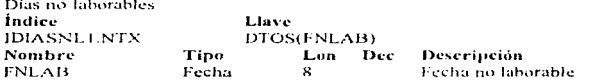

#### Archivo: LENVIO.DBF

 $\ddot{.}$  $\ddot{\phantom{a}}$ ÷,  $\ddot{\phantom{1}}$ J.

t Catalogo de archivos sujetos de preparación de envío de información

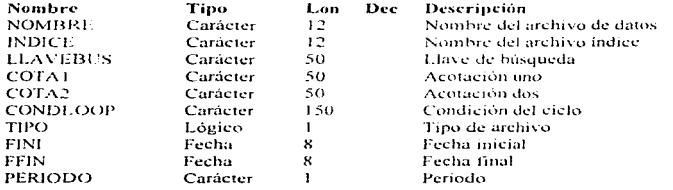

### Archivo: LFOLIOS.DBF

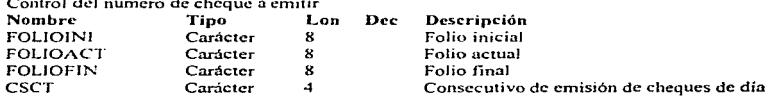

#### **Archivo: LHBEN.CTR** Control de administración de información del archivo LHBEN.000 Indice Llave **IHBEN.CTR**  $CVFPZA + FINF$ **Nombre** Tino Lon Descrinción Dec **CVEPZA** Carácter  $\overline{\mathbf{a}}$ Clave de la plaza.  $\frac{1}{2}$ **FINE** Carácter Fecha de la información Status de reseuardo **STRESG** Lógico  $\mathbf{I}$ **STDEP** Lógico  $\mathbf{r}$ Status de depuración **FRESG** Fecha  $\mathbf{z}$ Fecha de resemido FDEP Fecha  $\mathbf{x}$ Fecha de denuración Fecha  $\mathbf{x}$ Fecha de restauración **FREST**

#### Archivo, LHBEN.000

Histórico de asistencia de beneficiarios por plaza de atención

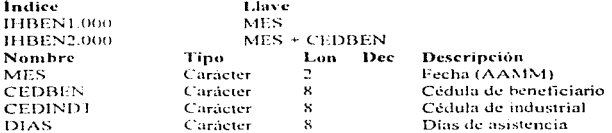

#### Archivo: LHBOL.CTR

Control de administración de información del archivo LHBOL.000

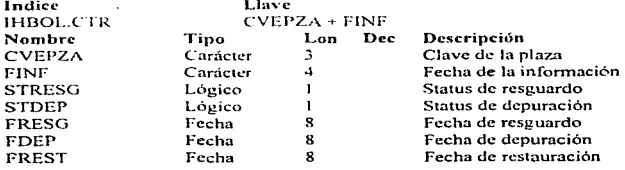

#### Archivo: LHBOL.000

Histórico de beneficiarios boletinados por plaza de atención

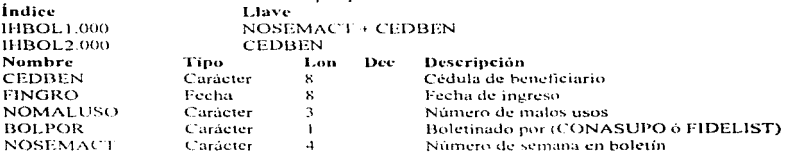

 $\sim$ **Contractor** 

#### Archivo: LHMALUSO.CTR

٠,

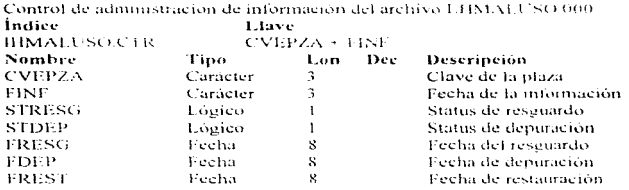

#### Archivo: LHMALUSO.000

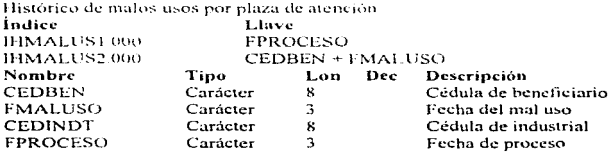

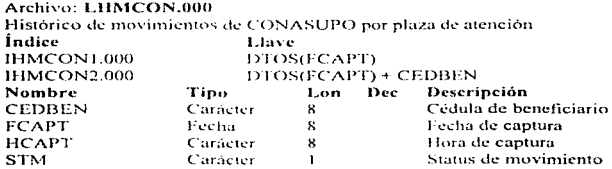

#### Archivo: LHMCON.CTR

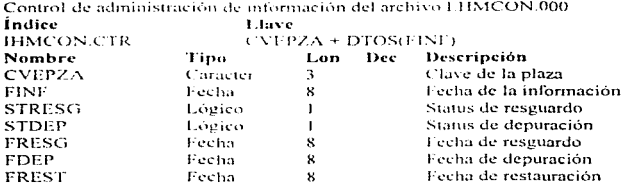

#### Archivo: LHMINDT.CTR  $\mathcal{L}$ 2000au 1000au

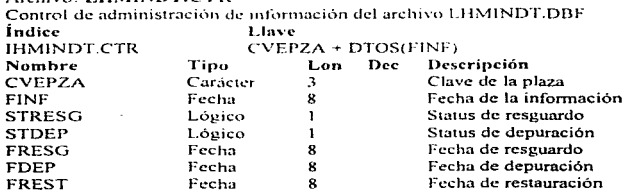

**SALE ROAD** 

 $\ddot{\phantom{a}}$ 

 $97$ 

#### **Archivo: LHMINDT.DBF**

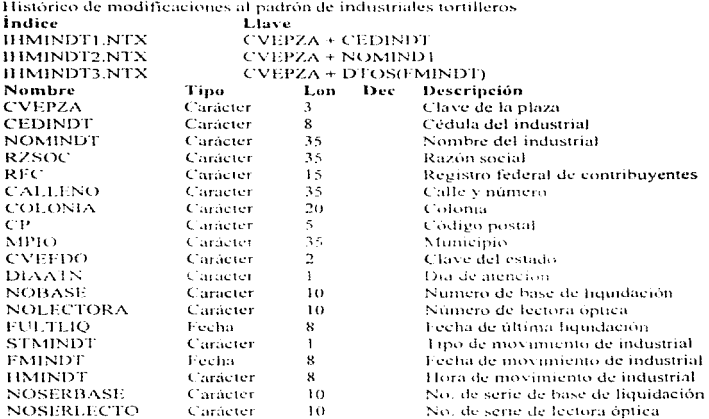

÷

\_\_\_\_\_\_\_

 $\sim$ 

#### Archivo: LHTOT.DBF ι.

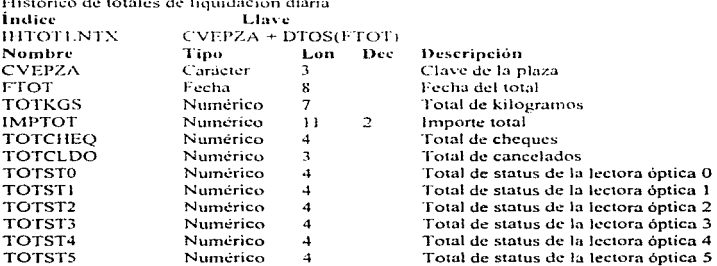

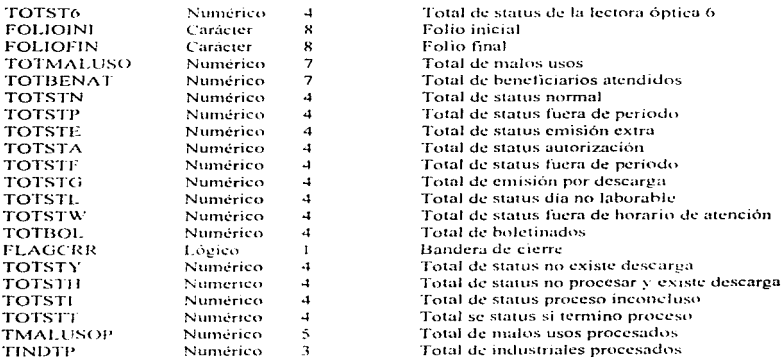

#### Archivo: LHTOT.CTR

 $\cdot$ 

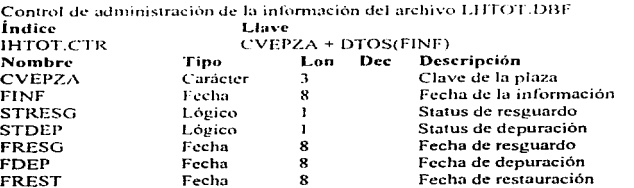

#### Archivo: LPARGEN,DBF

Parâmetros generales (configuración del sistema)

 $\mathcal{L}$ 

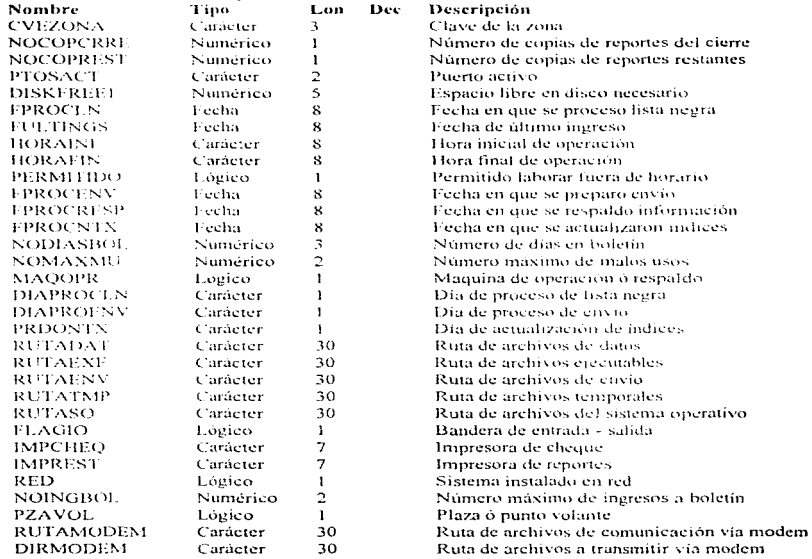

 $\mathcal{A}=\{x_1,\ldots,x_n\}$  , where  $\mathcal{A}$ 

------

-----

#### Archivo: LNTX.DBF

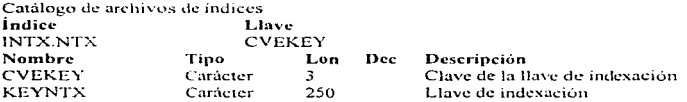

#### Archivo: LMALUSOD.000

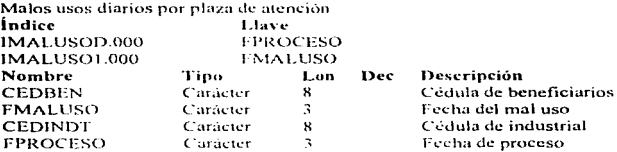

——*—*——

 $\overline{\phantom{a}}$ 

### Archivo: LPRECIOS.DBF

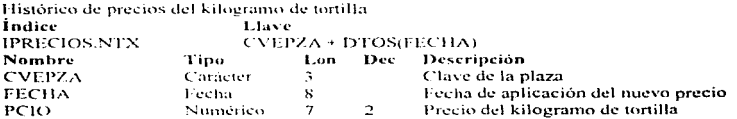

#### Archivo: LTMCON.000

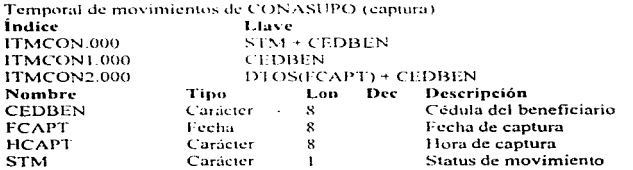

#### Archivo: LTOTALES.DBF

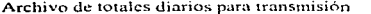

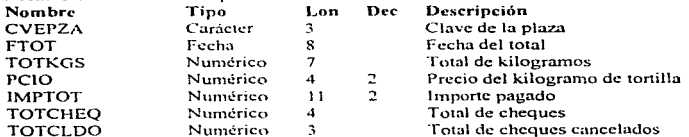

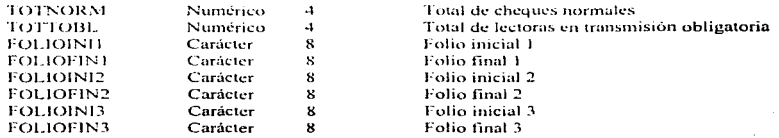

÷

I

 $\mathcal{L}=\mathcal{L}$ 

ć,

#### Vl.3 Codificación

A continuación y a manera de ejemplo de codificación, se presenta el código de la opción *··c..·011.ndta ele ríltinta.'> liquidaciones"* correspondiente al módulo de *··Liquidación".* E1 código se encuentra codificado en Clipper y presenta un manejo general del lenguaje de programación.

Funciones presentadas:

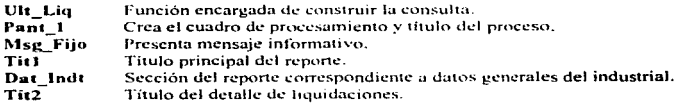

Funciones no presentadas por existir en librerias de usuario:

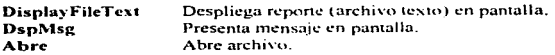

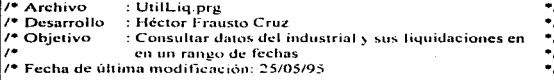

**Function Principal** && Función principal Local mw\_pargen, mw\_copres, ms, mh, GetList := { }, mpant\_liq Set Date Halian Set Cursor Off Set Confirm On Set Bell Off **Set Console OFF** Set Escape On Set ScoreBoard Off Set SoftSeek Off Save Screen To mpant lin SetColor ('w+/b') For  $ms = 7$  to  $24$ For  $mh = 0$  to 79 @ ms. mh Say Chr(178) Next mh Next ms SetColor('n/w') If Abre("LCHEQUES.DBF", .F., 10, "CHEQUES", "ICHEQUE4.NTX") .; Abre("LCATPZA.DBF". .F., 10. "PLAZAS", "ICATPZA.NTX") .: Abre("LCATINDT.DBF", F., 10, "CATINDT", "ICATINDT.NTX") Ult  $Liq()$  $End1f$ **Close DataBases** Restore Screen From mpant lig Return (Nil)

```
Procedure ULT 1.1O
                            && Construcción de consulta
Local mensaje, mban, mpza, mindt, msn, mcom, mpag, mnompza, mren.;
       mffin, mfini, GetList := \{\}, mch, w rep, sand, w san
SetColor('w+/h')
mensaie = " Ultimas Liquidaciones "
Do PANT 1 With mensaie
SetColor("n/w")mensaje = "Preparando Bases de Datos, espere un momento"
Do MSG. ELIO With mensaie. E.
mban = \bar{T}Da White mhan
 mensaie = "Digite los datos requeridos ó <ESC> para Salir"
 Do MSG FUO With mensaie. F.
 Store Date() To mfini mffin
 mnza = Renileater"0".3)
 mid =Replicate("0".8)
 m_{50} = 2K^2mean x \neq 0mnau = 1SetColor U'W + B + TSet Corsor On
 47-11,22 say "Clave de la plaza
                                     \lambda as
                                            get mnza. Valid mnza. # Snace(3) .And.:
                                            mnza # Renlicate("0" 3)
 \ddot{a} 12.22 say "Cedula de industrial"
                                     \simget mindt Valid mindt # Space(8) .And.:
                                            mindt # Replicate("0".8)
 @ 13.22 say "Fecha Inicial
                                     \sim 00 \,get mfini Valid mfini # CtoD("")
 @ 14,22 say "Fecha Final"
                                     \sim 0.4
                                            vet mffin Valid mffin # CtoD("")
 Read.
 Set Cursor Off
 If LastKey() # 27
   measie = "Validando Datos, espere un momento."Do MSG FIJO With mensaie. .T.
   Select PLAZAS
   Seek moza
   If Found()
    mnompza = PLAZAS->NOMPZA
    Select CATINDT
    Seek m\nu za + m\nu dIf Found()
      mensaje="Procesando Datos, espere un momento."
      Do MSG FIJO With mensaie..T.
      Set Device To Print
      Set Print To TEMPORAL.TXT
      Do TIT1 With mpag, mfini, mffin
                                                           && Titulo principal
      Do DAT INDT With mpza, mnompza, mindt
                                                           && Datos del industrial
      Set Device To Screen
      mren = 18
```

```
If <math>m</math> <math>t</math> <math>t</math> <math>n</math> <math>t</math> <math>t</math> <math>n</math> <math>t</math> <math>t</math> <math>n</math> <math>t</math> <math>t</math> <math>n</math> <math>t</math> <math>t</math> <math>n</math> <math>t</math> <math>t</math> <math>n</math> <math>t</math> <math>t</math> <math>n</math> <math>t</math> <math>t</math> <math>t</math> <math>t</math> <math>t</math> <math>t</math> <math>t</math> <math>t</math> <math>t</math> <math>t</math> <math>t</math> <math>t</math> <math>t</math> <math>t</math> <math>tSelect CHEOUES
  Set SoftSeek On
  Seek m\nu za + m\nu d\nu + D\nu S(m\nu n\nu)Set SoftSeek Off
  If mnza = CHEOUES-\simCVEPZA And, mindt = CHEOUES->CEDINDT And.:
     mfn \geq CHEOUES \geq FCHEOSet Device To Print
     Do TIT2 With mren & & Titulo del detalle de liquidaciones
     mren=mren+3
     De While mpza = CHEOUES->CVEPZA .And, mindt = CHEOUES->CEDINDT .And.;
                   mftin >= CHEOUFS->ECHEO
        a men 01 Say CHEOUTS->ECHEO
        W. niren.11 Sav CHI OUTS->FOLIO
        a. mren.21 Sav CHEOUES->KGSDSP Pict "99.999"
        a. mren,29 Say Transform(CHEQUES->IMPORTE,"99,999.99")
        d. mren.43 Sav CHEOUTS->STCHEOUE
        a mren.52 Say CHEOULS->STEMIT
        a mren.66 Say CHEOUES->STDSGA
        d'inten.69 Sax Transform(CHEOUES->PCIO."9.99")
        mren = mren + 1If mren \geq 60\text{image} = \text{image} + 1Do TIT1 With mpag, mfini, mffin
          mren \approx 5
          Do TIT2 With mren
          mren = mren + 3EndIf
        Skin
     FodDo
     Set Device To Screen
     Set Print To
     mcom \approx T
   Fise
      Set Device To Screen
      Set Print To
      msn = "N"SETCOLOR("W+/B+")
      Set Cursor On
      mensaje = "Sin liquidaciones, desea ver datos de industrial (S/N): "
      Do MSG FIJO With mensaje, .F.
      @ 21.67 Get msn Pict "!" Valid msn $ "SN"
      Read
      Set Cursor Off
      If msn = "S"
         mcom = T.
      End1f
```
106

المتعود ويهددون العرضان المتحاشر والمنافرة والمنافر

Endif  $16 \text{ m}$ com  $\approx 11$ Save Screen To Sand DisplayFileText(0, 0, 24, 79, "TEMPORAL,TXT","W/B") Restore Screen From Sand w san = mindt + " " + DtoC(mfini) + " " + DtoC(mffin)  $m_{50} = "N"$ Set Cursor On mensaie = "Desea imprimir la presente consulta  $(S^N)$ ." Do MSG FIJO With mensaie. 1.  $SETCOUORCW+ / B+$ @ 21.64 Get msn Pict "!" Valid msn \$ "SN" Read Set Cursor Off If mso  $=$  "S" mensaje » "Impraniendo consulta de últimas huuidaciones" Do MSG. FUO With mensaie. T. Set Device To Print Set Print On w\_rep = MemoRead("TEMPORAL.TXT")  $\omega$ <sup>1</sup>.1 Say we rep Eicer Set Print Off Set Device To Screen Foatf Restore Screen From Sand EndIf Else DSPMSG(510,20,"","","","",.T.,"") && Fechas erroneas Endif Else DSPMSG(108,20,"","","","",.T.,"") && No existe industrial Endif Else DSPMSG(106,20,"","","","",.T.,"") && No existe la plaza EndIf Else  $mbar = F$ . EndIf EndDo Return

```
Procedure TIT1, & & Titulo del reporte de últimas liquidaciones
Parameters mpag, mfini, mffin
Local minual, minual, minual, GetList \approx 11.
mino) = "FIDEICOMISO PARA LA LIQUIDACIÓN AL SUBSIDIO DE LA TORTILLA Página:
"+Sir(mpa2.2.0)min 2 = 2Últimas linnidaciones de Industrial
                                                       Fecha: "+DtoC(Date())
min-3 =Del "+DioC(mtim)+" Al "+DtoC(mflin)+"
                                                                    Hora : "+Time()@ 01.1 Say munp1
(\tilde{\omega} 02.1 Say mmp2
@ 03.1 Say minin3
Return
Procedure DAT (INDT) && Datos del industrial
Parameters inpzalmnompza, mindt
Local mimp5, mimp6, mimp7, mump8, mimp9, mimp10, mimp11, mimp12,;
   min(13, min(14, min(15, min(16, min(17, GetList = 1)))minp5 = 2Plaza
                        \therefore "+\text{unz}a+". "+\text{AlTrim}(\text{unz})mimpo = "Cedula de industrial : "+ mindi
mimp7 = "Nombre de industrial = "+AllTrim(CATINDT->NOMINDT)
minn8 = "Razón Social"
                           C. " + All LrimtCATINDT->RZSOC)
minp9 = TR + C"+AllTriniCATINDT->RFC)
minp10 = "Calc \vee Número
                              " AllTrim(CATINDT->CALLENO)
min_{\mathbf{D}}(1 - \text{Cobonia})"+AllIrum(CATINDT->COLONIA)
min(12 \times "C.P.)"+AllTrin(CATINDT->CP)
minp13 = "Municipio" AllTrim(CATINDT->MPIO)
mimp14 = "Dia de Atención = " + CATINDT->DIAATN
mimp15 = "Numero de base = = "+AllTrim(CATINDT->NOBASE)
mimp16 = "Número de lectora = : " - AllTrim(CATINDT->NOLECTORA)
\min_{\mathbf{D}} = "Ultuma liquidación = "+DtoCtCATINDT->FULTLIO)
@ 05.1 Say mimp5
@ 06.1 Say mimp6
@ 07.1 Say mimp7
@ 08.1 Say mimp8
@ 09.1 Say mimp9
@.10,1 Sav mimp10
@11.1 Say mimp11
@12.1 Say mimp12
\tilde{\omega} 13.1 Sav mimo13
\overline{\omega} 14.1 Say mimo14
@15.1 Sav mimp15
@ 16,1 Say mimp16
@17.1 Say minut 7
Return
```
 $\hat{\boldsymbol{z}}$ 

٠

```
Procedure TFT2 && Titulo del detalle de liquidaciones
Parameters mien
Local mimp1, mimp2. GetList := {}
minpl = Replicate("-.77)mann2 = "Fecha Folio Kgs. Importe St. Cheq. St. Emis. St. Desc. Pcio."
(ie mren, 1 Say mimp1
@ mren+1, 1 Say mimp2
\mathcal{U} inten+2, 1 Sav minip1
Return
Procedure PANT 1 (mtitulo) && Cuadro de procesamiento y título del proceso
Local mien, meol. GetList := {}
mlen » Len(mtitulo).
meol = Int((80-mlen)/2))-1ExpBox(8, 10, 17, 69, 3, 600, 'w+/w')
a. 8, meol Say mutulo.
Return
Procedure MSG_FUO (intitulo.mcom) && Mensaje fijo en la pantalla
Local mlen, meol, GetList := 11.
ExpBox( 20, 8, 22, 71, 3, 600, 'w+/w' )
mien = Len(mtitulo).
mcol = ln((((80-m/n)/2))-1)If meon
SetColor('w+/b*')
Else
SetColorCw+/b')
EndIf
@ 21, meet Say mtitulo
SetColor('n/w')
Return
                    *********** FIN DE UTILLIQ.PRG ******
```
El resultado del código anterior es el reporte mostrado en la figura VI.3.1.

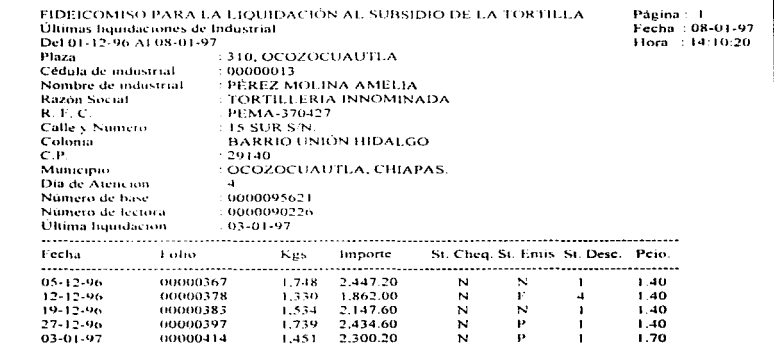

Figura VI.3.1

# **CAPÍTULO VII**

# PRUEBAS E INSTALACIÓN

#### CAPÍTULO VH PRUEBAS E INSTALACIÓN

#### VII.1 Pruebas

Durante las etapas de desarrollo de sistemas se pueden originar diversos errores, mismos que pueden presentarse desde el ínicio del proceso si los objetivos del sistema se especifican de forma erronea. Por lo tanto, el desarrollo de sistemas debe ir acompañado de una actividad que garantice la calidad del software, dicha actividad da origen a las técnicas de prueba de software.

Las técnicas de prueba de software, tienen por objetivo diseñar esquemas que permitan sistemáticamente identificar diferentes clases de errores con la menor cantidad de tiempo y esfuerzo. Si durante la fase de prueba no se detectan errores ó se encuentran pero son fácilmente corregibles, se tienen 2 conclusiones.

1. La cafidad y fiabilidad del software son aceptables.

and the company

2. Las pruebas son inadecuadas para identificar serios errores.

De no descubrirse los anomalías en la presente etapa, será el usuario quien identifique los errores y el ingeniero los corregirá en la fase de mantenimiento.

El siguiente cuadro (figura VII-1-1) presenta el flujo de información para la prueba de software.

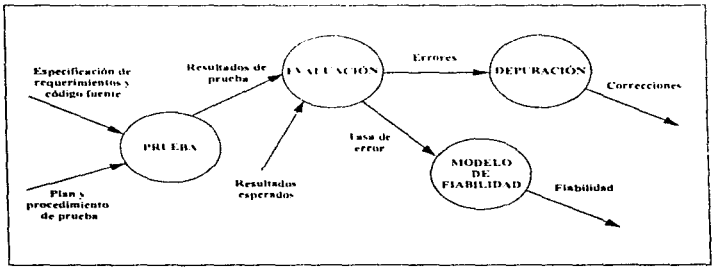

#### Figura VII.1.1

El diseño de pruebas de software puede llegar a requerir el mismo esfuerzo y tiempo que el mismo diseño inicial del sistema. Las pruebas de software se dividirán en dos categorías a saber:

**College** 

Prueba de Caja Blanca. Aplica pruebas de unidad mediante un análisis minucioso a cada proceso de los módulos independientes, para earantizar que:

1. Se ejecuten por lo menos una vez todas las instrucciones de cada programa.

2. Se apliquen todas las decisiones lógicas en sus bifurcaciones correspondientes a "verdadero" v "falso".

3. Se apliquen a los ciclos los elementos necesarios para llevarlos a sus límites operacionales

4. Se utilicen las estructuras internas de almacenamiento de datos para asegurar la validez de correspondencia "dato» campo".

Prueba de Caja Negra, Permite validar los requerimientos funcionales. La prueba de caja negra garantiza que la entrada se acenta de forma adecuada y se produce una salida correcta. ignorando la estructura lógica interna del software. Es decir, se ignoran estructuras de control y concentra su atención en el domuno de la información. La pretensión de ésta prueba es identificar los simientes tinos de errores:

- 1. Funciones incorrectas ó ausentes
- 2. Errores de interfaces
- 3. Errores en estructuras de datos ó en accesos a bases de datos externas.
- 4. Errores de rendimiento.
- 5. Errores de inicialización y de terminación.

El Sistema de Liquidación al Subsidio de la Tortilla se desarrolló por un grupo de programadores, a los cuales les fueron asignados uno ó varios módulos. La prueba de la caja blanca que es adyacente al paso de codificación, se realizó por el mismo programador y bajo la supervisión del lider de provecto, la participación de éste último fue para garantizar que no se produjera una prueba "guiada", ya que el programador por si solo puede incurrir en "vicios" al conocer los puntos críticos del código.

Para realizar la prueba de caja negra se conjuntaron todos los programas del sistema que forman 44 módulos contenidos en 7 opciones del menú principal. Se realizó una prueba integral utilizando la plaza de liquidación "310 OCOZOCUAUTLA CHIAPAS". Como resultado se obtuvieron los siguientes reportes que nos permiten evaluar los resultados.

El primer reporte que se generó es el mostrado en la figura VI.3.1, para fines de análisis, el reporte se presenta nuevamente en la figura VII-1-2.

Para generar el presente reporte se realizaron los siguientes pasos:

1. Alta de la plaza de atención 310, OCOZOCUAUTLA CHIAPAS.

2. Alta de industrial tortillero 00000013, PÉREZ MOLINA AMELIA.

3. Descarga simulando el día 05-12-96 con status normal.

 $\frac{1}{2} \left( \frac{1}{2} \frac{1}{2} \left( \frac{1}{2} \frac{1}{2} \frac{1$ 

4. Descarga simulando el día 12-12-96 con status de diferencia de fechas.

5. Desearga simulando el día 19-12-96 con status normal.

6. Descarga simulando el día 27-12-96 con status normal.

7. Descarga simulando el día 08-01-97 con cambio de precio y status de diferencia de fechas.

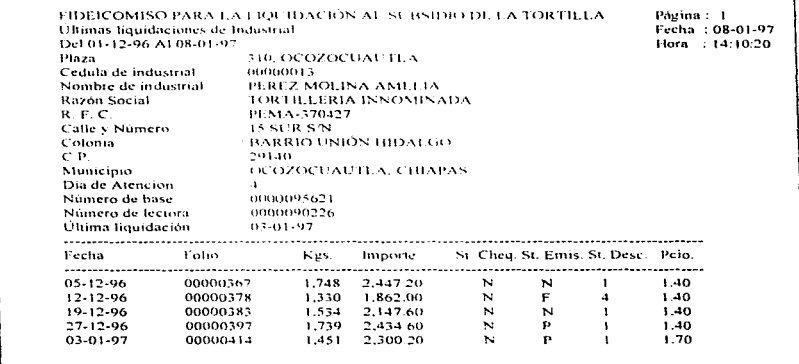

#### Figura VII.1.2

Para analizar su comportamiento con volumen de información, se realizaron 10 descargas y se generó el cierre de operación del día 3 de enero de 1997 obteniendose los siguientes resultados.

La figura VII.1.3 presenta el detalle de los 10 cheques emitidos el día de prueba. Atendiendo los puntos de grabado de totales y generación del reporte, se comparan los datos con el reporte de totales (figura VII.1.4), donde se aprecia que se llega al mismo resultado de montos liquidados.

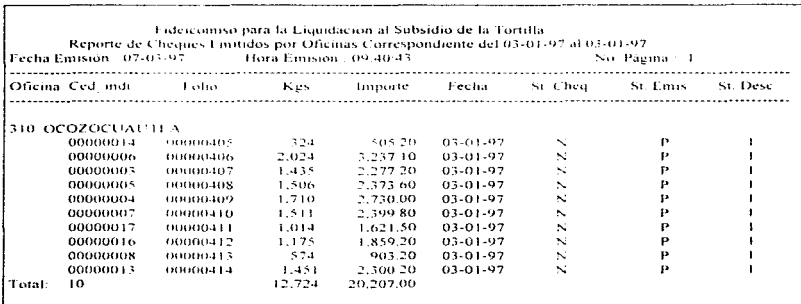

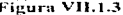

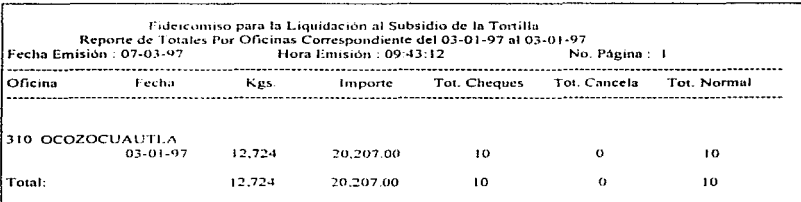

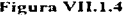

El reporte ilustrado en la figura VII.1.5, presenta un análisis de los números de cheques emitidos durante el día, el fin es identificar posibles discominuidades de folios, objetivo que se cumplió.

Fidercomiso para la Liquidación al Subsidio de la Tortilla Reporte de Continuidad de folios Correspondiente del 03-01-97 al 03-01-97 Fecha Emisión: 07-03-97 Hora Emisión : 09:44.33 No. Página : I Fecha de Proceso : 03-01-97 Se Presento Discontinuidad de Lolos en el Cambio de Dia Ultimo Folio Emitido el 02-01-97 Luc. 00001695 Zona 021 OCOZOCUAUTLA  $\frac{1}{2}$ : 65034933.022.OCOZOCUAUTLA Folio Inicial Fotio Fmat  $.65034933$ Se presento Discontinuidad de Folios Foho Inicial : 64125068 Folio Final  $-64125068$ Se presento Discontinuidad de Folios Fobo Inicial : 00000405 Folio Final  $:00000414$ Se presento Discontinuidad de Folios Foto Inicial 00795195 Folio Final  $-00795200$ Se presento Discontinuidad de Folios  $+00894701$ Felio Inicial Folio Final  $:00894702$ Se presento Discontinuidad de Folios Folio Inicial : 65034934 Folio Emal  $:65034934$ 

#### Figura VII.1.5

### VII, Pruebos e Instalación e continua de la componente de la componente de la componente de la componente de la componente de la componente de la componente de la componente de la componente de la componente de la componen

Por último, la figura VII.1.6 presenta la asistencia de los industriales tortilleros a la oficina liquidadora, éste nos permitió evaluar el control de la asistencia de los industriales al Fideicomiso (calendarización de asistencias).

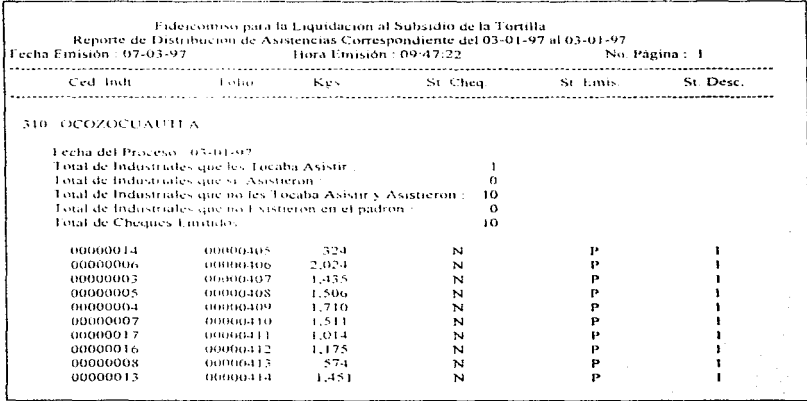

Figura VII.1.6

Los resultados de los reportes corresponden a los resultados esperados por lo que el sistema es fiable.

#### VIL2 Instalación

and the company of the

La instalación se realizó en las computadoras de liquidación considerando:

#### Árbol de directorios

Partiendo del nivel raiz del disco duro se tiene la siguiente estructura:

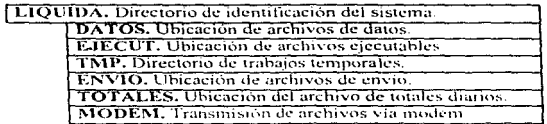

#### Archivos de configuración

Los siguientes archivos deben contener las líneas especificadas.

Config.sys

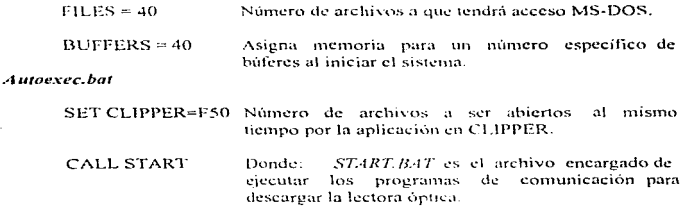

La capacitación se realizó mediante 4 reuniones regionales, donde se reunió en promedio al personal de 8 estados, el curso se apoyó en el manual de usuario y acetatos.

#### Requerimientos

#### Hardware

Computadora, personal (compatible con IBM) con microprocesador 80286 ó superior Monitor de cualquier tipo. Memoria RAM 640 Kbytes. Disco duro con 40 Mbvies disponibles ó más.  $\frac{1}{2}$  Disco flexible de 3 %" à 5 %". Cualquier LAN que pueda trabajar con MS-DOS.

#### Sistema operativo

MS-DOS Version 3.3 o superior.

## CAPÍTULO VIII

## MANTENIMIENTO DEL SISTEMA

#### CAPÍTULO VIII MANTENIMIENTO DEL SISTEMA

El mantenimiento del sistema, es la última fase del proceso de ingeniería de software. Una de las razones principales se debe a que las necesidades del usuario y el entorno en que opera dicho sistema están cambiando, por lo que es necesario corregir errores, añadir mejoras y llevar a cabo la optimización de procesos.

El mantenimiento del sistema se integra por 4 tipos de mantenimiento a saber-

Mantenimiento Correctivo. Es una actividad impredecible que consiste en observar. diagnosticar y corregir los errores no detectados tanto en la etapa de pruebas como en la de mantenimiento.

Mantenimiento Adaptativo. Durante la vida útil del sistema, el software se debe adaptar a los cambios inherentes del medio ambiente.

Mantenimiento Perfectivo. Esta actividad consume el mayor esfuerzo gastado en el mantenimiento del software y consiste en adicionar mejoras solicitadas por los usuarios del sistema.

Mantenimiento Preventivo. Se antiema a las meioras futuras al sistema. Miller define el concepto como "Aplicar las metodologias actuales a sistemas de aver para facilitar los requerimentos de mañana"

En el Sistema de Liquidación al Subsidio de la tortilla los tipos de mantenimiento que efectivamente consumen más esfuerzo son el perfectivo y preventivo. Se consideran principalmente las siguientes modificaciones :

· Para analizar la información generada por el sistema y monitorear el ejercicio del subsidio por los beneficiarios, se requieren reportes de 2 tipos.

Temporales. Se generan por única vez mediante herramientas como son los generadores de reportes, sin formar parte integral del sistema

Definitivos. Son reportes que por su naturaleza deben incluirse al sistema, a fin de proveer los elementos necesarios para la oportuna toma de decisiones.

· Sustituir la captura de beneficiarios baletinados por una carga de información vía diskette, ya que la paraestatal cuenta con los elementos informáticos que le permiten entregar la información en medio magnético y no en reporte impreso.

#### VIII. Mantenimiento del Sistema.

- . En el caso de cambio de precio, generar un reporte detallando los kilogramos y el precio al que fueron pagados. Lo anterior, va que aunque el importe del cheque es correcto, para conocer el mencionado detalle de pago se requiere analizar nuevamente el archivo de descarea.
- · Actualmente cada vez que se liguida en una plaza de atención diferente (puntos volante), es necesario realizar cambio de folios, para solucionar la situación se debe considerar un catálogo de cuentas bancarias en donde, cada cuenta bancaria cuente con su propia foliación de cheques.
- · Un cambio importante seria la eliminación de los cheques, sustituyéndolos por depositos bancarios, de tal forma que en lugar de emitir un cheque, se realice un depósito hancario al final del dia de liquidación. Ésto derivaría múltiples cambios a los reportes contemplados actualmente, incluido el módulo completo de cierre de operación.
- Ya que el Sistema de Liquidación al Subsidio de la Tortilla, es el sistema generador de la información tuente del Fideicomiso y existen varios sistemas (Sistema Estatal, Sistema de Depósitos, etc.) que explotan dicha información, entre otros factores, el mantenimiento adaptativo está normado por los cambios y surgimiento de nuevos **eletemas**

Los cambios anteriores son aspectos que adicionados al sistema, mejorarían la operación y desempeño del sistema. Cabe mencionar que va que el sistema está basado en tecnología de código de barras, en caso de cambio de tecnología a tarjeta inteligente (Chin) el sistema sufriria cambios radicales, mismos que obligarian a rediseñar el sistema en la mayoría de sus módulos.

# **CONCLUSIONES**

#### **CONCLUSIONES**

Al finalizar el proyecto concluimos que el objetivo se cumplió en su totalidad, va que se satisfacen los requerimientos originales especificados por el área usuaria del sistema, los cuales son:

- Flujo de información jerarquizado ascendente por plaza de atención, considerando medios de transmisión de respaldo (modem, diskette ó verbal vía telefónica) que permite tener la información necesaria y oportuna para la correcta toma de decisiones.
- Se tiene al momento la información necesaria (reportes) que permite evaluar el desempeño del dia de operación, mísma que facilita realizar una primera conciliación para detectar nosibles anomalias.
- · Seguridad de emisión de cheques, va que se cuenta con los elementos necesarios que respaidan la emisión del cheque correspondiente.
- Interface al usuario amigable, clara y de fácil operación, facilitando así su utilización por personal no calificado en materia de informática-
- · Disminución de incidencias, ya que el módulo de emisión de cheques cuenta con recuperación de estado de error, lo cual se traduce en una disminución de costos al requerir menos intervenciones de soporte técnico. No todas las oficinas cuentan con una persona de soporte técnico por lo que la solución de una incidencia implica una visita a la oficina liquidadora ó llamadas telefónicas.
- Al procesar la lista negra (identificación de malos usos) en línea, se aprovechan los tiempos muertos, ya que mientras el agente liquidador termina de atender al industrial tortillero, el tiempo ocioso de la computadora es aprovechado por el proceso.
- · Monitoreo de la forma de utilización de sistema a través de la bitácora de operación.
- · Herramientas que brindan la facilidad de mantener actualizada la información del sistema.
- Operación del sistema en 3 diferentes plataformas: Computadora personal con impresora (PC) Computadora personal sin impresora (Lap-Top.) Concurrencia (Red)

 $121$ 

· Configuración del sistema parametrizada, disminuyendo al máximo la fase de mantenimiento para adaptar el sistema a nuevas plataformas operativas.

La metodología empleada para el desarrollo del sistema fue la indicada, va que permitió analizar, diseñar y conocer el problema de una forma gráfica y clara, para lograr un resultado tangible con las características mencionadas anteriormente.

Debido al eficiente maneio tecnológico del subsidio a la tortilla y analizado desde una perspectiva general, se da la apertura al manejo de nuevos programas de subsidio del gobierno federal como son el "Programa de Abasto de Leche" y "Canasta Básica".

# BIBLIOGRAFÍA

#### **BIBLIOGRAFÍA**

Análisis y Diseño de Sistemas de Información Hamer A. Senn Ed. McGraw Hill Segunda edición México, 1994

Black-Box Testing, Techniques for Functional Testing of Software and Systems Boris Beizer Ed. Wiley United States of America, 1995.

#### Clipper

Francisco Marín, Antonio Quirós y Antonio Torres Ed. Macrobit México, 1989.

#### Clipper 5.01 Básico

Jose A. Ramalho Ed. McGraw Hill México, 1992

#### Clipper 5.01 Avanzado

Jose A. Ramalho Ed. McGraw Hill España, 1992

#### Curso de Programación en Clipper 5

Vladimir Algara, Francisco Marin, Antonio Quirós, Antonio Torres, Helio Yago ra-ma Edición 1994
#### Inveniería del Software

Roger S. Pressman **Ed.** McGraw Hill México 1992 Seeunda Edición

#### **Modern Structured Analysis**

Edward Vourdon Yourdon Press Computing Series Ed. Prentice-Hall International United States of America, 1992

#### Revista PC Magazine en Español

Dave Browing "Nueva Sangre, Nueva Potencia" Vol. 4. Nuni. 9, 1993; p.25

#### Revista PC Magazine en Español

Sal Ricciardi "Sistemas de Programación Xbase" Vol. 3, Num 9, 1992; p.23

#### **Revista Personal Computing**

Manuel López Michelone. "Los lenguajes de Programación a traves del tiempo" Año 7, Num 81, 1995; n.34

#### The Art of Software Testing

Glenford J. Myers Ed. Wiley - InterScience United States of America: 1979

#### Yourdon Systems Method: Model-Driven Systems Development

**Edward Yourdon Ed. Yourdon Press** Englewood Cliffs, New Jersey; 1993

## APÉNDICE A PROCEDIMIENTO DE INCORPORACIÓN DE FAMILIAS BENEFICIARIAS AL PADRÓN DE PROGRAMAS SOCIALES

#### APÉNDICE A PROCEDIMIENTO DE INCORPORACIÓN DE FAMILIAS BENEFICIARIAS AL PADRÓN DE PROGRAMAS SOCIALES

Las actividades realizadas por la Dirección de Programas Sociales, para la incorporación de familias al Padrón Nacional de Beneticiarios se resumen en ...

#### 1. Levantamiento de la Cédula de Verificación Socioeconómica

Esta actividad se realiza con el fin de recabar la información socioeconómica de las familias candidatas mediante el llenado de una cédula de verificación, misma que obedece a:

- Operativos programados.
- · Petición de familias que acuden a los módulos de atención.

#### 2. Validación y Codificación

Para asegurar la consistencia de la información captada en las cédulas, se revisa que los datos sean claros y mediante catálogos auxiliares se asignan las claves para la codificación, como son:

- · Folio de identificación
- Clave de colonia.
- · Clave localidad.
- $\bullet$  Clave de municipio
- · Clave de entidad (estado).
- $\bullet$  Nivel socioeconómico
- Clave de actividad u oficio.
- Aspectos sobre la vivienda (Tipo de material de paredes, techos, si cuenta con servicios como pueden ser: luz eléctrica, drenaje, y agua).

#### 3. Captura y Verificación

Se capturan las cédulas a la base de datos de levantamiento del padrón y se revisa que los criterios de selección de beneficiarios se cumplan de acuerdo a la normatividad establecida.

En resumen, para integrar el padrón de beneficiarios una familia ó institución no debe caer en los siguientes casos:

#### Exclusión automática

- La familia tiene un ingreso mayor a dos salarios minimos vigentes en la zona.
- · Tiene automóvil.
- · Tiene teléfono.
- Centros de rehabilitación para alcohólicos o personas con problemas de drogadicción.
- · Centros de Readaptación Social del Gobierno.
- Instituciones que cuentan con presupuesto del Gobierno Federal, Estatal ó Municipal.
- Casas de estudiantes.
- $\bullet$  Guarderias
- · Seminarios.

#### Exclusión por puntaje

A cada aspecto de la vivienda y status de vida de la familia se le asigna un número preestablecido de puntos, por lo que si la evaluación de la cédula de la familia acumula más de un puntaje límite, producto de ponderar aspectos sobre la vivienda (techos, paredes, tenencia de bienes, cantidad de cuartos, si dispone de drenaie, agua entubada, luz eléctrica, etc.) y bienes que posee (refrigerador, lavadora, televisión, modular, etc.) se da el presente caso.

#### 4. Integración de la información

La información de los beneficiarios que cumplieron las condiciones estipuladas, se integra al archivo del Padrón Nacional de Beneficiarios, asegurándose que no exista duplicidad de beneficiarios.

#### 5. Producción de tarjetas plásticas

Este proceso consiste básicamente en validar la información y generar los archivos para la producción de tarietas plásticas, usando los siguientes reportes y medios magnéticos:

- $\bullet$  Cintas.
- · Diskettes.
- Acuses de recibo (reporte).
- · Listados de beneficiarios (reporte).

Esta información se envía a las empresas que fabrican las tarjetas, ya sea de código de barras ó de "chip".

#### 6. Recepción y Distribución de tarietas fabricadas

La empresa fabricante entrega las tarietas y un medio magnético conteniendo la correlación de los códigos de barras y/o número de tarieta de "chip".

Las tarietas son empacadas para enviarlas a la ciudad ó delegación correspondiente y la información se procesa para habilitar los beneficiarios el padrón.

#### 7. Entrega de tarietas a familias (Beneficiarios)

En la ciudad correspondiente ó delegación, se realiza la entrega domiciliaria de las tarjetas a los beneficiarios contra acuse de recibo. Se capturan los acuses de las tarietas entregadas a los beneficiarios, con lo cual quedan integrados en el Padrón Activo de Beneficiarios de los Programas Sociales. A partir de este momento están en capacidad de ejercer el subsidio que les ha sido otoreado.

## APÉNDICE B

# LECTORA ÓPTICA Y EQUIPO<br>AUXILIAR

#### APÉNDICE B LECTORA ÓPTICA Y EQUIPO AUXILIAR

#### LECTORA ÓPTICA

Información general. La máquina de lectura óptica es un dispositivo compacto de validación en la cual se cargan las operaciones realizadas por los Beneficiarios del subsidio de la tortilla, en el momento de pasar su tarjeta de identificación. Está integrada por:

1. En la parte superior tiene una ranura de lectura óptica infratroja.

2. Programa interno de validación de información.

3. Pantalla de cristal líquido de dos renglones con 16 caracteres cada uno.

4. 64K ö 128K de RAM de 4 Bits.

#### Especificaciones:

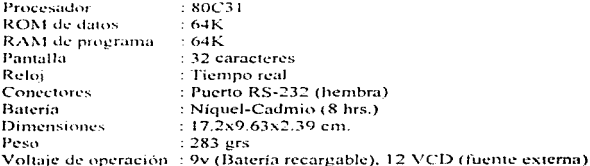

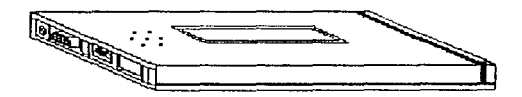

#### SIGNIFICADO DE MENSAJES PRESENTADOS POR LA LECTORA ÓPTICA

Pase tarjeta. Lectora lista para registrar una operación.

Autorizada kgs. Indica que la tarieta es aceptada, apareciendo el número de kilogramos que se han almacenado desde su última visita a la oficina local.

Ciudad errónea oprima el botón. Este mensaje aparecerá cuando se use una tarjeta en una ciudad distinta para la que fue hecha.

2a. lectura hoy oprima el botón. Este mensaje aparecerá cuando alguien intente usar su tarieta más de una vez el mismo día-

Tarjeta cancelada oprima el botón. El mensaje aparece cuando se usa una tarjeta cancelada por mal uso o extraviada.

Tarieta vencida. El mensaje aparecerá cuando se reexpidan nuevas tarietas.

Pase de tortilleria. Este mensaje aparece cada vez que se asiste a la oficina local para la liquidación del monto de las ventas. Cuando se ha pasado la tarieta, la lectora óptica inicia su operación normal.

Totales: No. Quedan No. Dias. Este mensaje aparece cuando el industrial pasa su tarjeta de identificación por la lectora, indicandole cuantos kilogramos de tortillas han sido registrados en ella desde la última liquidación y cuantos días le quedan antes de descargarla nuevamente.

Pifa operando oprima el botón. El mensaje aparece cuando se utiliza la bateria. Se oprime el botón de "reinicio de operaciones", para que aparezca el mensaje "pase tarieta",

Cuidado, sólo 50 tarietas. El mensaje indica que la lectora óptica se está llenando, se debe asistir a la oficina liquidadora a descargarla.

Transmisión obligatoria. El mensaje indica que la lectora óptica llego a su límite de almacenamiento y tiene que acudir a la oficina liquidadora a descargarla.

Kgs. No. Acepta ?. Para realizar la descarga de su lectora óptica, se necesita pasar dos tarjetas por ésta: primero la del agente o jefe de oficina y aparecerá este mensaje, si se está de acuerdo con la cantidad indicada, se pasa la tarieta del industrial y se iniciará la transmisión.

#### **BASE CON LLAVE DE SEGURIDAD Y LUCES INDICADORAS**

Información general. La base fue diseñada para fijar las lectoras ópticas 2090-001 ó 2090-002.

El panel de control cuenta con lo siguiente:

1. Un botón de inicialización.

2. Luces indicadoras de estado:

- (1) Led verde que indica cuando la lectura de la tarjeta es válida
- (1) Led rojo que indica cuando la lectura de la tarjeta es inválida.

3. Fuente de poder que convierte los 110 VAC a 12 VCD.

#### Especificaciones:

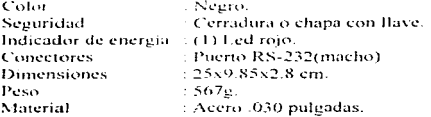

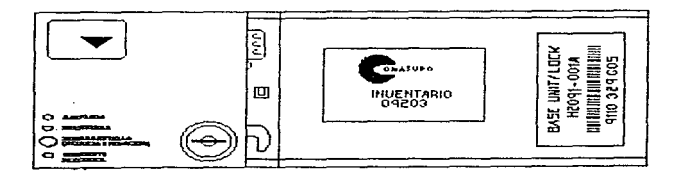

#### UNIDAD DE TRANSFERENCIA DE DATOS

Información general: La unidad de transferencia de datos 2092-001 es utilizada para colocar y transferir la información contenida en las lectoras ópticas 2090 vía RS-232 a una terminal o computadora.

#### **Especificaciones:**

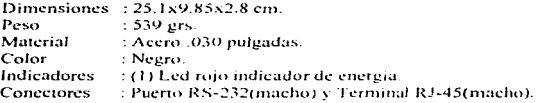

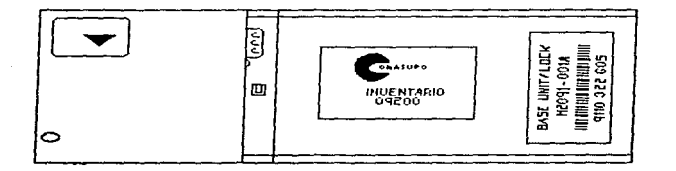

## APÉNDICE C

## COBERTURA NACIONAL DEL

### PROGRAMA DE SUBSIDIO A LA

### TORTILLA

#### APÉNDICE C

#### COBERTURA NACIONAL DEL PROGRAMA DE SUBSIDIO A LA TORTILLA

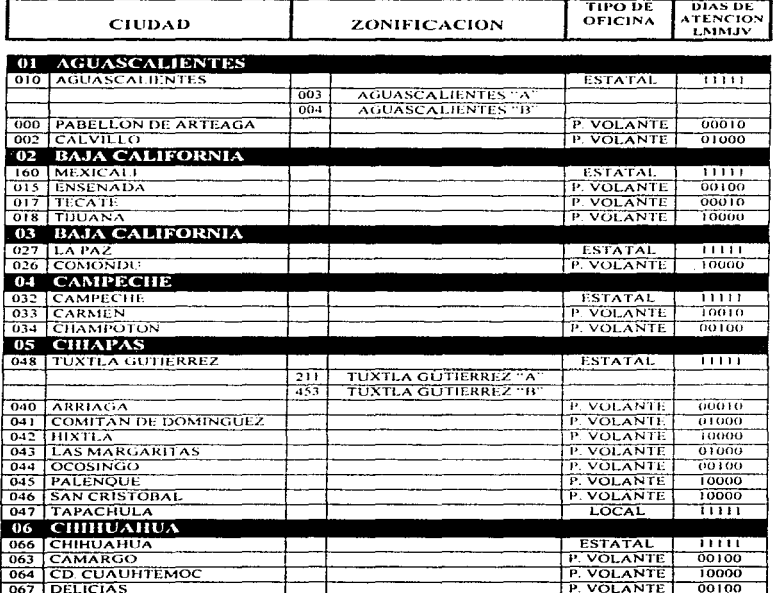

Dias de Atención: (L.) Lunes; (M) Martes; (M) Miércoles; (J) Jueves; (V) Viernes.

Valores: 1 = Dia de atención, 0 = No hay Atención.

Cobertura Nacional del Programa de Subsidio a la Tortilla

 $\begin{array}{c} 1 \\ 1 \\ 2 \end{array}$  $\ddot{\cdot}$  $\cdot$  $\ddot{\phantom{1}}$  $\cdot$  $\sim$  $\cdot$  $\ddot{\cdot}$  $\bar{1}$  $\frac{1}{2}$  $\bar{z}$ 

**Contract Contract Contract** 

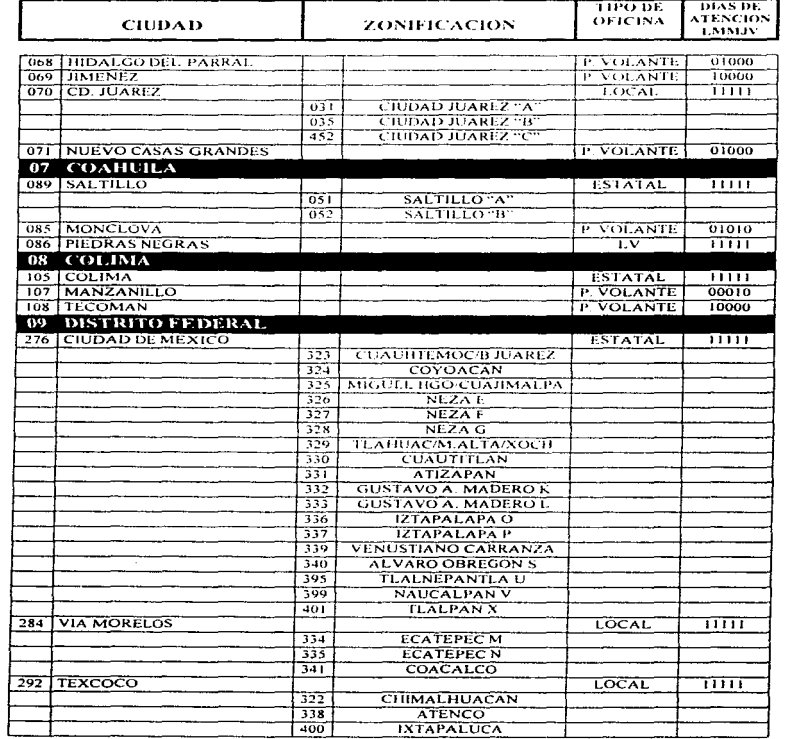

 $-$ 

Días de Atención: (L) Lunes; (M) Martes; (M) Miércoles: (J) Jueves; (V) Viernes, Valores: I = Día de atención, 0 = No hay Atención.

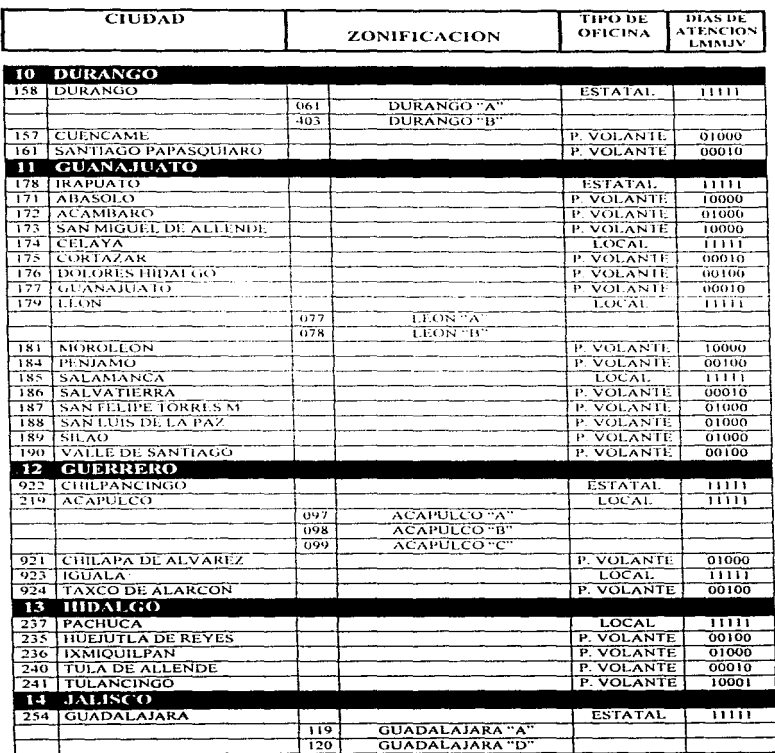

Dias de Atención: (L) Lunes; (M) Martes; (M) Miércoles; (J) Jueves; (V) Viernes.<br>Valores: - 1 = Dia de atención, - 0 = No hay Atención.

 $\cdot$ 

#### Cobertura Nacional del Programa de Subsidio a la Tortifla

 $\cdot$  $\frac{1}{2}$  $\ddot{\cdot}$ þ,  $\lambda$ 

 $\bar{a}$ Ĵ  $\overline{\phantom{a}}$  $\begin{array}{c} \frac{1}{2} \\ \frac{1}{2} \\ \frac{1}{2} \end{array}$ 

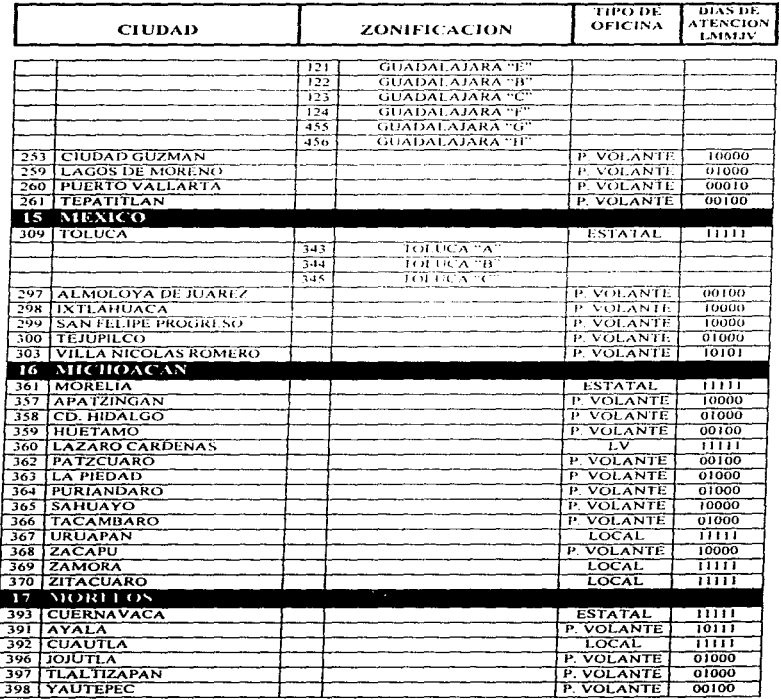

-men

\_\_\_\_\_\_\_\_\_\_\_\_\_\_\_\_\_\_\_\_\_\_\_

Días de Atención; (L) Lunes; (M) Martes; (M) Miércoles; (J) Jueves; (V) Viernes.<br>Valores: 1 = Día de atención, 0 = No hay Atención.

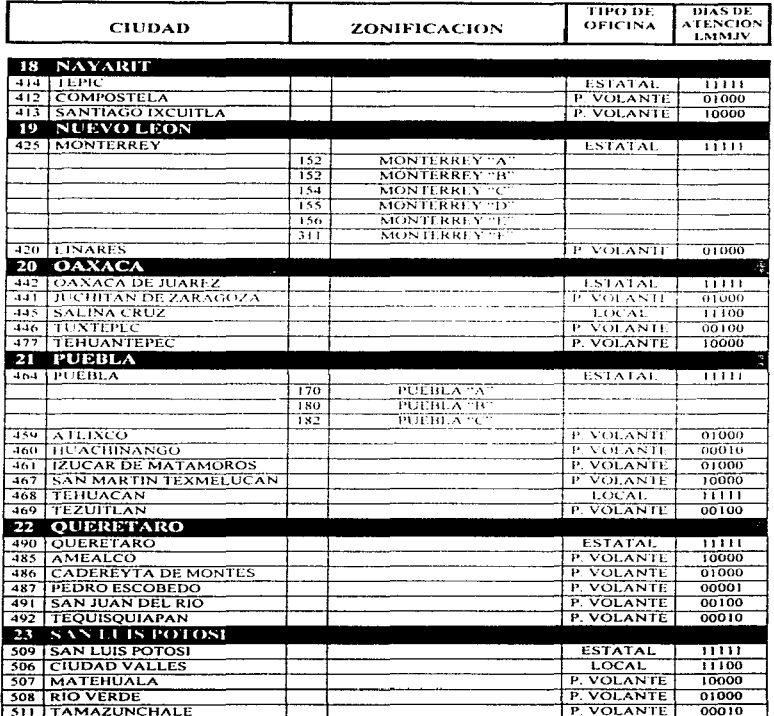

 $-$ 

Dias de Atención: (L) Lunes; (M) Martes; (M) Miércoles; (J) Jueves; (V) Viernes.<br>Valores: → Ella de atención, 0 = No hay Atención.

 $\frac{1}{2}$ 

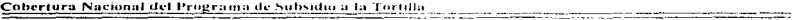

J.

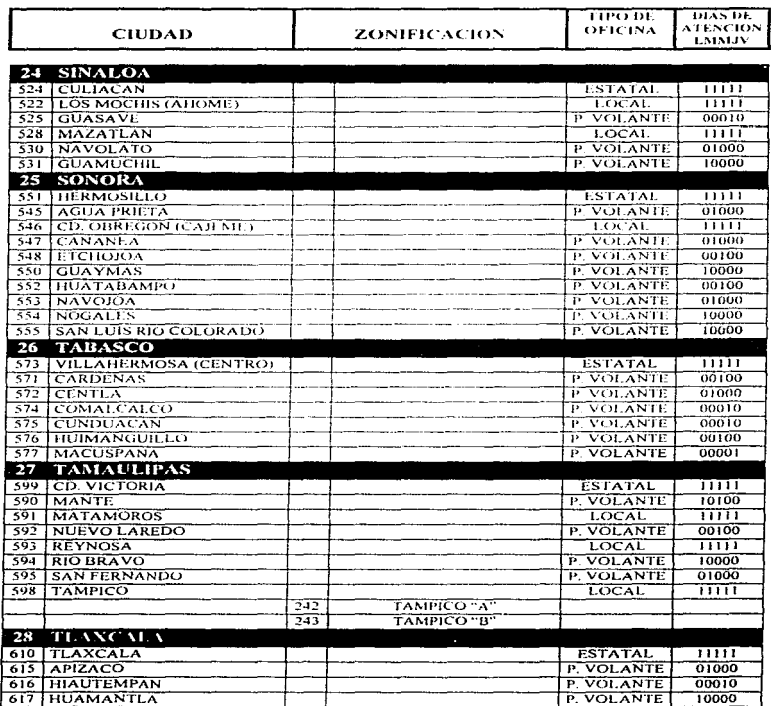

Dias de Atención; (L) Lunes; (M) Martes; (M) Miércoles; (J) Jueves; (V) Viernes. Valores:  $1 = Di$ a de stención,  $0 = No$  hay Atención.

#### Apéndice C

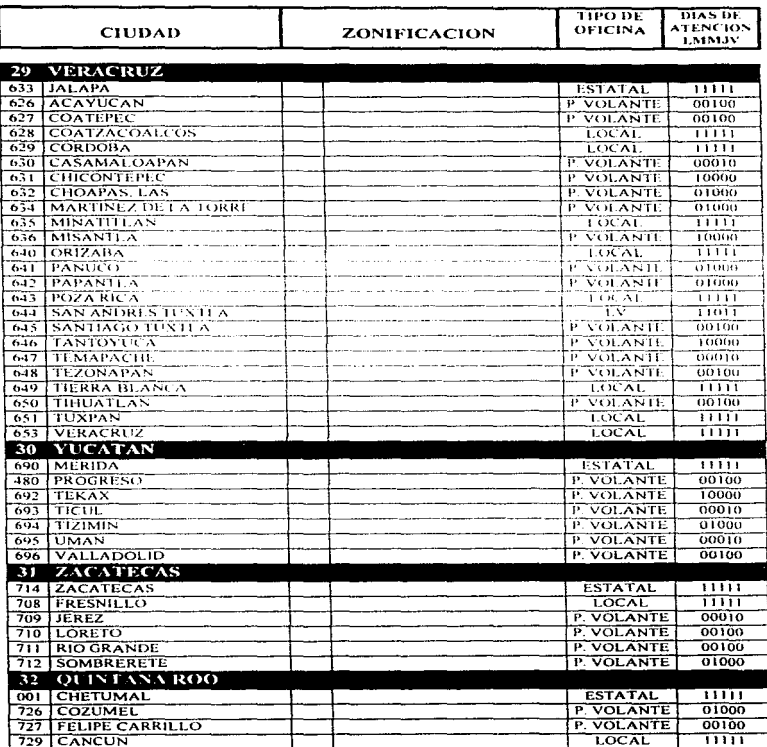

\_\_\_\_\_

----

Días de Atención; (L) Lunes; (M) Martes; (M) Miércoles; (J) Jueves; (V) Viernes.<br>Valores: 1 = Día de atención, 0 = No hay Atención.

 $\sim$   $\sim$ 

#### Cobertura Nacional del Programa de Subsidio a la Tortilla

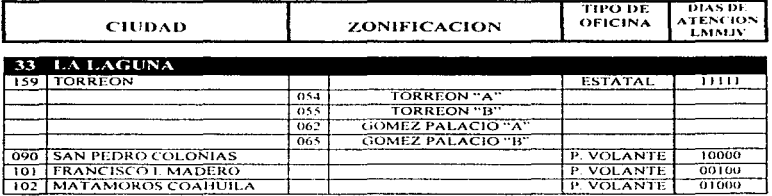

Días de Atención: (L) Lunes; (M) Martes; (M) Miércoles; (J) Jueves; (V) Viernes. Valores: 1 = Día de atención. 0 = No hay Atención.

J.  $\mathbf{u}$  $\overline{\phantom{a}}$   $\lambda$ 

### APÉNDICE D

## MANUAL DE USUARIO DEL SISTEMA DE LIQUIDACIÓN

## VERSIÓN 4.2

#### APÉNDICE D **MANUAL DE USUARIO DEL SISTEMA DE LIOUIDACIÓN VERSIÓN 4.2**

El presente material de apoyo tiene como objetivo guíar al Agente Liquidador ó Liquidador Volante, así como a los demás usuarios en la operación del Sistema de Liquidación Versión 4.2, por lo cual es importante que se utilice como una herramienta diaria de trabajo, a efecto de evitar errores de operación que originen trastornos a la información fuente del **Fideicomiso** 

Así mismo, para cualquier duda en la operación del sistema, deberá consultar en primera instancia al Enlace de Soporte Técnico de su estado, y en su caso : al Departamento de Sistemas de Liquidación en Oficinas Centrales (Distrito Federal).

#### **CONVENCIONES USADAS**

Lo aquí descrito aplica a todo el sistema, ya que en su totalidad se opera de la misma forma. Considerándose éste sencillo y amigable. En todo momento muestra mensajes que guían al usuario durante su operación.

Cualquier palabra encerrada entre < > ó | ] equivale a pulsar la tecla indicada en el interior de los mismos. Ejemplo: <RETURN>, <ENTER>, <Esc>, etc.

Al capturar un dato al sistema se finaliza dicha captura oprimiendo la tecla <ENTER>.

Para seleccionar una opción de un menú o cualquier opción de selección múltiple, es necesario posicionarse en la opción deseada con avuda de las flechas (arriba, abajo, derecha e izquierda) y pulsar <ENTER>.

Para salir de cualquier menú e inclusive del sistema, así como abortar una captura se logra con la tecla <Esc>.

Cuando se haga referencia a fechas, el formato requerido se especifica auxiliándose de lo siguiente:

DD indica día MM indica mes AA indica ano

Para ejecutar el sistema es necesario seguir los siguientes pasos:

- 1. Posicionarse en el drive "D" tecleando lo siguiente:  $D: **ENTER**$
- 2. Ubicarse en el directorio como se indica: CD\LIOUIDA\EJECUT <ENTER>
- 3. Teclear-
- SISTLIQ <ENTER>

Al ingresar al sistema, aparecerá la ventana que se presenta en la figura D, esta ventana aparece por un espacio de 1 a 2 minutos aproximadamente, tiempo en el cual efectuará una serie de diagnósticos (Fase I), para validar que el sistema está completo y se cuenta con todos los archivos necesarios así como validar la integridad de la información.

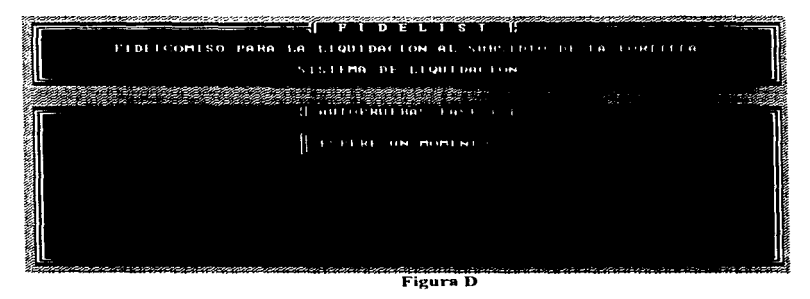

Entre los mensajes ó alertas que puede desplegar la Fase I están:

Error en las variables de LPARGEN. Esto significa que algún dato del archivo de configuración de parámetros generales de operación presenta incongruencia (ruta de datos, ruta de ejecutables, fecha de último ingreso al sistema, puerto activo de descarga entre muchos otros). por lo que es necesario consultarlos y en su caso corregirlos.

Espacio en disco menor al deseado. En este caso, el espacio libre en el disco duro es menor al especificado en los parámetros generales (mínimo necesario para poder operar). Debe proceder a respaldar y depurar información mediante el módulo de Administración.

Una vez finalizada la etapa de diagnóstico aparecerá en pantalla la figura D.1, misma que permite verificar la fecha y hora que presenta el equipo de computo, a fin de ser corregido si es necesario con ayuda de las flechas siguiendo la lógica que se muestra a continuación:

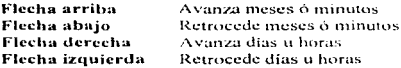

Se hace especial mención a la importancia que tiene para efectos de vernejdad de la información que ambos datos sean los correctos, ya que estos son el parámetro de referencia para los cálculos posteriores.

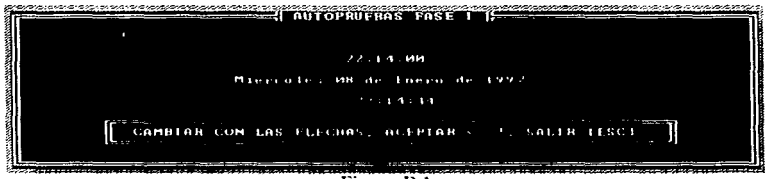

Figura D.1

Concluida la Fase I aparece el menú principal, mismo que se presenta en la figura D.2:

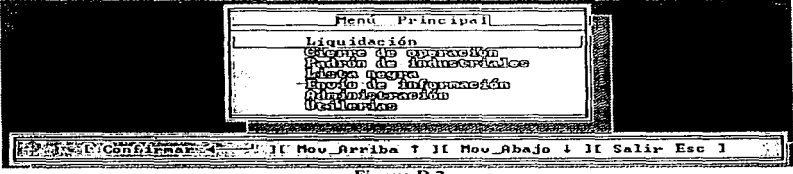

Figura D.2

Las 7 opciones se analizan a detalle a continuación:

#### 1. LIQUIDACIÓN

Uno de los módulos más importantes del sistema, mismo que incluye todos los procesos necesarios para efectuar la descarga de la lectora óptica y el pago a los industriales tortilleros, se compone del submenú mostrado en la figura D.1.1.

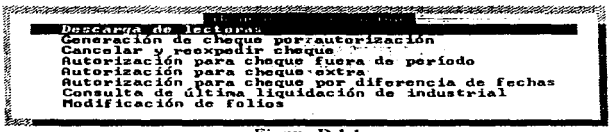

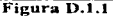

#### 1.1 Descarga de lectoras

Los pasos a seguir para poder realizar la descarga de la lectora llevan el siguiente orden, mismo que es necesario respetar rigurosamente:

1. Seleccionar la opción Descarga de lectoras.

2. Revisar que la lectora óptica se encuentre encendida.

3. Colocar la lectora óptica en la base de liquidación.

4. Deslizar la tarjeta de agente liquidador a través de la ranura de la lectora óptica.

5. Deslizar la tarjeta de industrial tortillero por la ranura de la lectora óptica.

6. Inicia el proceso de descarga y liquidación.

7. Al finalizar el proceso pasar nuevamente la tarjeta de industrial para personalizar la lectora al mismo industrial.

La pantalla que aparece durante el proceso se presenta en la figura D.1.1.1.

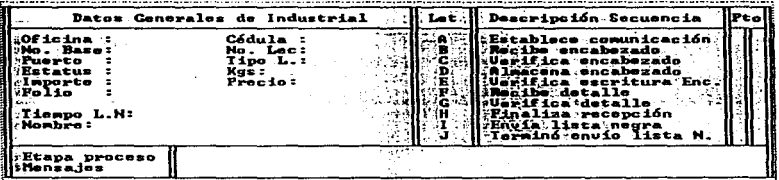

#### Figura D.1.1.1

La pantalla se compone de los datos generales del industrial tortillero, barra de mensaies y de etapa de proceso, indicador a detalle del proceso que se está realizando y puerto serial por el que se está efectuando la descarga.

El proceso de descarga y liquidación se conforma de 10 pasos, nombrados de la "A" a la "J", los cuales se describen a continuación:

A) Establece comunicación (inicializa proceso de comunicación).

**B)** Recibe encabezado (totales).

C) Verifica encabezado (valida integridad de información).

D) Almacena encabezado (escribe encabezado en el disco duro).

E) Verifica escritura de encabezado (grabado en disco duro).

 $\overrightarrow{F}$ ) Recibe detalle (mapa de consumo a detalle de los beneficiarios).

G) Verifica detalle (valida integridad v grabado del mapa de consumo de los beneficiarios).

II) Finaliza recepción (fin de transmisión de lectora óptica a computadora e inicia transmisión de computadora a lectora óptica).

I) Envía lista negra (lista beneficiarios con mal uso a ser castigados).

J) Termina envío de lista negra (termina envío de lista negra  $\overline{y}$  fin de comunicación).

Para tener la seguridad que el proceso de houidación se efectúa y concluye en forma correcta, en la esquina superior derecha se indica la letra que corresponde al proceso que se está realizando. Es en el paso "E" en el que aparecen los datos referentes al industrial tortillero (nombre, kilogramos, lectora de 64 ó 128 kbytes, números de inventario, puerto de descarga, clave de la plaza, tiempo de transmisión de lista negra, clave de agente liquidador, status de la descarga normal ó con problemas). En caso de ser los datos correctos se procede a la interpretación de malos usos, grabado de la información e inicialización de la lectora óptica (borrar información) y emisión del cheque que ampara los kilogramos entregados a los beneficiarios. De no ser correctos, se extrae la información de la lectora mediante la opción de "Limpiar y configurar lectoras" y se envía el archivo resultante a la oficina estatal para ser diagnosticado.

Importante: En caso de ocurrir un fallo durante el proceso de descarga de lectora (falta de energía, problemas al grabar la información en el disco duro, problemas con la impresora, etc.), se cuenta con la recuperación de estado de error, misma que consiste en identificar la etapa del proceso en que se vio interrumpido y tener la inteligencia de continuar una yez que se restablezca el sistema, por lo que es necesario que una vez restablecido, se ingrese inmediatamente a la presente opción, con lo que aparecerá el mensaje "El proceso anterior termino apormal, inicia recuperación de estado de error." y se concluirá el proceso automaticamente.

#### 1.2 Generación de cheque por autorización

Esta opción se utiliza para emitir el cheque de aquella descarga a la que se le realizó previamente un diagnóstico en el sistema estatal, ya que presentó problemas la lectora para ser descargada de forma normal. La pantalla que aparece se ilustra en la figura D.1.2.1:

| Concreten de chaque por autorisoción<br>elave de la plaza (1990)<br>Cedula de industrial (199000000)<br>Kilogramos a pagar<br>Importe a pagar<br>Conflime importe<br>Aumero de autorización - 1900000000 |
|----------------------------------------------------------------------------------------------------|
| Digite los datos requeridos ó <esc> para Salír<br/>---<br/>.</esc>                                                                                                    |

**Figura D.1.2.1** 

Se solicitan los datos referentes a clave de la plaza, cedula del industrial, kifogramos a pagar, importe a pagar solicitando confirmación, número de autorización. Este número de autorización deberá ser solicitado a la oficina estatal. De no existir etror el sistema solicita la confirmación del nago, concluyendo la presente con la emisión del cheque, en caso contrario. aparecerá un mensaje indicando el problema (plaza ó industrial mexistente, número de autorización erróneo, etc.).

#### 1.3 Cancelar v reexpedir cheque

Esta opción se utiliza cuando por alguna razón los datos del cheque no son los correctos. va sea por fecha erronea, folio impreso diferente al folio del cheque, nombre de industrial tortillero conivocado (catálogo de industriales desactualizado), etc. para lo que deberá digitarse el folio del cheque. Hecho esto, se mostrará la información correspondiente al mismo y deberá confirmar la operación como se muestra en la figura D.1.3.1 para que proceda la cancelación y reexpedición

| Cancelar y Reexpedir Cheque 1<br>Claus-de-Plaza<br>2.310                                                                                                    |  |
|----------------------------------------------------------------------------------------------------|--|
| Cédula desindustrial : 100000013<br>Nunero de folio<br>Kilogramosspagados (17451)<br>AS125300.20<br>Importo ipagado<br>Clave de Agente<br>$-300000000000001$ |  |
|                                                                                                    |  |
| irma la reexpedición del jolio mostrado (SZN)                                                                                                    |  |

Figura D.1.3.1

Solamente podrán ser cancelados y reexpedidos los cheques del día en curso, por lo que de existir un caso particular deberá coordinarse con Oficinas Centrales para darle solución.

#### 1.4 Autorización para cheque fuera de período

Dado que la asistencia de los industriales a las oficinas del Fideicomiso se encuentra calendarizada (solo una liquidación por semana.), esta opción se utiliza para autorizar el pago a un industrial que por causas de fuerza mayor (problemas con la lectora) asiste un día diferente al que tiene asignado.

El sistema solicita la cédula del mdustrial y la clave de la plaza. Posteriormente presenta los datos del industrial a fin de ser confirmada la opción. La figura D.1.4.1 lo ilustra.

| <u>nuroj leĝo don de Pago. Fuera de Persono</u> | <b><i><u>Property</u></i></b> |
|-------------------------------------------------|-------------------------------|
|                                                 |                               |
|                                                 |                               |
|                                                 |                               |
|                                                 |                               |
| Confirme la autorización de pago (S/N)          |                               |

Figura D.1.4.1

#### 1.5 Autorización para cheque extra

Al estar restringida la asistencia de los industriales a las oficinas del Fideicomiso a una vez por semana, solo se debe emitir un cheque por semana a cada industrial, por lo que en caso de ser necesaria la emisión de más de un cheque (pago de un diagnóstico pendiente ó problemas con la lectora), se debe autorizar mediante la presente opción.

El sistema solicita la cédula del industrial y la clave de la plaza. Posteriormente presenta los datos del industrial para que se confirme el proceso. La figura D.1.5.1 ilustra lo anterior:

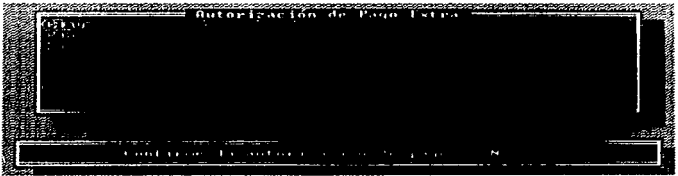

Figura D.1.5.1

#### 1.6 Autorización para cheque por diferencia de fechas

Este punto se refiere al caso en que la ultima fecha de hquidación del industrial registrada en el sistema difiere de la fecha de inicialización de la lectora óptica. Algunas de las razones que provocan este caso son:

- Cambio de la lectora óptica debido a una falla presentada en la lectora original.
- · Desconfiguración del equipo lector.
- · Que el industrial tortillero cuente con 2 lectoras personalizadas con la misma tarjeta plástica. Este último caso nunca debe presentarse, de ser así repórtese a Oficinas Centrales.

De igual forma que las autorizaciones anteriores, es necesario alimentar los datos correspondientes a cédula de industrial, clave de la plaza y confirmar la opción. Figura D.1 6.1.

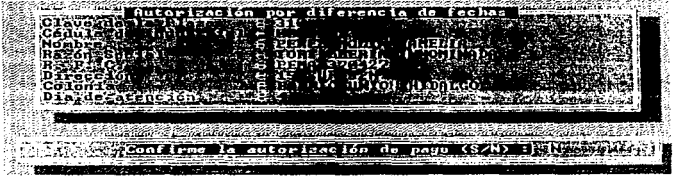

**Figura D.1.6.1** 

#### 1.7 Consulta de últimas liquidaciones de industrial

Esta opción es una herramienta sumamente útil, ya que permite consultar tanto los datos generales del industrial como las liquidaciones efectuadas en el rango de fechas seleccionado. Inicialmente se deberá teclear la cédula del industrial, clave de la plaza y rango de fechas (formato italiano DD-MM-AA) como se muestra en la figura D.1.7.1.

| <u>ali provinci se ne obrazione di serve di servizione di servizione di servizione di servizione di servizione di</u><br><b>Common Ditions</b> Liquidarianes <b>Common</b> |  |  |
|----------------------------------------------------------------------------------------------------|--|--|
| A Laurente das advent<br>the standard and an american contribution of the<br>have been the more and                                                                        |  |  |
| designed to a month                                                                                                    |  |  |
|                                                                                                    |  |  |
|                                                                                                    |  |  |
| A Digite los daros requeridos o stSC) para Salir                                                                                                    |  |  |
|                                                                                                    |  |  |

Figura D.1.7.1

Posteriormente el sistema despliega en pantalla el reporte que se muestra en la figura D.1.7.2, mismo que se puede imprimir, ya que el sistema pregunta si se desea la impresión del reporte.

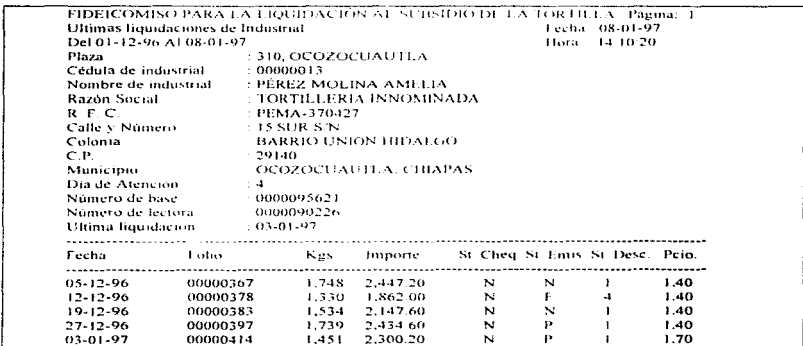

#### Figura D.1.7.2

#### 1.8 Modificación de folios

 $\alpha$ 

i<br>Saint

Cada vez que se cambie de caja de cheques ó chequera ó que la foliación se vea alterada es necesario actualizar los datos, la información requerida además de la confirmación es:

- · Folio inicial. Primer número de cheque de la caja ó chequera.
- · Folio actual. Folio que se emitirá en la siguiente descarga.
- · Folio final. Último folio de la caja ó chequera a usar.

La pantalla que aparece cuando se selecciona la presente opción se muestra en la figura  $D.1.8.1.$ 

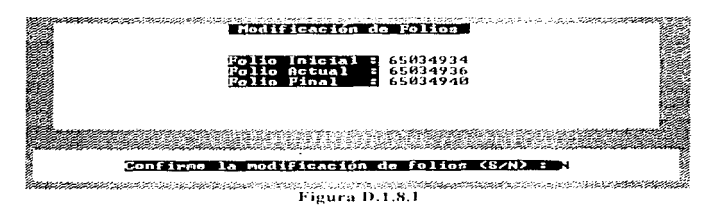

#### 2. CIERRE DE OPERACIÓN

En esta opción se generan los reportes (a pantalla ó impresora) que permiten evaluar el desempeño de la operación del día. Deberá ser ejecutada diariamente una vez terminado el proceso normal de liquidación. El menú correspondiente a esta opción que a su vez son los reportes, se muestran en la figura D.2.1.

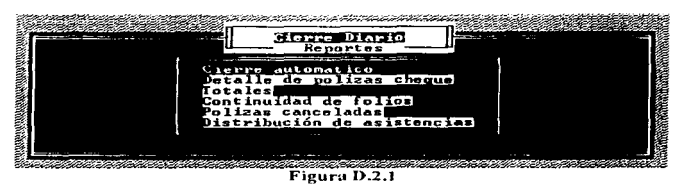

#### 2.1 Cierre automático

Esta opción se refiere a la emisión de forma automática de los 5 reportes que conforman el cierre diario. Se recomienda realizar el cierre diario mediante esta opción ya que es equivalente a ejecutar las 5 siguientes opciones del módulo por separado.

Al seleccionar la presente opción solo se debe confirmar la fecha del día, mientras que si se selecciona el resto de los 5 reportes por separado, es necesario indicar las plazas y el rango de fechas.

#### 2.2 Detalle de pólizas cheque

Reporte de los cheques emitidos por oficina. Este se refiere a la impresión del detalle de cada uno de los cheques emitidos durante el día de liquidación. La información impresa es:

- Clave y nombre de la oficina.
- · Cédula de industrial.
- ×. - Número de folio
- Total de kilogramos.
- · Precio del kilogramo de tortilla.
- · Fecha de la descarga.
- Status del cheque ("N" normal o "C" cancelado)
- · Status de emisión del cheque CA" autorización, "T" transmisión obligatoria, "G" emisión por descarga, "P" fuera de periodo, "N" normal, "F" diferencia de fechas).
- · Status de la lectora ("1" normal, "2" transmisión obligatoria. "3" saturación de memoria, "4" perdida parcial de detalle, "5" forzar comunicación. "6" perdida total de detalle).

#### 2.3 Totales

Reporte de totales por oficina, es indispensable generar este reporte, ya que es aqui donde se actualizan las bases de datos y los contadores de la operación del día, de no generarse, no se grabarán los totales y por lo tanto, los datos acumulados (semanales y mensuales) presentarán incongruencias. Este reporte contiene la siguiente estructura:

- Clave y nombre de la oficina.
- · Fecha.
- · Total de kilogramos.
- · Importe total pagado.
- · Total de cheques normales.
- Total de cheques cancelados.
- Total de cheques emitidos (suma de cheques normales mas cancelados).

#### 2.4 Continuidad de folios

Como su nombre lo indica, este reporte permite validar la continuidad de los folios emitidos y que se cuente con registro de todos y cada uno, permitiendonos conocer posibles anomalías. Se conforma de:

- Clave y nombre de la oficina.
- · Folio inicial del día.
- · Folio final del día
- · Anomalias detectadas.
	- Cambio de caja ó chequera.
	- Falta de secuencia, validando que el primer folio utilizado el día es el inmediato siguiente al último del día anterior, así como el incremento unitario entre cada uno de los cheques.

#### 2.5 Pólizas canceladas

Ernite un resumen de todos los cheques cancelados en el rango de fechas especificado. Se conforma de la siguiente información:

- Clave v nombre de la oficina.
- Cédula de industrial.
- $\bullet$  Número de folio
- Total de kilogramos.
- · Precio del kilogramo de tortilla.
- $\bullet$  Fecha de la descarea
- · Clave del agente liquidador que efectuó la descarga.
- \* Status de emisión del cheque ("A" autorización, "T" transmisión obligatoria, "G" emisión por descarga. "P" fuera de período. "N" normal).
- Status de la lectora ("1" normal, "2" transmisión obligatoria. "3" saturación de  $\bullet$ memoria, "4" perdida pareial de detalle, "5" forzar comunicación, "6" perdida total de detalle).

#### 2.6 Distribución de asistencias

El quinto y último reporte, presenta un análisis de la ocurrencia de los industriales a la oficina del Fideicomiso según la calendarización semanal descrita anteriormente. El reporte se compone de:

- Clave v nombre de la oficina.
- · Fecha del proceso.
- · Número de industriales que les correspondia presentarse.
- Número de industriales que se presentaron y les correspondia presentarse.
- · Número de industriales que se presentaron y no les correspondía presentarse (transmisión obligatoria ó saturación de memoria).
- Total de cheques emitidos.
- Detalle cheques emitidos a industriales que no les correspondía asistir.

Cabe señalar que respetar el calendario de liquidación es de suma importancia, ya que la información generada en este sistema es analizada por otros sistemas a fin de conocer los totales y generar el cálculo de depósitos a las cuentas bancarias.

#### 3. PADRÓN DE INDUSTRIALES

Esta opción provee las herramientas para realizar las afectaciones y consultas a la información propia de cada uno de los industriales tortilleros. Las opciones con que cuenta se presentan en el menú ilustrado en la figura D.3.1.

a carrier

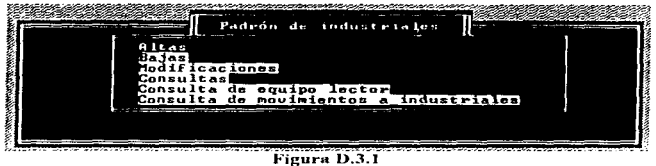

#### 3.1 Altas

Para que un industrial pueda ser atendido y descargada su lectora óptica, es necesario que este dado de alta en el padrón de la clave de plaza a la que pertenece.

Una vez seleccionada, deberá capturar todos los datos que aparecen en la pantalla de la figura D.3.1.1.

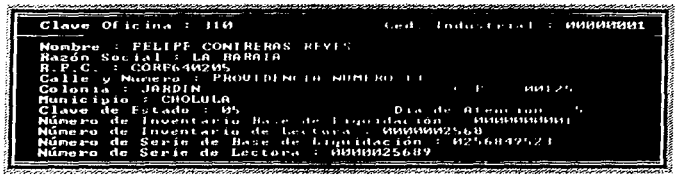

Figura D.3.1.1

El día de la semana es un dígito que sigue el orden:

- 1. Lunes.
- 2. Martes.
- 3. Miércoles.
- 4. Jueves.
- 5. Viernes

Finalmente el sistema preguntará si los datos son los correctos, de ser así, se procede a su registro en la base de datos.

#### 3.2 Baias

Este caso es el contrario al descrito en el punto anterior, y consiste en dar de baja o eliminar del padrón de industriales al industrial tortillero en cuestión. El modo de operar la opción se describe a continuación:

1. Capturar clave de la plaza (figura D.3.2.1).

2. El sistema presenta los generales del industrial tortillero (figura D 3.2.1).

3. Confirmar ó rechazar la baia (figura D.3.2.1).

4. En caso afirmativo, se elimina de la base de datos el registro correspondiente.

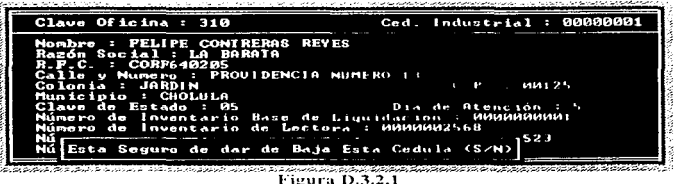

#### 3.3 Modificaciones

Es mediante el uso de esta opción como podremos mantener actualizado el padron de industriales de cada una de las plazas de atención. Es importante mantener los datos perfectamente actualizados, va que de lo contratio se puede dar una incongruencia de la información al momento de imprimir el chegue teniendo esto la problemática mencionada anteriormente.

Primero se debe capturar la clave de la plaza y cédula de industrial, una vez hecho lo anterior apareceran todos los datos del industrial y una tabla para elegir los campos a modificar. En la figura D.3.3.1 se dustra lo anterior ejemplificando la selección de los datos correspondientes a Nombre v R.F.C.

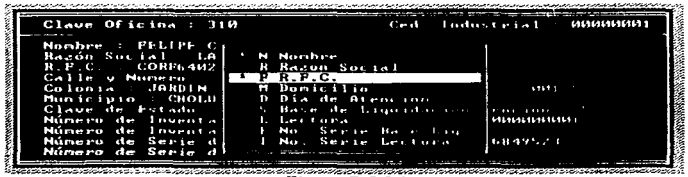

Figura D.3.3.1

Hecho lo anterior el sistema ubicará el cursor en cada uno los campos seleccionados para ser modificados y finalmente solicita sea confirmada la operación.

#### 3.4 Consultas

Sirve principalmente para consultar el catálogo de industriales bajo los diferentes criterios que se muestran en la figura D.3.4.1, los quales se analizan posteriormente.

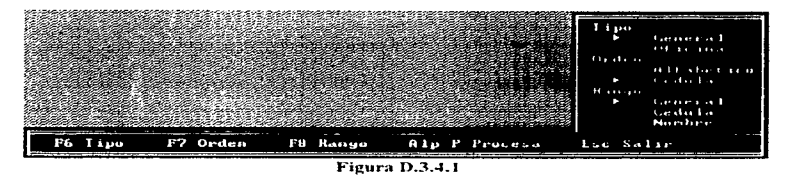

Pulsando la tecla indicada se cambia el apuntador de selección.

 $<$ F6> Tipo.

General, Imprime el padrón de todas las plazas de atención.

Oficina. Permite seleccionar una ó varias plazas.

<F7> Orden, Para seleccionar orden ascendente (alfabético ó por número de cédula).

#### $\leq$ F8> Rango.

General, Imprime todas las cédulas de la plaza seleccionada y en el orden indicado.

Cédula. Se utiliza para restringir el rango de cédulas a imprimir.

Nombre. Al igual que cédula pero la restricción es por nombre.

<AIt><P> La combinación de las teclas da inicio a la impresión del reporte y debe ser ejecutada una vez que se termine la selección.

<Esc> Finaliza modulo de consultas.

#### 3.5 Consultas de equipo lector

Permite consultar el equipo lector (inventario), la operación sigue la misina lógica del punto anterior (3.4 Consultas). La pantalla con que se interactúa se presenta en la figura D.3.5.1.

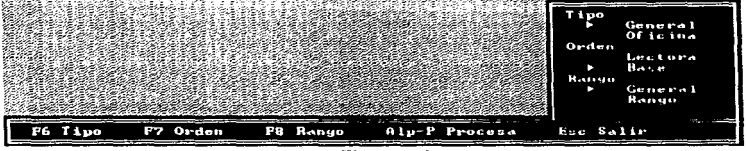

Figura D.3.5.1

Para seleccionar el parametro a modificar debe pulsar la tecla indicada.

 $<$ F6> Tipo.

General, Imprime el padrón de todas las plazas de atención

Oficina. Permite seleccionar una ó varías plazas

<F7> Orden. Para seleccionar orden ascendente (por número de lectora ó base de hquidación).

<F8> Rango.

General, limprime todas las cédulas de la plaza seleccionada y en el orden indicado.

Rango. Se utiliza para restringir el rango de cedulas a imprimiti-

<Alt><P> La combinación de las teclas da inicio a la impresión del reporte y debe ser ejecutada una vez que se termine la selección.

<Esc> Finaliza módulo de consultas de equipo lector.
## 3.6 Consulta de movimientos a industriales

Esta opeión muestra las afectaciones (mantenimiento) realizadas al nadrón de industriales tortilleros. La consulta es similar a la opción de 3.4 (Consultas), con adición de los puntos referentes a fecha y movimientos. Tal y como se muestra en la figura D.3.6.1 y que se describen mas adelante.

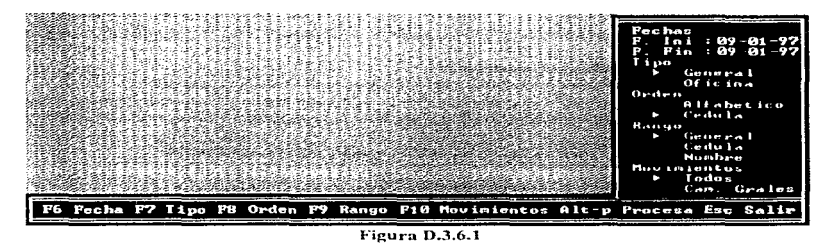

<F6> Fecha, Introducir los nuevos valores (formato italiano DD-MM-AA), va que tanto la fecha micral como la final son del día en curso.

<F10> Permite seleccionar los movimientos a consultar.

Todos. Genera el reporte incluvendo todos los movimientos realizados

Cam. Grafes. Mediante la pantalla de selección de la figura D.3.6.2 se eligen los tipos de movimientos a consultar (ejemplo: Altas, cambio de nombre  $\sqrt{R}$  F.C.).

| <b>A</b> Altas         |
|------------------------|
| B Bojar                |
| N Nombre               |
|                        |
| R Razon Social         |
| P R.P.C.               |
| <b>Bonic ilio</b><br>н |
| D Día de Atención      |
| S Base de Ligoido ión  |
| L. Lee tona            |
| E No. Serie Base Li    |
| I Mu. Serie Lectora    |
|                        |
|                        |

Figura D.3.6.2

## 4. LISTA NEGRA

En este módulo se encuentran todas las funciones relacionadas con la lista negra. A fin de comprender la lógica definiremos:

Lista negra. Archivo de texto en el formato requerido por la lectora que incluye las cédulas de los beneficiarios a ser penalizados, esto se logra va que al deslizar la tarjeta de un beneficiario por la ranura de la lectora se realiza la validación de existencia en lista negra y de existir la operación es rechazada.

Un beneficiario puede existir en la lista negra por diversos motivos, algunos se enumeran a continuación:

- · Tarieta reportada como extraviada.
- · Baja de beneficiario del subsidio de la tortilla y no se recuperó la tarjeta.
- · Mal uso, El principio del subsidio consiste en 1 kilogramo diario de tortilla sin costo. por lo que si un beneficiario asiste con mas de un industrial el mismo día se considera mal uso.
- · Uso indebido. Tarjetas de beneficiarios en poder del industrial tortillero.

El menú que conforma la opeion del sistema se presenta en la figura D.4.1.

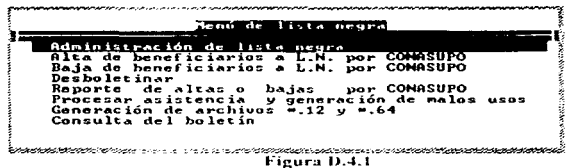

#### 4.1 Administración de lista negra

En esta opción se aplican los criterios de cancelación de tarjetas de beneficiarios (mantenimiento a la lista negra) que son 4 a saber:

1. Ingresar a lista negra las tarietas reportadas por CONASUPO (extraviadas, baja de beneficiario sin recuperar tarieta y uso indebido).

2. Rehabilitación de tarietas por CONASUPO (tarietas extraviadas que fueron encontradas, reutilización de tarjetas, etc.)

3. Ingresar a lista negra por un tiempo determinado (30 días) las cédulas que hicieron mal uso, priorizando por la cantidad de malos usos cometidos.

4. Eliminar de lista negra las cédulas de los beneficiarios que cumplieron el período de penalización por mal uso.

Prima Settle Automation

the contract of the companion of the contract of the contract of the contract of the contract of the contract of the contract of the contract of the contract of the contract of the contract of the contract of the contract

Al ciecutarse el proceso, aparece en pantalla la nattiz que se muestra en la figura D.4-1-1. y que comprende lo anteriormente descrito. Esta opción debe elecutarse todos los viernes despues de realizar las afectaciones al boletín y por seguridad realice un respuldo previo-

| Of na<br>314               | <b>Altas</b><br>Cona.<br>2.4400 | <b>Bo.108</b><br>Cona<br>8.9 DO | Altas<br>Siste.<br><b>COMPA</b> | $B_{0,100}$<br>Siste<br>ጣብ | Iotal<br>bo let ill<br>nados:              | Bo Lo<br><b>C. SAN</b><br>6.4K | Bo le<br>t in<br>128K | Sta.<br>. |
|----------------------------|---------------------------------|---------------------------------|---------------------------------|----------------------------|--------------------------------------------|--------------------------------|-----------------------|-----------|
| Etapa proceso<br>Mensa jes |                                 |                                 |                                 |                            | PASA BOLETIMADOS DE LA SEMANA AL HISTORICO |                                |                       |           |

Figura D.4.1.1

## 4.2 Alta de beneficiarios a lista negra por CONASUPO

Permite ingresar a la lista negra las cedulas indicadas por CONASUPO. La permanencia de éstas en el boletín esta determinada por CONASUPO, ya que se eliminará hasta que lo indique la paraestatal. La operación consiste en indicar la clave de la plaza en donde se boletinarán las cédulas y posteriormente la captura masiva como se indica en la figura D.4.2.1.

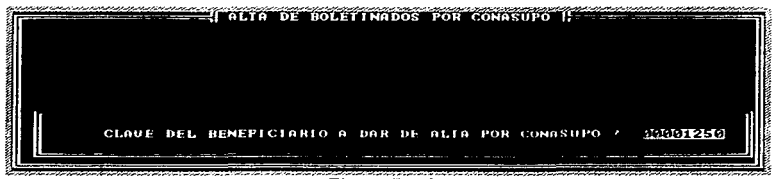

**Figura D.4.2.1** 

## 4.3 Baia de beneficiarios a lista negra por CONASUPO

La operación de esta opeión (figura D.4.3.1) es idéntica a la descrita en el punto anterior, y la función que realiza es contraria, es decir, elimina de lista negra (perdona) las cédulas indicadas.

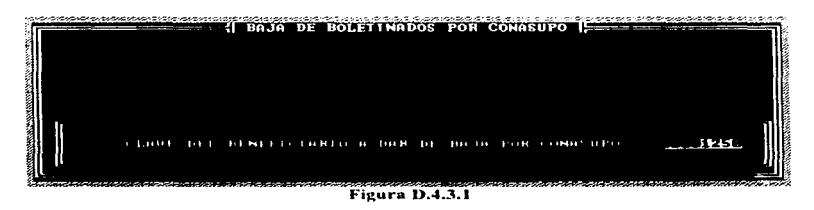

#### 4.4 Desboletinar

Consiste en eliminar de la lista negra las cédulas boletinadas por semana (agilizar el proceso anterior), es decir, es equivalente a dar de baja de lista negra a solicitud de CONASUPO. uno por uno los beneficiarios que por ejemplo llevan un mes de castigo. Lo que se alimenta al sistema (figura D.4.4.1) son la clave de la plaza y el número de semana.

El número de semana se integra por AANN donde: AA es el año y NN es la semana.

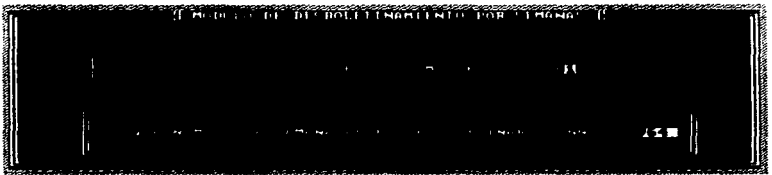

Figura D.4.4.1

#### 4.5 Reporte de altas ó bajas por CONASUPO

Reporte de los movimientos realizados a lista negra por indicación de CONASUPO. Su operación es similar a las consultas del módulo de industriales, las opciones que la contomnan-se describen a continuación y presentan en la figura D.4.5.1.

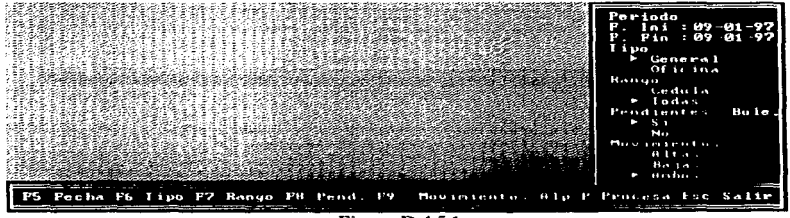

Figura D.4.5.1

Pulsando la tecla indicada se cambia el apuntador de selección.

 $\leq$ FS> Fecha, introducir los nuevos valores (formato italiano DD-MM-AA), va que tamo la fecha inicial como la final son la fecha del día en curso.

 $<$ F6> Tino.

General, Imprime los movimientos de todas las plazas de atención. Oficina. Permite seleccionar una ó varias plazas.

 $\leq$ F7> Rango.

Todas, Imprime todos los movimientos de la plaza seleccionada.

Cédula. Se utiliza para restringir el rango de cédulas a imprimir

<F8> Pendientes, Indica si se incluven o no los movimientos pendientes a aplicar

<F9> Movimientos. Selecciona el tipo de movimiento a consultar, que pueden ser altas. baias ó ambos

<AIt><P> La combinación de las teclas da início a la impresión del renorte y debe ser ciecutada una vez que se termine la selección.

<Fse> Finaliza módulo de consultas.

#### 4.6 Procesar asistencia y generación de malos usos

Este proceso se refiere a la interpretación y procesamiento de los archivos de descarga, de tal forma que al procesarlos se construya el archivo con la historia de consumos por cada beneficiario, así mismo, se detectan y graban automáticamente los malos usos en los que incurrieron todos y cada uno de los beneficiarios. Solo se hace necesaria esta opción para los casos en los cuales se tenga que reprocesar la lista negra debido principalmente a pérdida accidental de información. Es indispensable realizar un respaido de la información antes de ciecutar este proceso.

En primer lugar, se pide la confirmación (figura D.4.6.1) ya que es un proceso delicado.

and the anti-time of the continuum of a prime and company

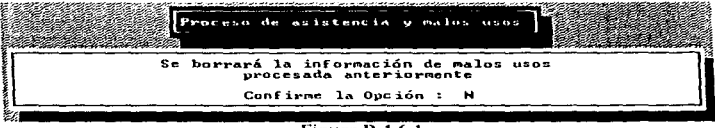

Figura D.4.6.1

A continuación se debe seleccionar la plaza de atención a reprocesar y el rango de fechas como se ilustra en la figura D.4 6.2 con lo cual da inicio el proceso.

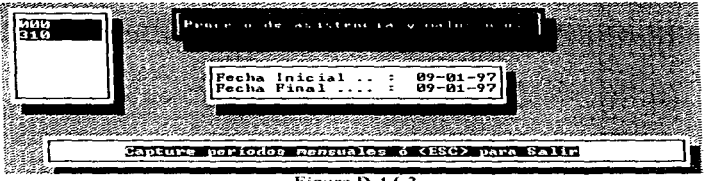

Figura D.4.6.2

#### 4.7 Generación de archivos \*.12 y \*.64

Los movimientos realizados en todas las opciones anteriores del módulo (altas, bajas, administración, desboletinar y procesar la asistencia de beneficiarios y malos usos) no han aplicado, es decir, como los movimientos hasta ahora se registran solo en las bases de datos los archivos que son transmitidos a las lectoras no han sufrido modificación, por lo que es necesario ejecutar esta opción para crear los archivos que se transmitirán y se vean reflejados los movimientos. Los archivos generados son 2:

PPP.12 y PPP.64 donde:

PPP es la clave de la plaza 12 archivo para lectoras de capacidad de 128 kbytes. 64 archivo para lectoras de capacidad de 64 kbytes

La operación es sencilla, solo se deben indicar las plazas a procesar y el sistema generará los archivos enviando un mensaje de "ESPERE UN MOMENTO".

# 4.8 Consulta del boletín

Este reporte es de suma utilidad, ya que permite consultar las cédulas que estuvieron en lista negra una semana especifica. Figura D 4.8.1.

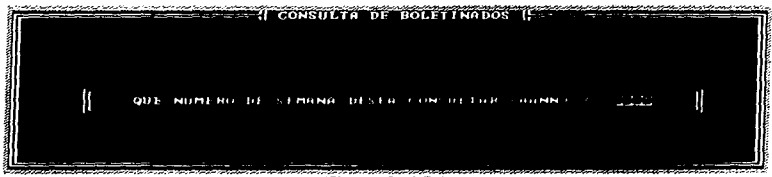

# Figura D.4.8.1

## 5. ENVÍO DE INFORMACIÓN

La opción de envíos nos permite preparar y respaldar la información a ser enviada a la oficina estatal. Las opciones que la conforman son las de la figura D.5.1.

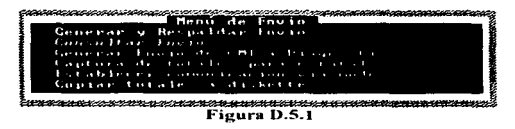

## 5.1 Generar y respaidar envio

Permite como su nombre lo dice generar y respaldar a diskette la información que será enviada. Se tienen 2 opciones para procesar la información.

1. Automático. El sistema se encarga de procesar la información automaticamente.

2. Manual. Se deben seleccionar los archivos, plazas e indicar el rango de fechas como se aprecia en la figura D.5.1.1

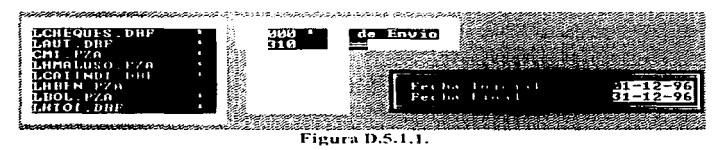

Hecho lo anterior y para los 2 casos descritos (manual y automático), inícia la preparación de la información, posteriormente solicita se indique la unidad de disco flexible a la que se copiará y procederá el respaldo (figura D.5.1.2).

|                                                  | Total de Bribinos a Re paldar<br>Total de Archivo - Republicato                                              | <b>Market</b> | $10 - 10 - 19 + 190 = 190$ | <b>M. Butes</b> |
|--------------------------------------------------|----------------------------------------------------------------------------------------------------|---------------|----------------------------|-----------------|
| Total de D.<br>Total de la<br>Renaunced of small | Total de Brien is Brill of Friday Barnett Black Den adapt<br>the contract of the contract of the contract of |               | 1.111                      |                 |
| De<br><b>Total</b>                               | $-13.53$<br>$\overline{1}$                                                                                   |               |                            | 1.111           |
|                                                  | $\sim$                                                                                                    | - - - -       |                            |                 |

Figura D.5.1.2

## 5.2 Consultar envio

A fin de poder consultar la información preparada se creó la presente opción. Para consultar el archivo selecciónelo como se ilustra en la figura D.5.2.1 con lo qual aparecerá en pantalla la información contenida en el archivo.

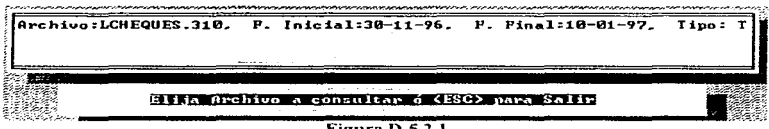

Figura D.5.2.1

#### 5.3 Generar envio de CMI a diagnóstico

Esta opción se usa cuando se presentan problemas con la descarga de una lectora, lo cual hace necesario usar la opción de "Limpiar y configurar lectoras" para extraer la información de la misma. Lo que procede es enviar el archivo obtenido a la oficina estatal mediante esta opción a fin que le sea practicado un diagnóstico para su posterior pago

La operación del módulo sigue los pasos que se muestran a continuación:

- 1. Seleccionar la clave de la plaza.
- 2. Indicar rango de fechas.
- 3. Colocar el diskette en el drive "A"

Con lo anterior procede la preparación de los archivos como se indica en la figura D.5.3.1.

#### Manual del Usuario

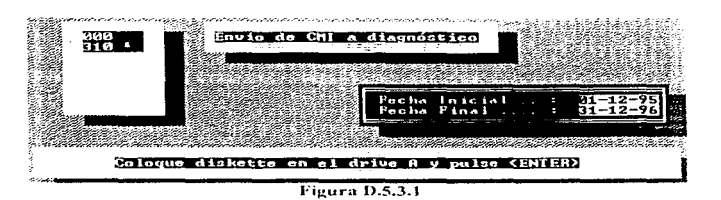

#### 5.4 Captura de totales para estatal

Mediante esta onción (figura D.5.4.1) se concentran los totales de la zona para ser transmittdos a la oficina estatal-

| Claus       | <b>Expertise</b>                          | 1.7.5.7.1<br>15.14  |                  | The contract the company of the property of the | 1.11.1.1<br>of the spacers. |  |
|-------------|-------------------------------------------|---------------------|------------------|-------------------------------------------------|-----------------------------|--|
| 3111<br>123 | <b><i>ATA 49.</i></b>                     | 1111.11             | 2012<br>$\cdots$ | 11.11<br>1.3333                                 | $\sim$                      |  |
|             |                                           |                     |                  |                                                 |                             |  |
|             | there I had received to the Model receive |                     |                  |                                                 |                             |  |
| [Fil Alerta |                                           | 13:2.1 Triperes ton |                  |                                                 |                             |  |

Figura D.5.4.1

Las opciones que comprende son:

<Ese> Salir o terminar captura.

<Alt><M>>>>> Modificar datos, permite modificar la información reportada por los puntos volantes.

<F1> Emite alertas de validación de importe por posible error de captura.

<F2> Imprime reporte.

## 5.5 Establecer comunicación vía modem

La única función de esta opción es la de invocar el paquete de comunicación llamado CarbonCopy que es el que soportará la comunicación vía modern. Para más información referirse al manual de usuario de dicho paquete.

## 5.6 Conjar totales a diskette

Solicita un diskette en el drive "A" y copia el archivo generado en la opción de "Captura" de totales para estatal".

#### 6. ADMINISTRACIÓN

Aquí nos referimos a las herramientas para poder llevar a cabo la administración del espacio en dísco duro de la computadora. Contiene 2 opciones a saber:

 $6.1$ Respaldar. Permite manipular la información a fin de mantener actualizado el cuturo de respaldo para cualquier falla del equipo de operación. El proceso de respaldar por cualquiera de los medios que se verán más adelante debe realizarse de forma diaria. La manera de operar el módulo es conforme a las convenciones de uso del sistema y cuenta con las siguientes opciones:

6.1.1 Respaldar a diskette. Consiste en hacer una copia de toda la información (datos) contenida en el disco duro de la computadora a diskette. En otras palabras invoca el comando "BACKUP" del sistema operativo (Computadora de operación).

6.1.2 Transferencia vía Lan Link. Realiza la misma función que respaldar a diskette pero lo realiza via puerto serial mediante el paquete de comunicación Lap Link. Para mayor información remitirse al manual de usuario del paquete de comunicación (Computadora de operación).

6.1.3 Restaurar de diskette. Es la función inversa a respaldar a diskette y el comando de sistema operativo que se invoca es "RESTORE" (Computadora de respaldo).

Recepción vía Lap Link. Operación contraria a la transferencia vía Lap Link  $6.1.4$ (Computadora de respaldo).

 $6.2$ Resguardar. Es importante que aunado a la copia diaria de la información (Respaldo) y actualización del equipo de respaldo, se cuente con respaldos periódicos en diskette (Resguardos).

6.2.1 Resguardar a diskette. Copia la información del archivo y periodo específicado del disco duro de la computadora a diskette. Se filtra solo la información especificada y se propone que tenga una periodicidad mensual.

Restauración de diskette. Función inversa a resguardar. El proceso consiste en  $6.2.2$ indicar al sistema el nombre del archivo y el rango de fechas que desea reintegrar al equipo de cómputo.

6.2.3 Deputar archivo. Solo se puede deputar información resguardada. Consiste en borrar la información del disco duro de la computadora (del archivo y rango de fechas especificado). Esta operación es delicada, ya que aunque nos permitirá liberar espacio en disco duro para poder operar es necesario garantizar la integridad de la información reseuardada.

6.2.4 Consultar resenardo. Esta es una utileria de simple consulta, que permite accesar al control histórico para conocer cual información y periodo se ha sometido a que procesos de administración.

## 7. UTH FRIAS

Provee una serie de herramientas para mantener en forma veraz y óptima la información. así como el poder conocer en que condiciones se encuentra el compo de cómputo inclusive conocer si se cuenta con todos los elementos necesarios para operar adecuadamente. Está conformada por las opciones contenidas en la figura D.7.1.

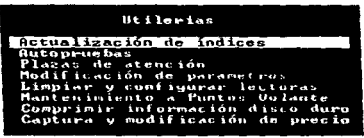

Figura D.7.1

## 7.1 Actualización de índices

Un índice permite el acceso a la información de una manera muy rápida y eficiente pero presenta la posibilidad de dañarse, es decir corromperse, Por lo tanto el sistema de liquidación cuenta con una herramienta para generar ó regenerar dichos archivos.

Al igual que varios de los procesos del sistema es necesario seleccionar los archivos a los que se les actualizarán los índices para finalmente realizar el proceso (figura D.7.1.1).

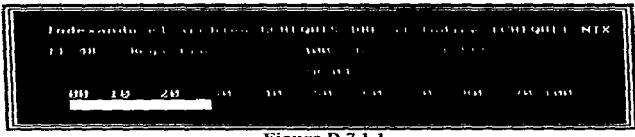

Figura D.7.1.1

#### 7.2 Autopruebas

Permite realizar un diagnóstico y/o verificación del estado de la computadora (Arbol de directorios de los drives "C" y "D", hardware, dispositivos y memoria, permitiendo imprimir el resultado). La figura D.7.2.1 muestra la pantalla descrita. En caso de problemas en la operación, será esta la opción auxiliar para diagnosticar en primera instancia la computadora.

#### Anéndree D

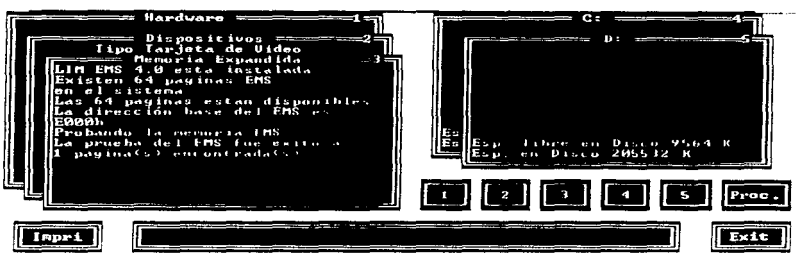

Figura  $\overline{D.7.2.1}$ 

#### 7.3 Plazas de atención

Enfocada a proveer la facilidad de crear, habilitar y deshabilitar vio modificar los datos de las plazas de atención. Una vez seleccionada es necesario indícar si se desea dar de alta o modificar la plaza de atención. Al dar de alta y previo a la captura de los datos generales de la plaza aparece la pantalla de la figura D 7.3.1, misma que solicita un numero de autorización que debe ser proporcionado por oficinas centrales.

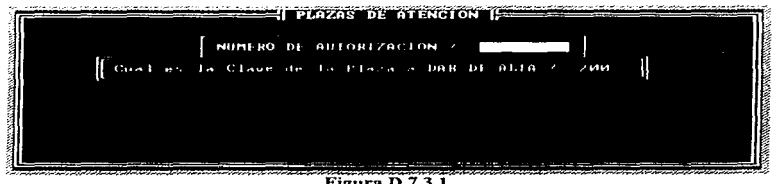

Figura D.7.3.1

Al seleccionar Modificar, aparecen los datos generales de la oficina y se tiene la opción de modificar todos los datos a excepción de la clave. Lo anterior se ilustra en la figura D.7.3.2.

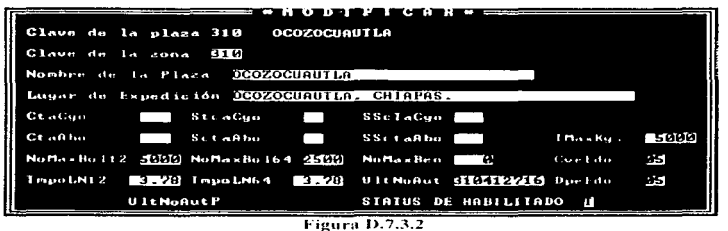

The contract of the company and the contract of the contract of the contract of the contract of the contract of

Los datos generales que aparecen son nombre y lugar de expedición de cheques, cuentas de cargo y abono, tope maximo de kilogramos a ser pagados, numero maximo de boletinados para lectoras de 128 x 64 kbytes así como los tiempos de transmision de lista negra, clave del estado, último número de autorización para paso y etatas de habilitación ("1" habilitada y "1") deshabilitada).

## 7.4 Modificación de parámetros generales

Se considera el archivo de configuración del sistema, va que contiene los datos que rigenel modo de operación. Los datos se muestran en la figura D $7.4.1$ .

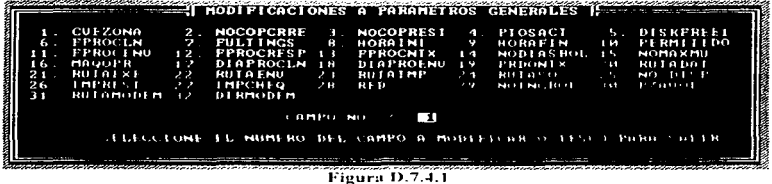

## La forma de operar es indicar el número del campo a modificar, con lo que se accede al campo para ser modificado y se presenta un mensaje describiendo el campo y el dato por defecto que debe contener si es el caso.

and a companies and support of the

#### 7.5 Limniar y configurar lectoras

Como se mencionó en el módulo "Descarga de lectoras", cuando una lectora presenta problema para ser descargada se recurre a la presente opción. Sigue el mismo proceso y lógica, a excepción de procesar la información y registrar datos ya que estos puntos no se realizan por ser sujeta a diagnóstico por posible incongruencia de la información. La pantalla guarda gran similitud con el módulo de descarga de lectoras, por lo que, lo mencionado en dicho punto aplica aoui.

#### 7.6 Mantenimiento a nuntos volante

Una plaza local o estatal puede controlar uno ó varios puntos volante. A fin de ser considerado por el sistema nua la cantura de totales es necesario mantener actualizado dicho catálogo. La figura D 7.6.1 muestra el modulo. En la barra inferior se presenta la avuda, donde se aprecia que es posible dar altas, modificar, marcar registro para borrar ó recuperar registromarcado. Los registros marcados para borrar se eliminan automaticamente al salir de la opción.

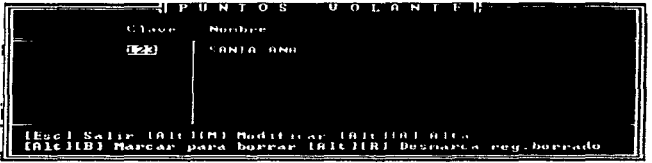

Figura D.7.6.1

#### 7.7 Comprimir información de disco duro

Permite realizar un mantenimiento rándo al disco duro en dos etapas a saber:

1. Ejecuta el comando "CHKDSK", mismo que checa la superficie del disco duro para identificar posibles sectores dañados ó cadenas perdidas, refiérase al manual de sistema operativo.

2. Ejecuta una utilería de Norton Ilamada "SD" (Speed Disk), que permite defragmentar la información del disco duro (ordenar), para mayor información vea Guía de Norton.

# 7.8 Captura y modificación de precio

Módulo de suma importancia (figura D.7.8.1) que permite controlar el archivo histórico de precios. Se creó para garantizar la claridad y honesudad del pago a los industriales, ya que en caso de existir cambio de precio dentro de un intervalo de descarga, el módulo de descarga se auxilia del presente catálogo para efectuar el pago al precio correcto y en función de las transacciones por día (kilogramos del día por precio vigente el día en cuestión).

|  | Clave<br>Plaza                    | Fecha<br>Cambio/Precio           | <b>Precio</b>                    |  |
|--|-----------------------------------|----------------------------------|----------------------------------|--|
|  | 310                               | $19 - 12 - 95$<br>$30 - 12 - 96$ | 1.40<br>1.70                     |  |
|  |                                   |                                  |                                  |  |
|  | (Esc) Salir<br>IAltl[M] Modificar |                                  | [Alt HA] Alta<br>[Alt][B] Buscar |  |

Figura D.7.8.1